## **Chapter 1: Getting Started with Data Science and R**

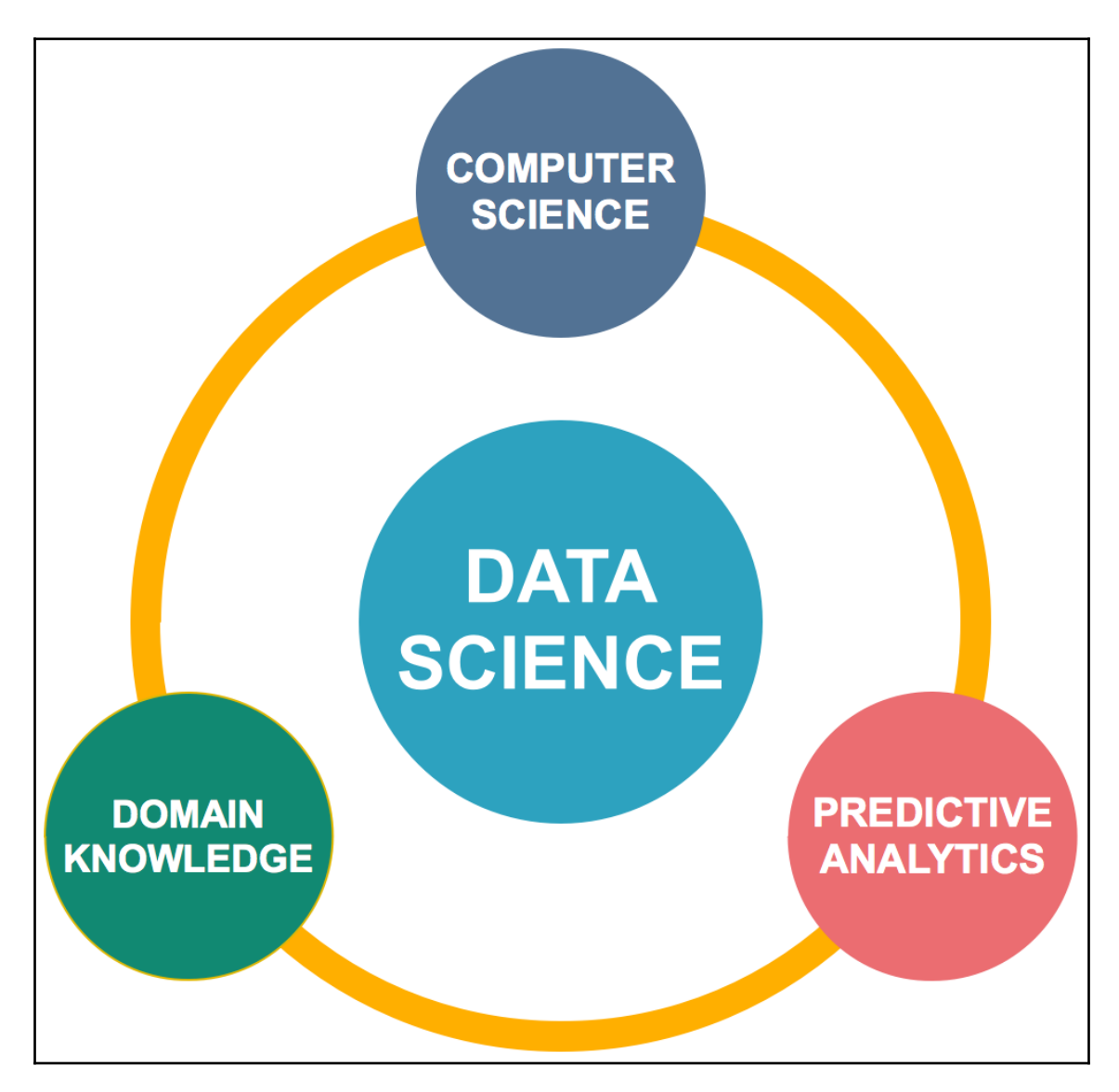

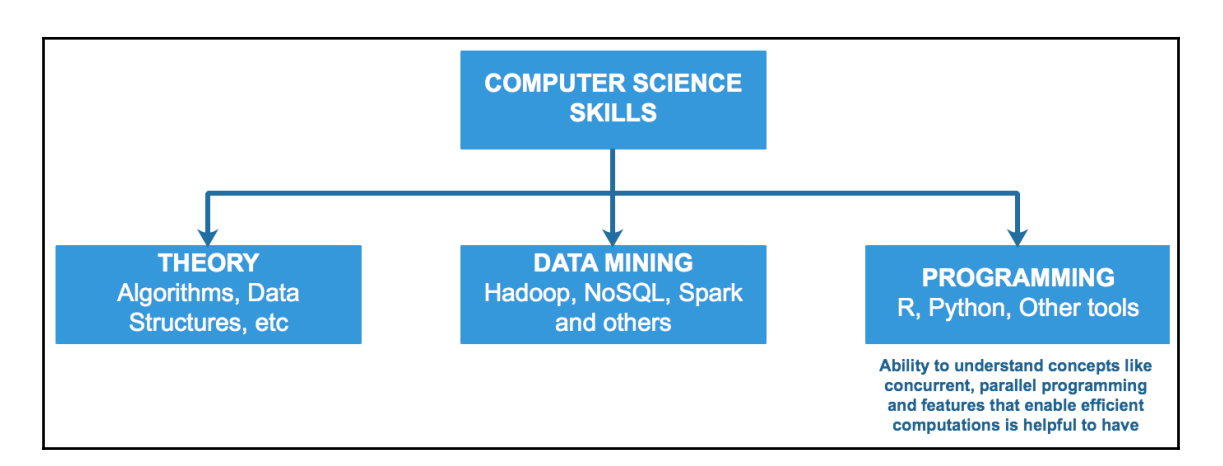

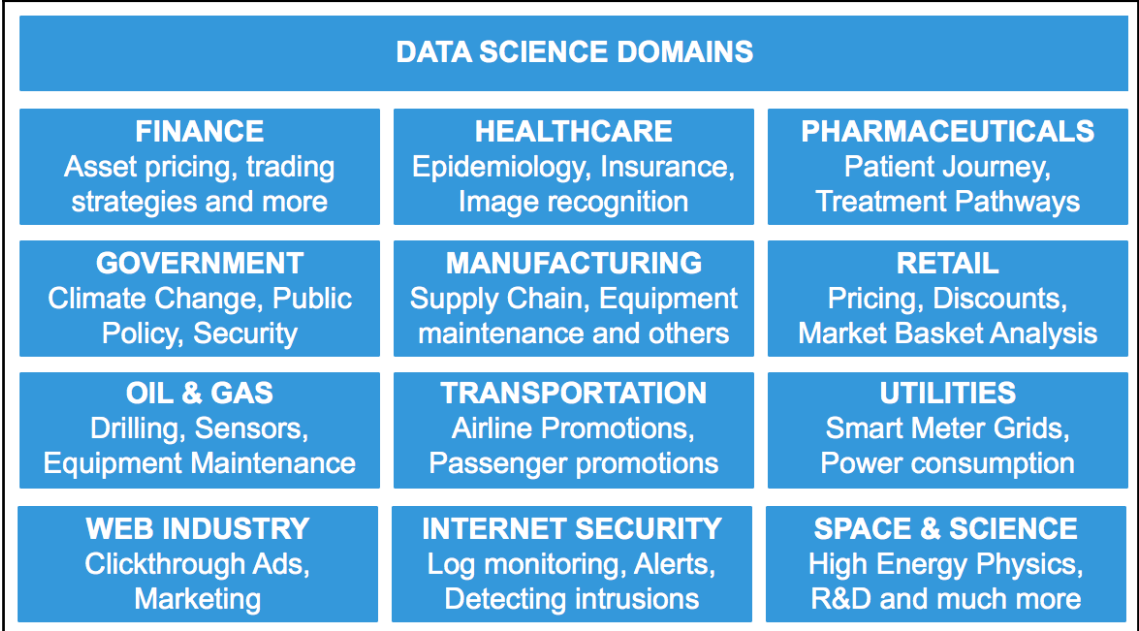

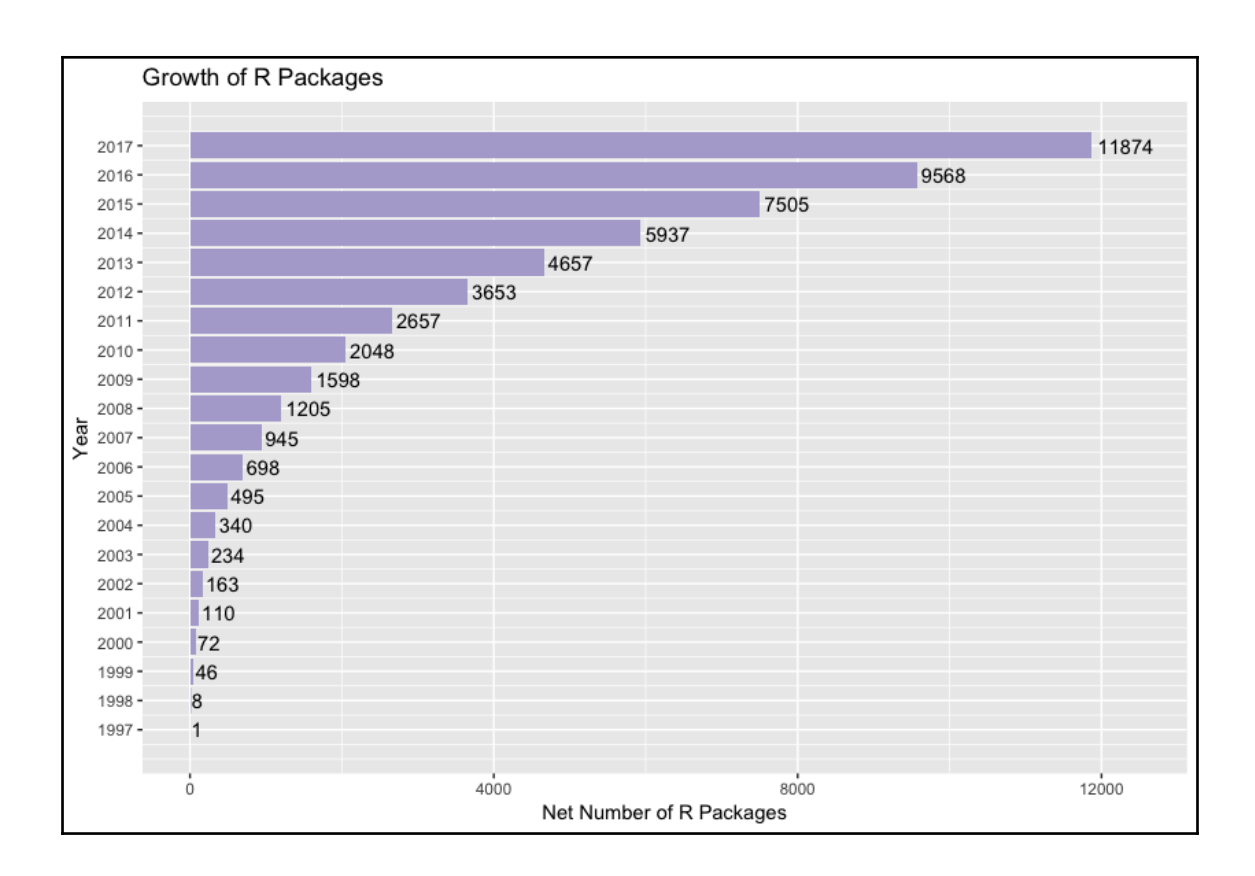

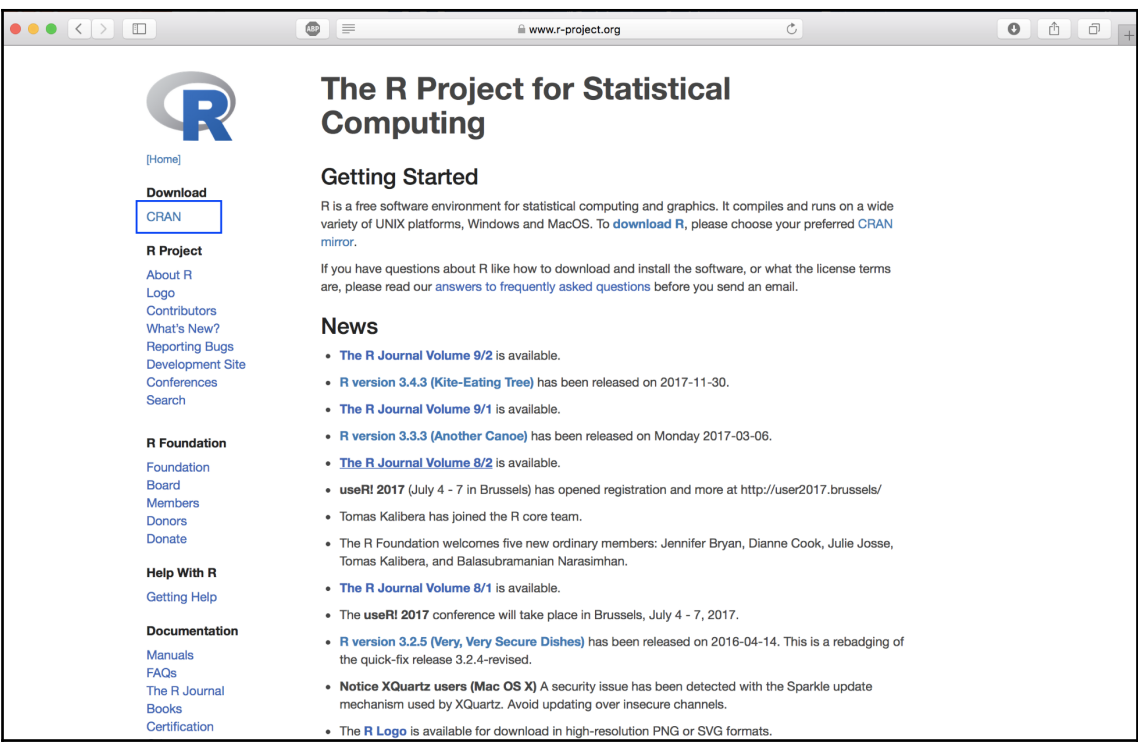

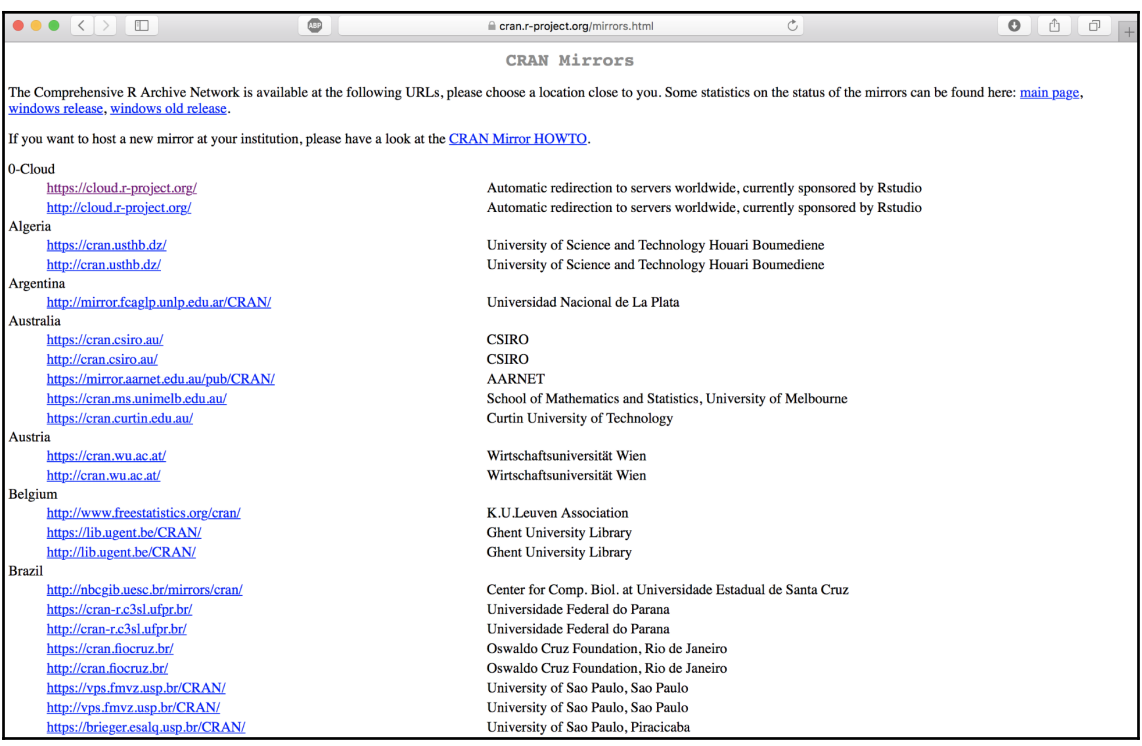

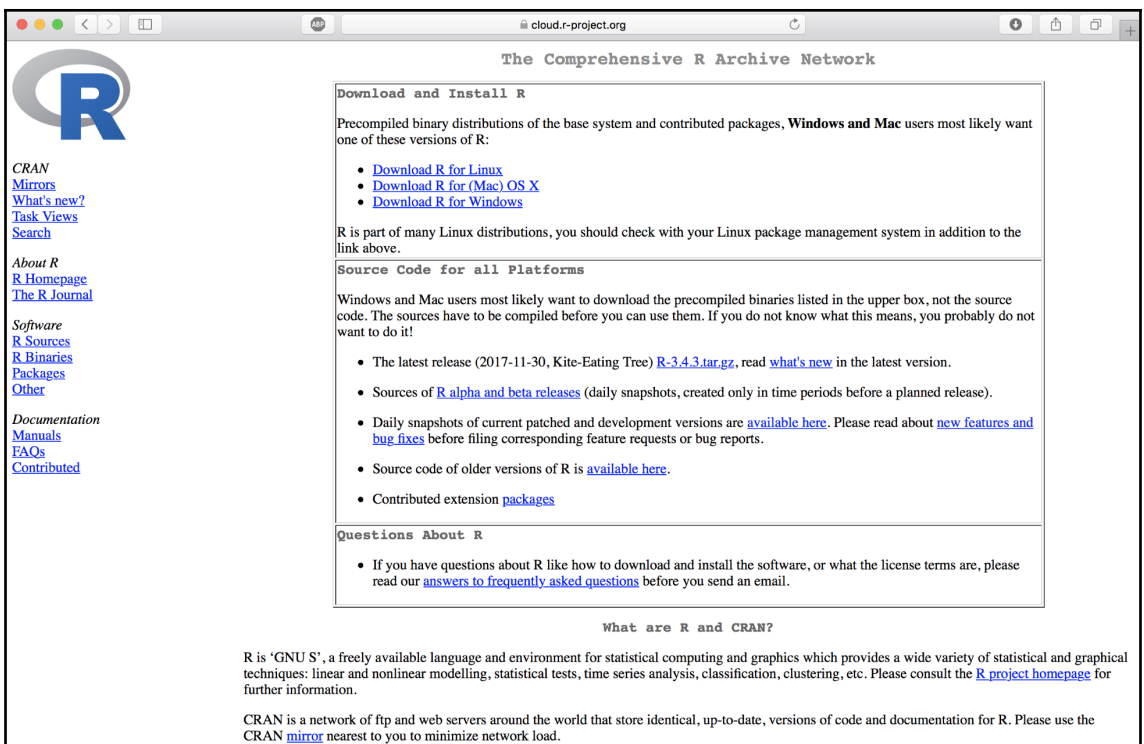

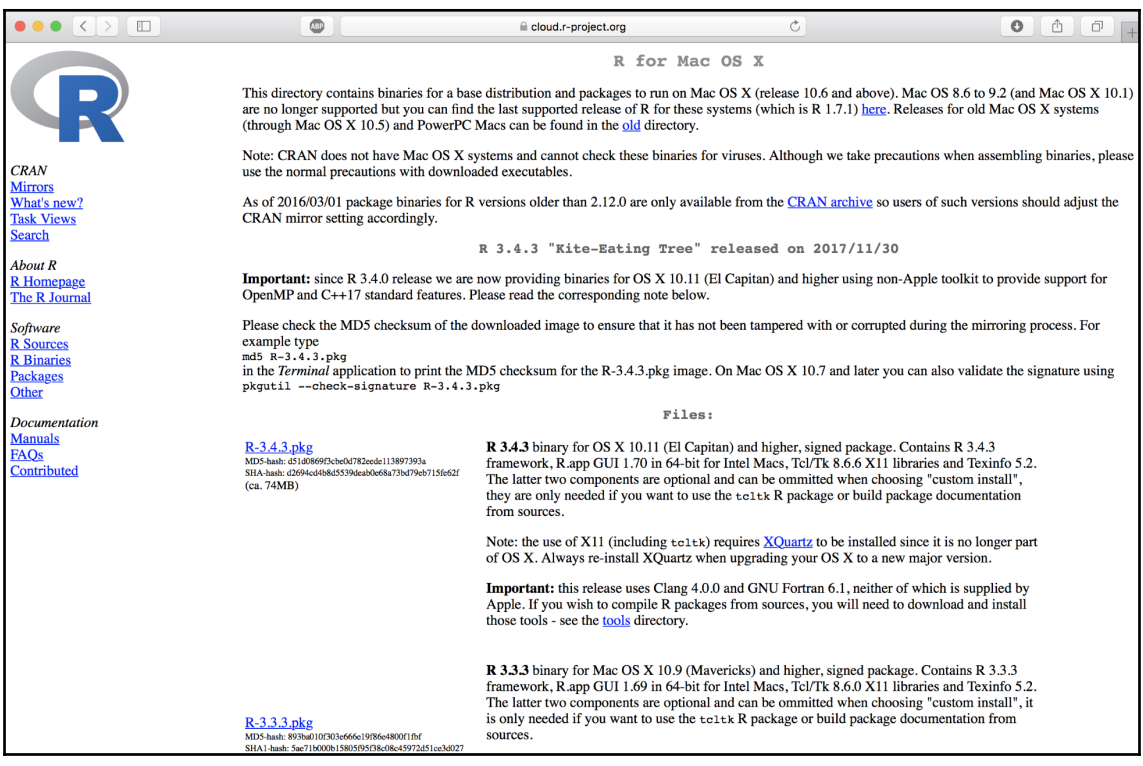

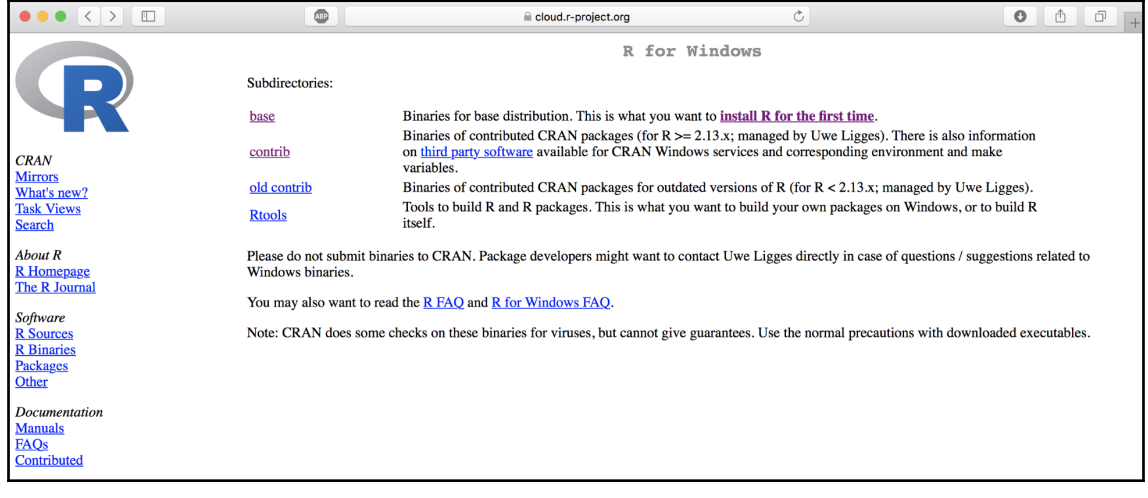

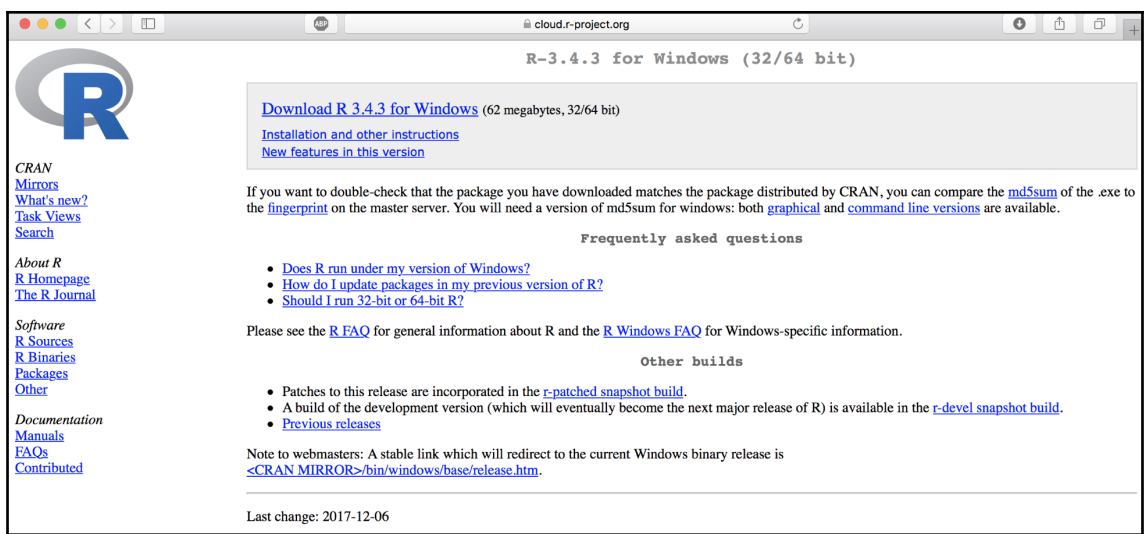

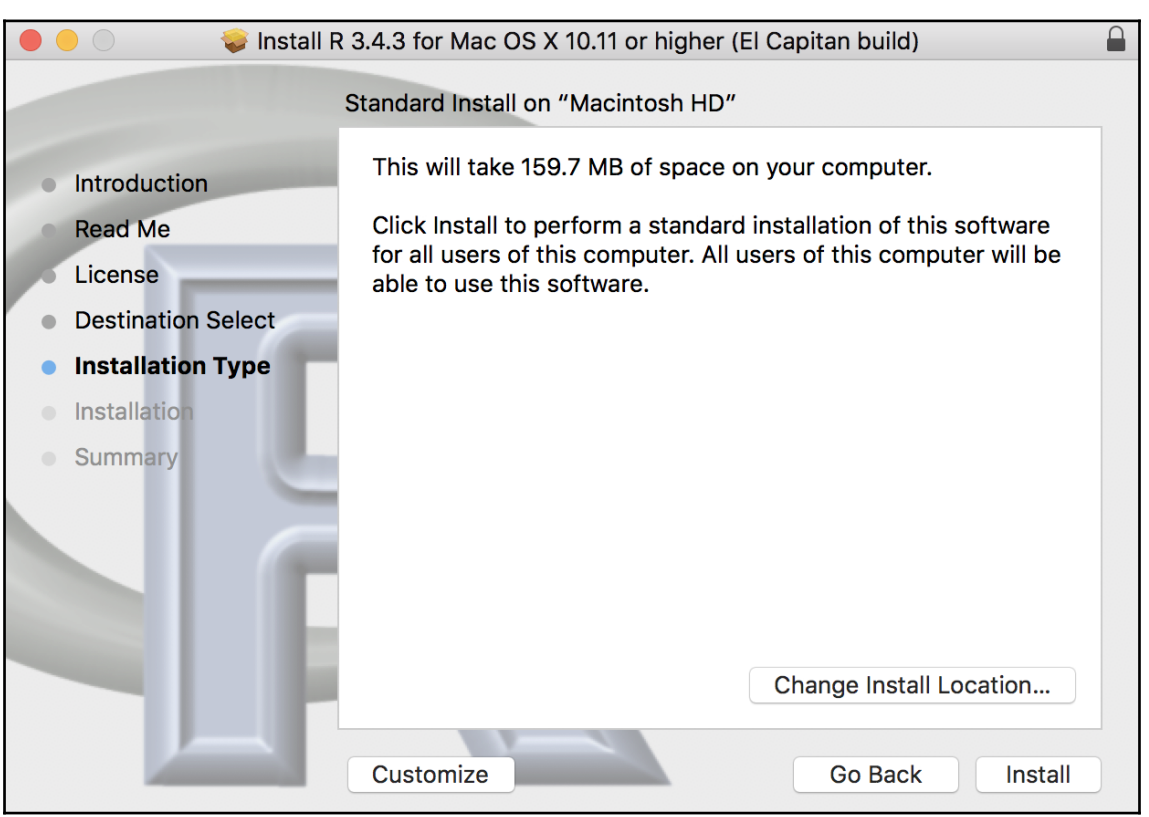

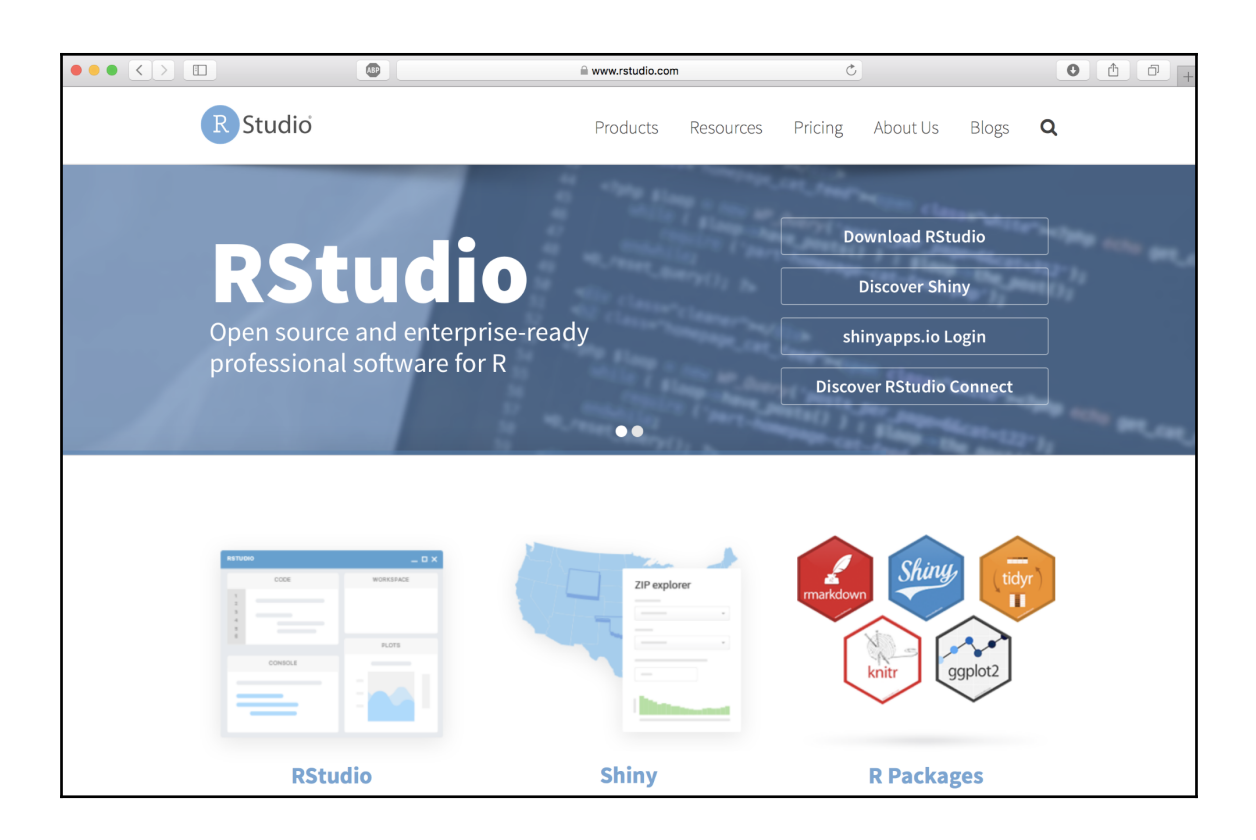

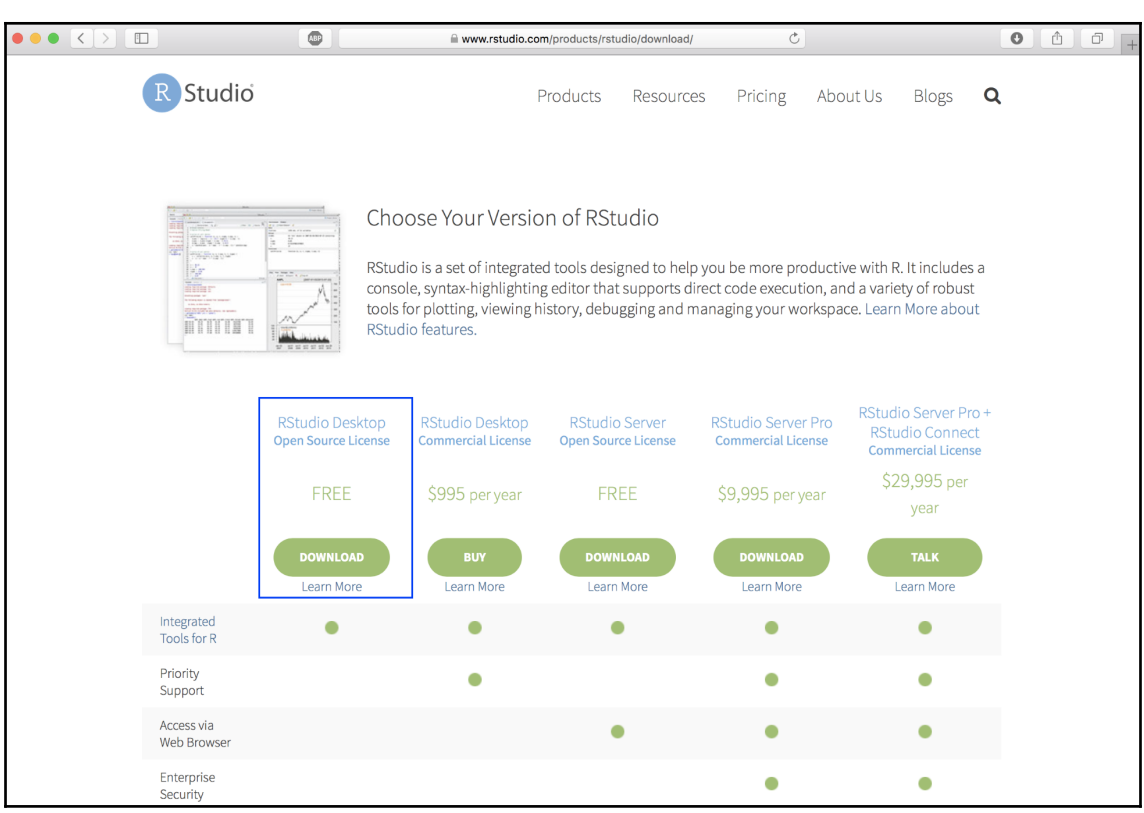

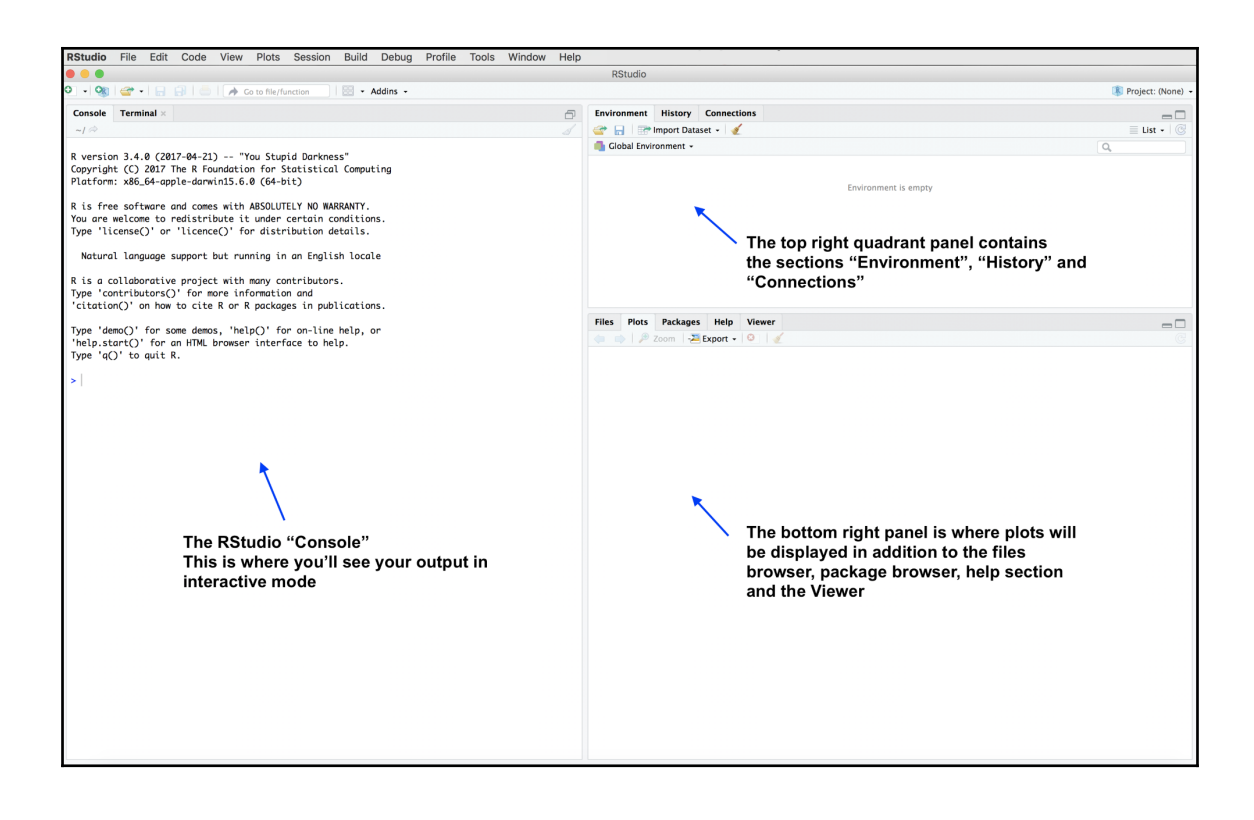

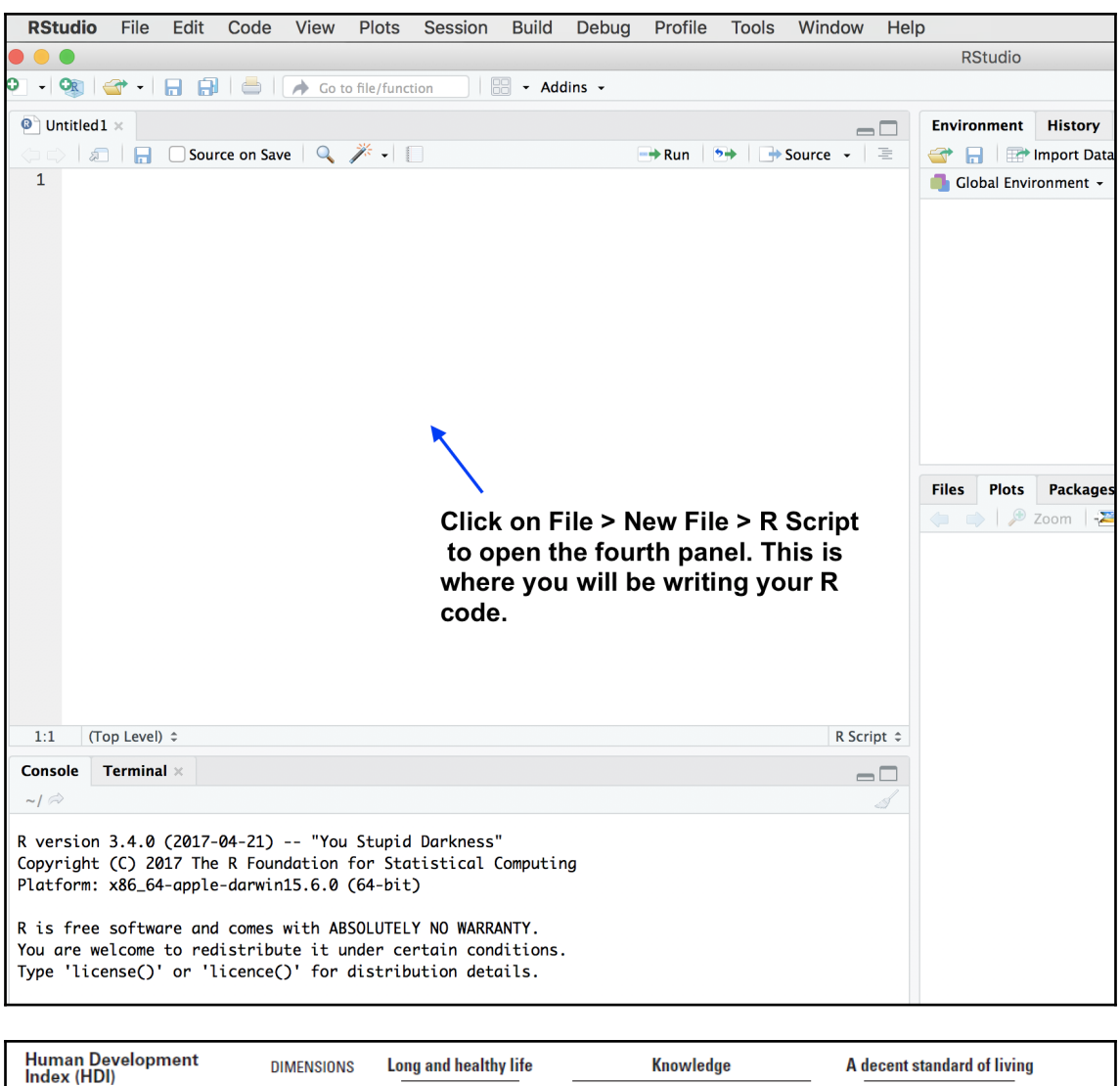

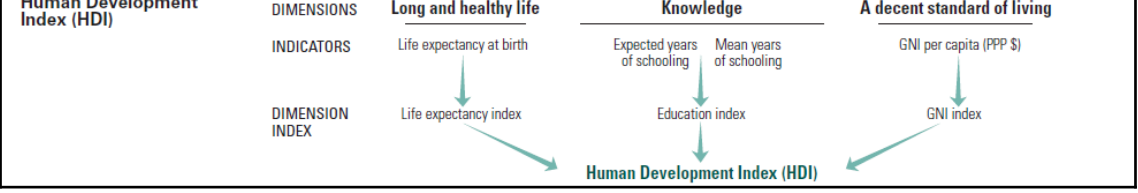

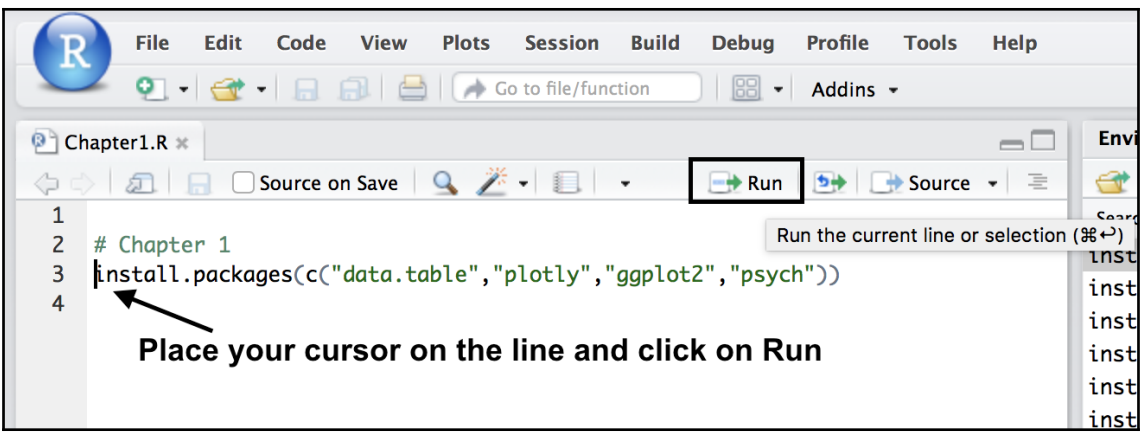

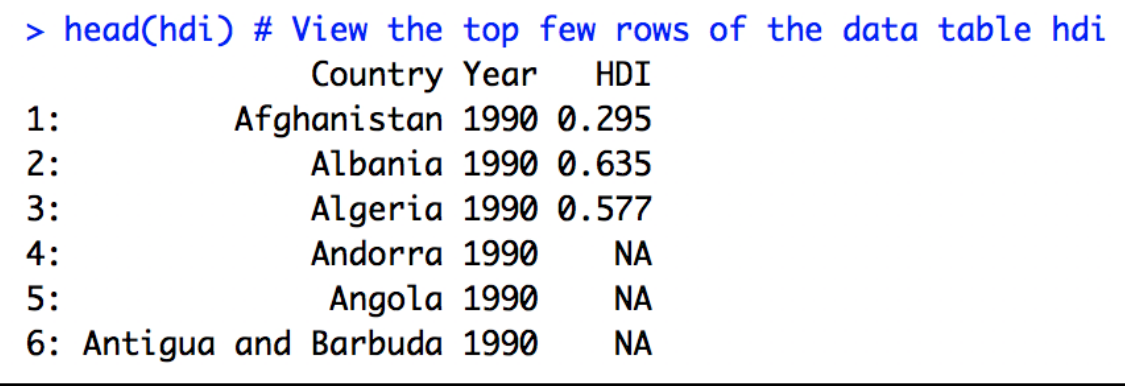

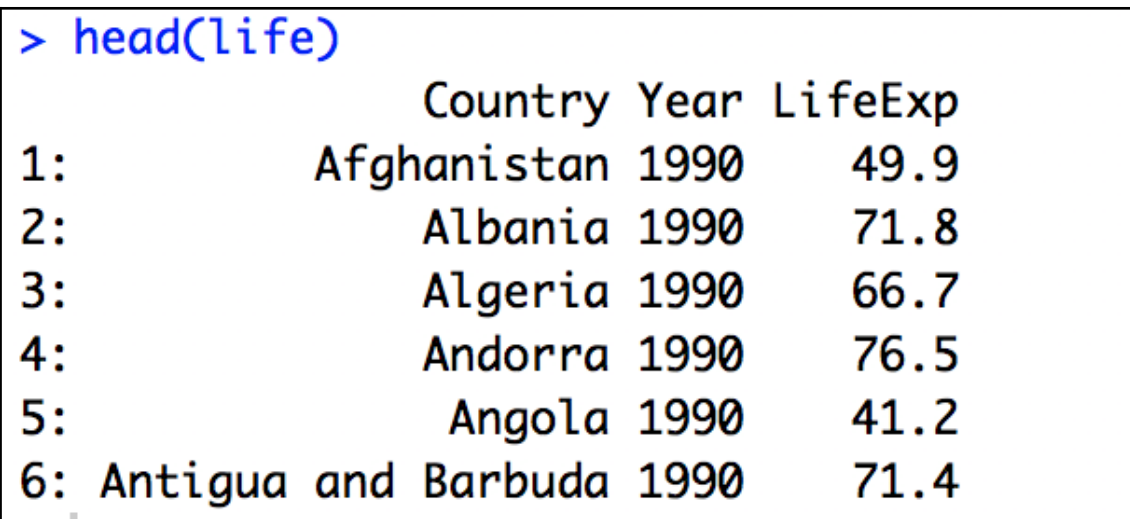

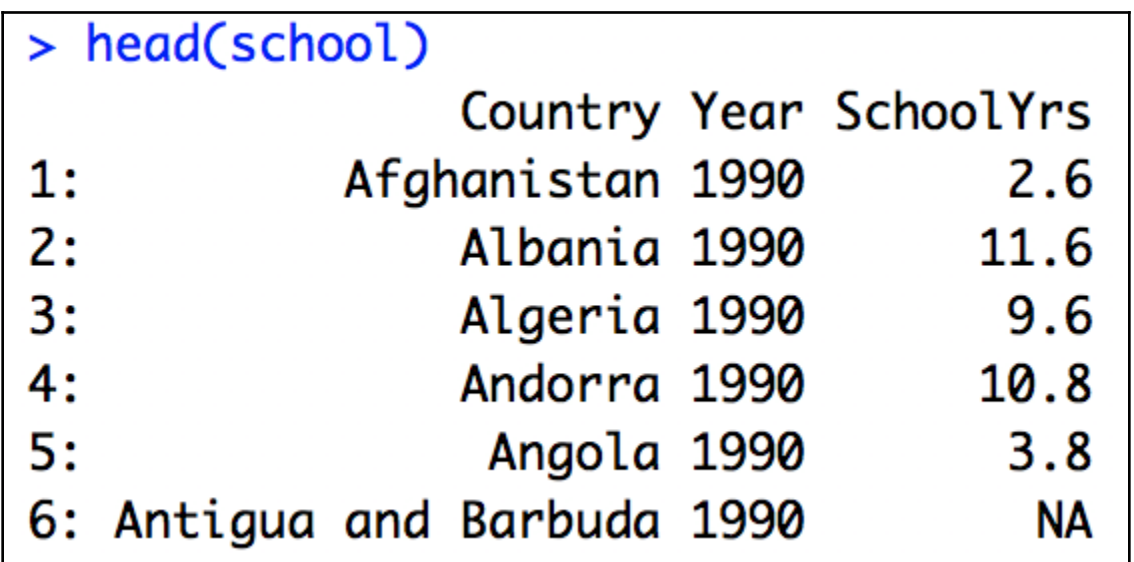

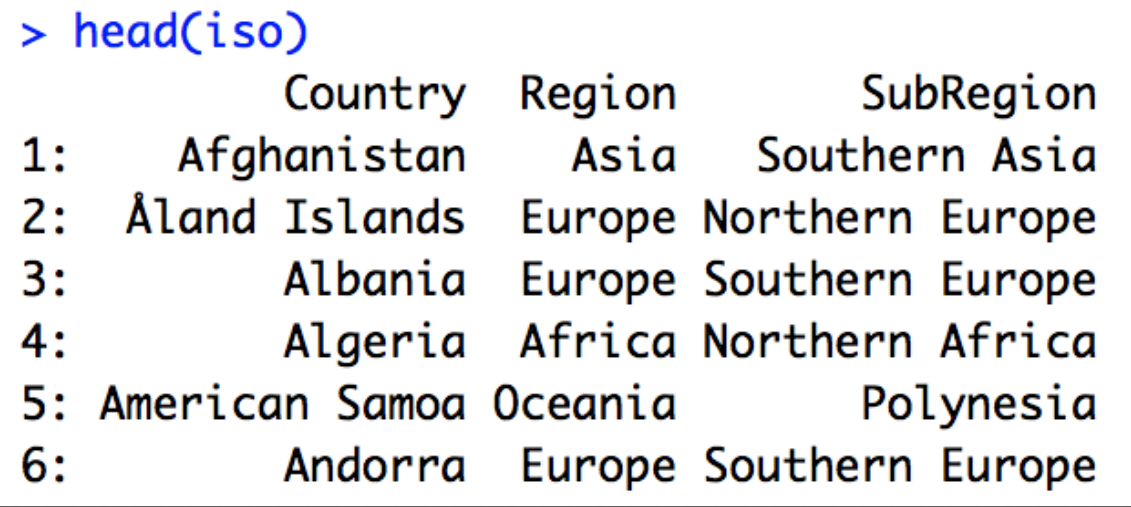

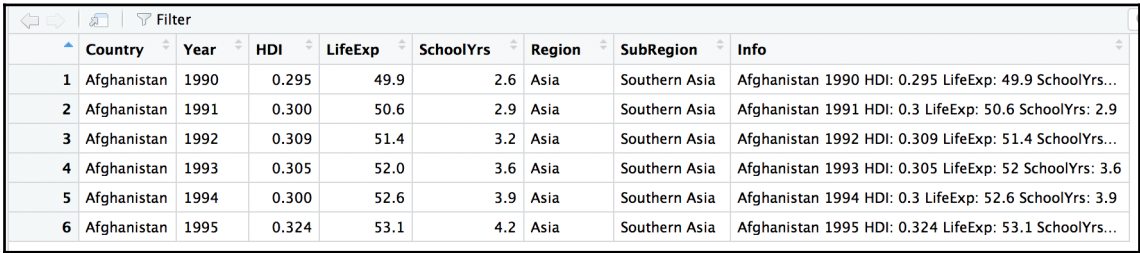

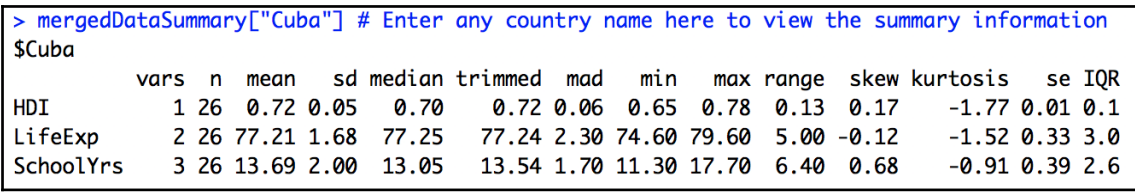

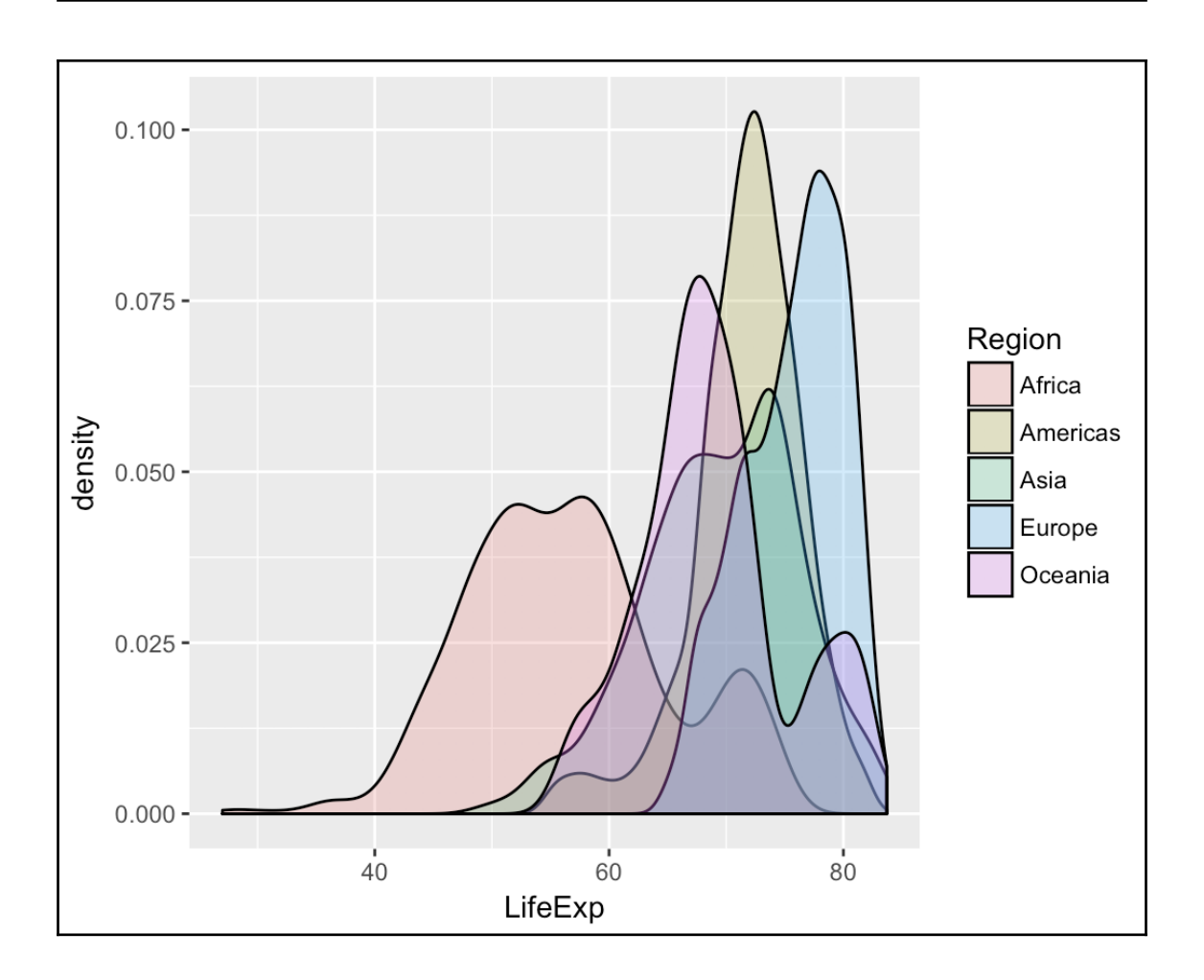

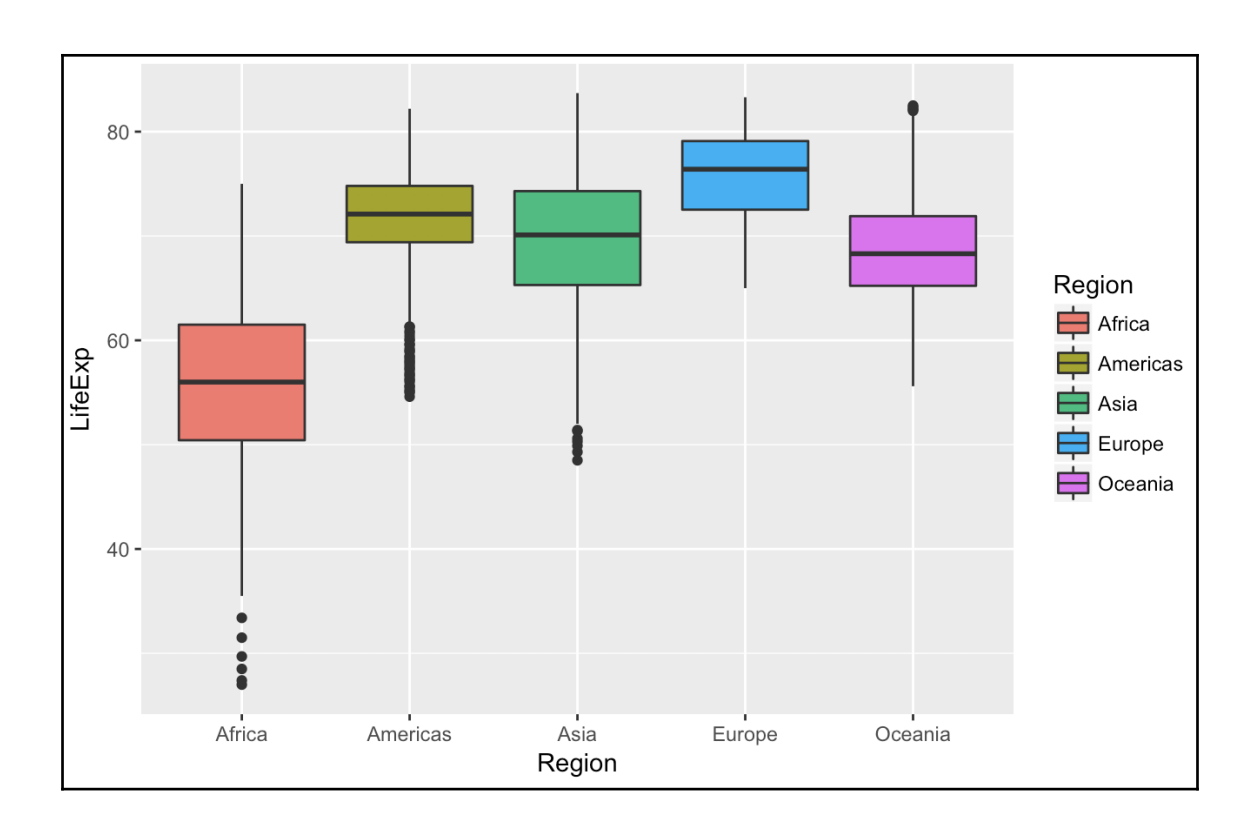

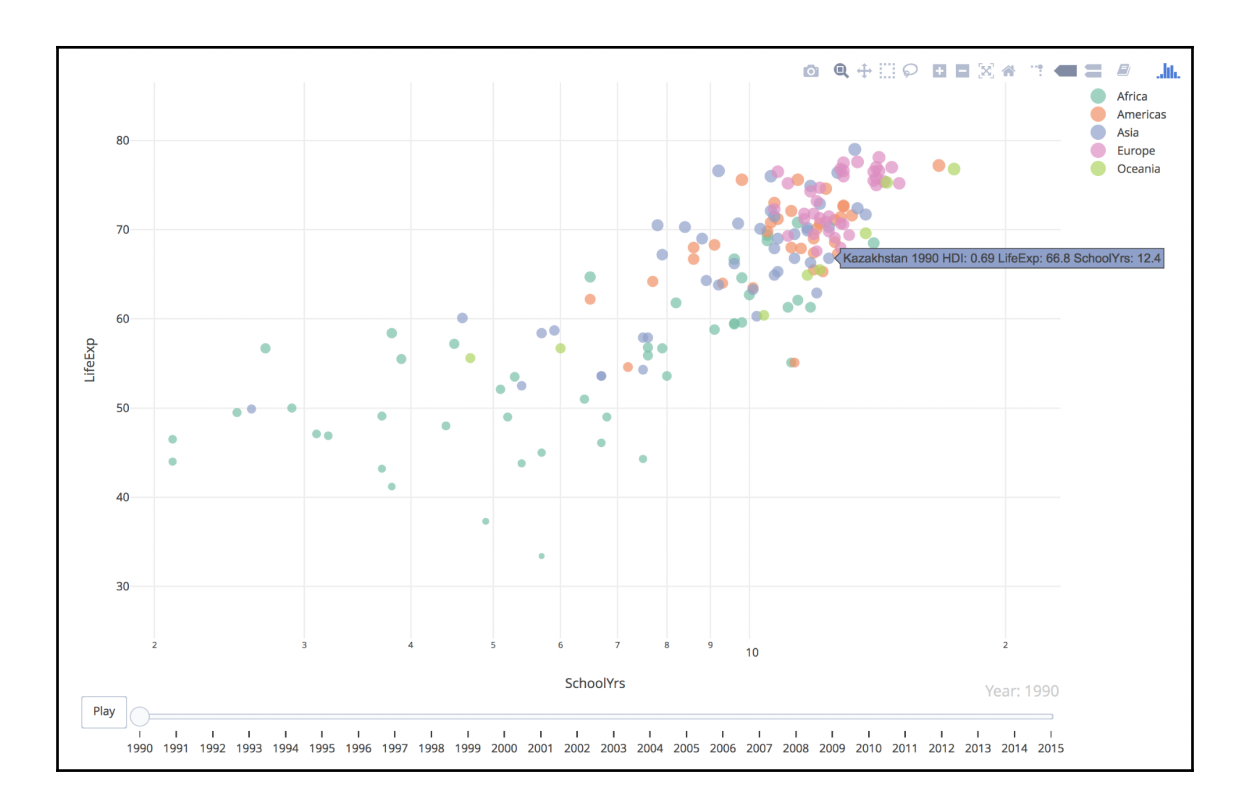

## **Chapter 2: Descriptive and Inferential Statistics**

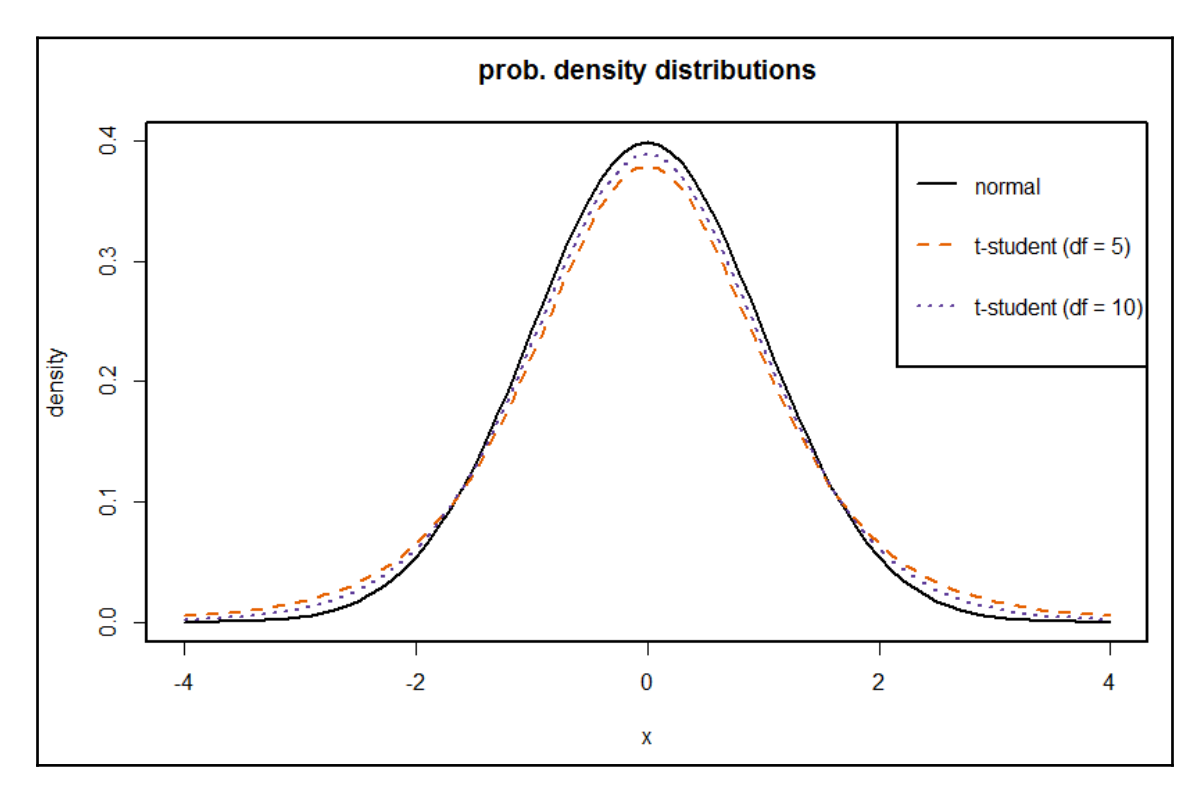

# **Chapter 3: Data Wrangling with R**

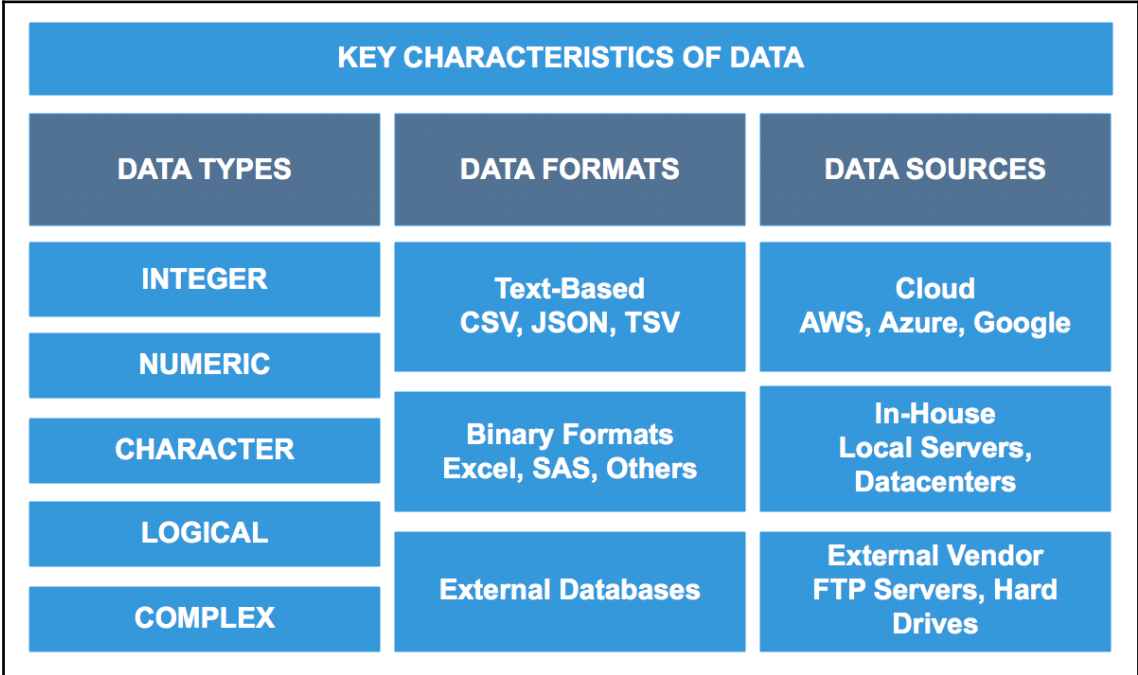

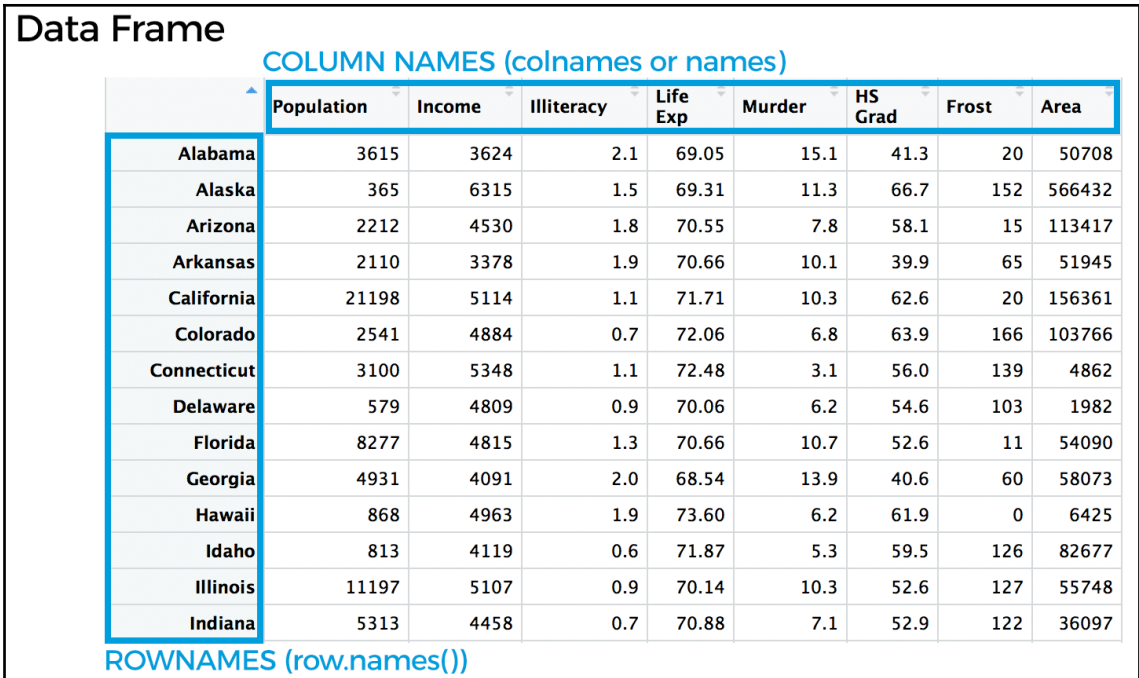

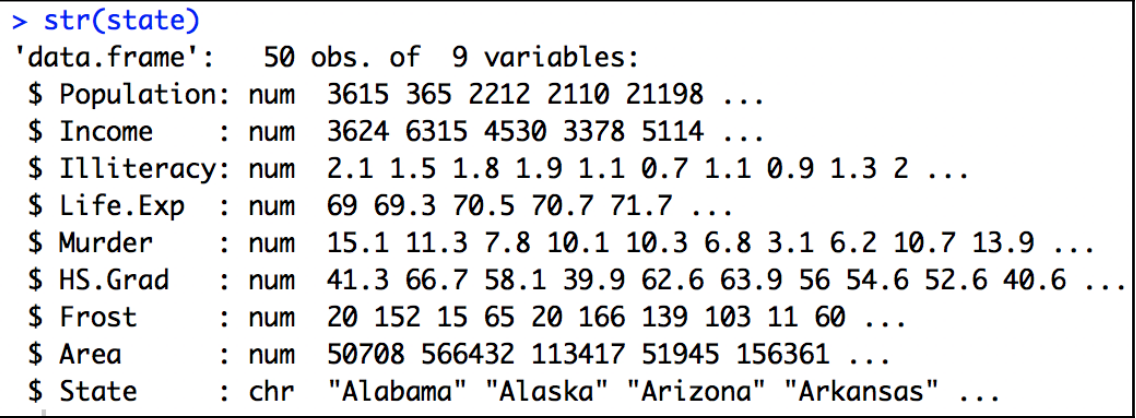

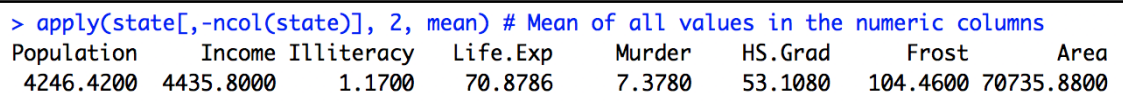

> lapply(state[,-ncol(state)], function(x) {list(MIN=min(x), MAX=max(x), MEAN=mean(x))}) \$Population \$Population\$MIN  $[1]$  365 \$Population\$MAX  $[1]$  21198

\$Population\$MEAN  $[1]$  4246.42

\$Income \$Income\$MIN  $[1]$  3098

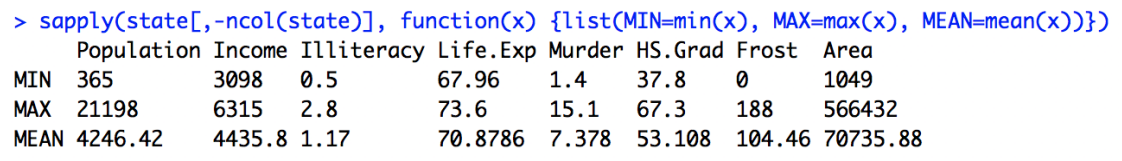

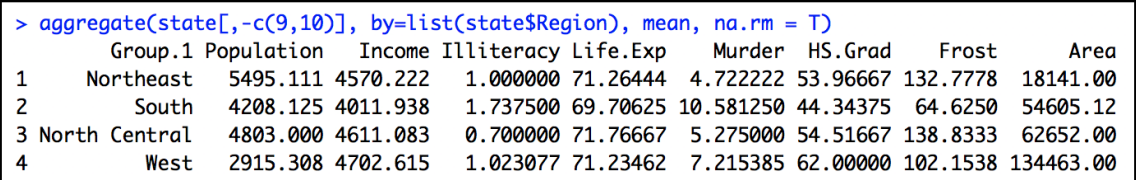

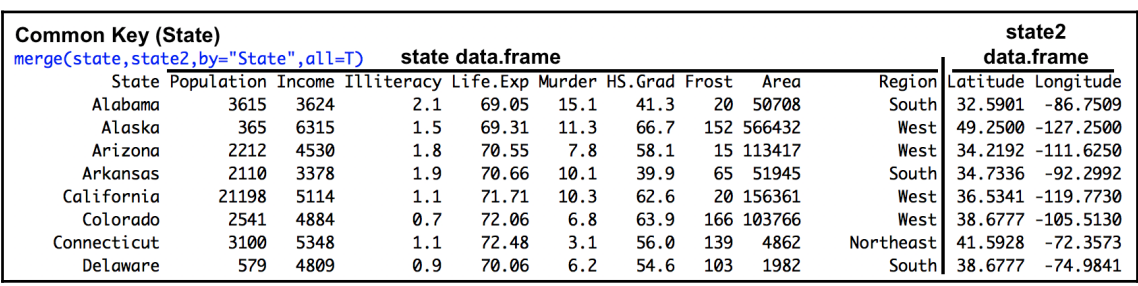

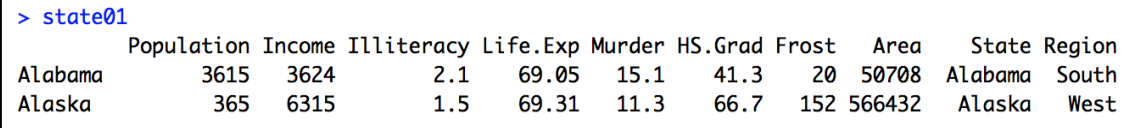

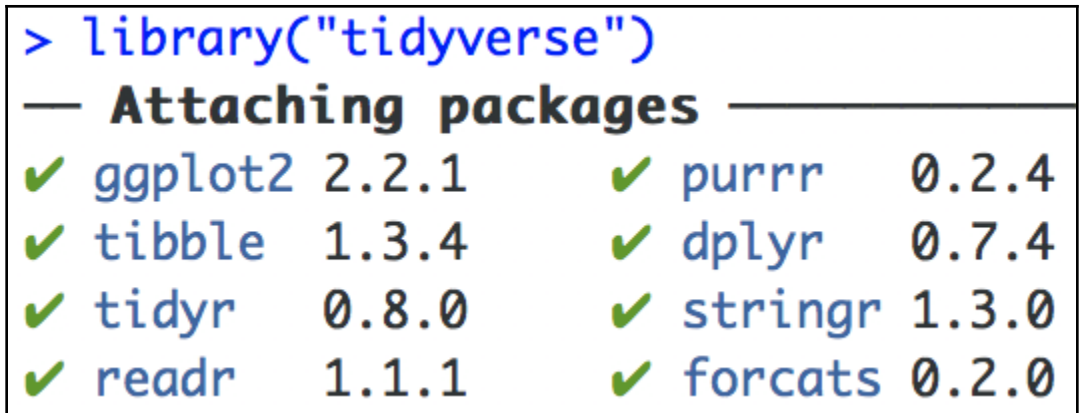

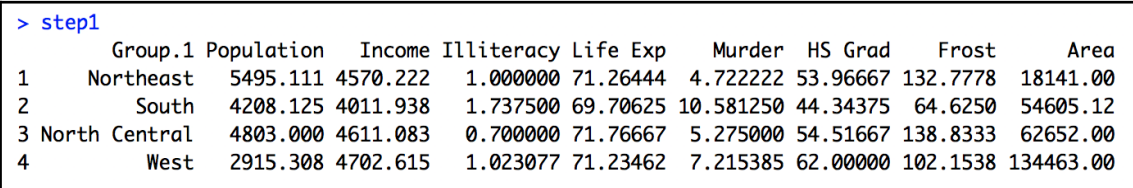

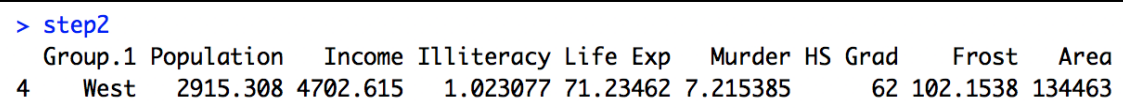

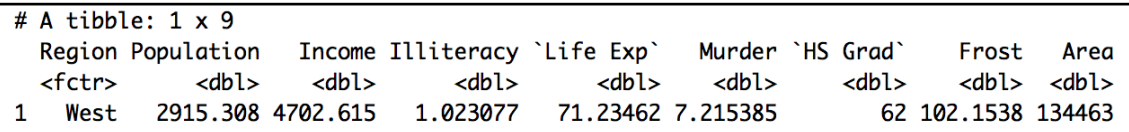

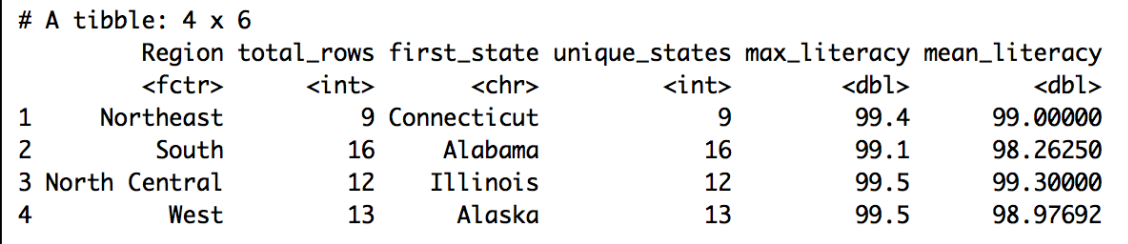

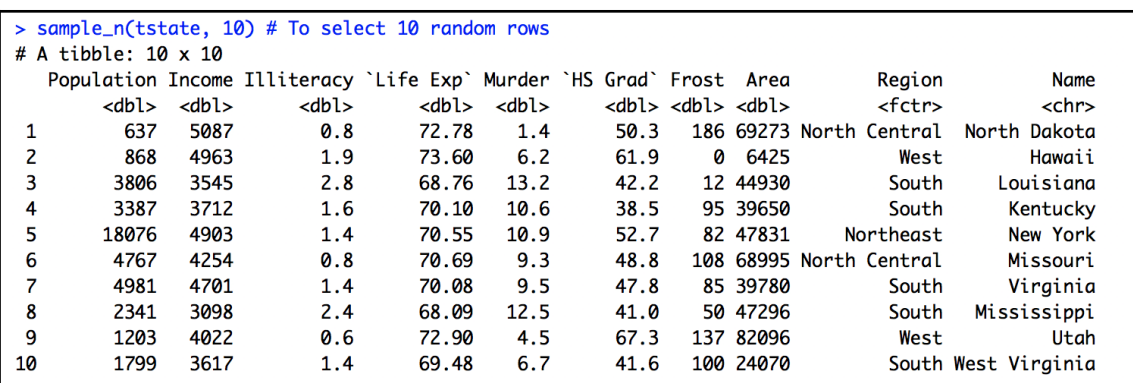

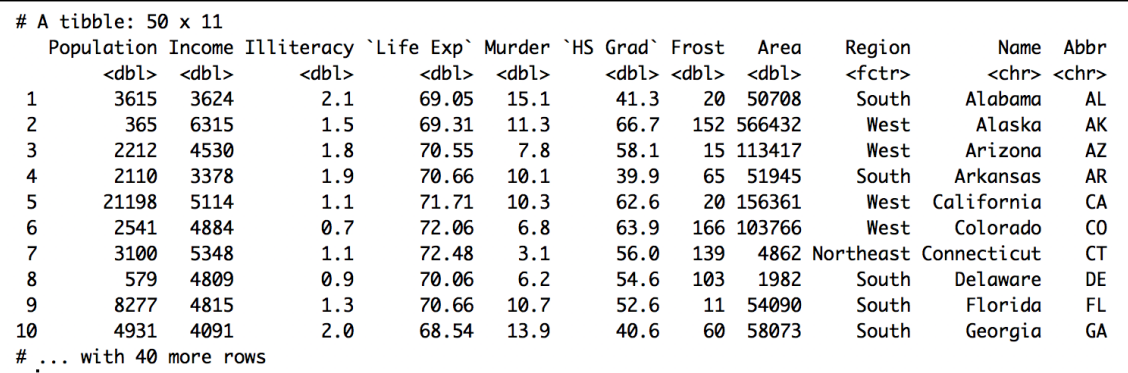

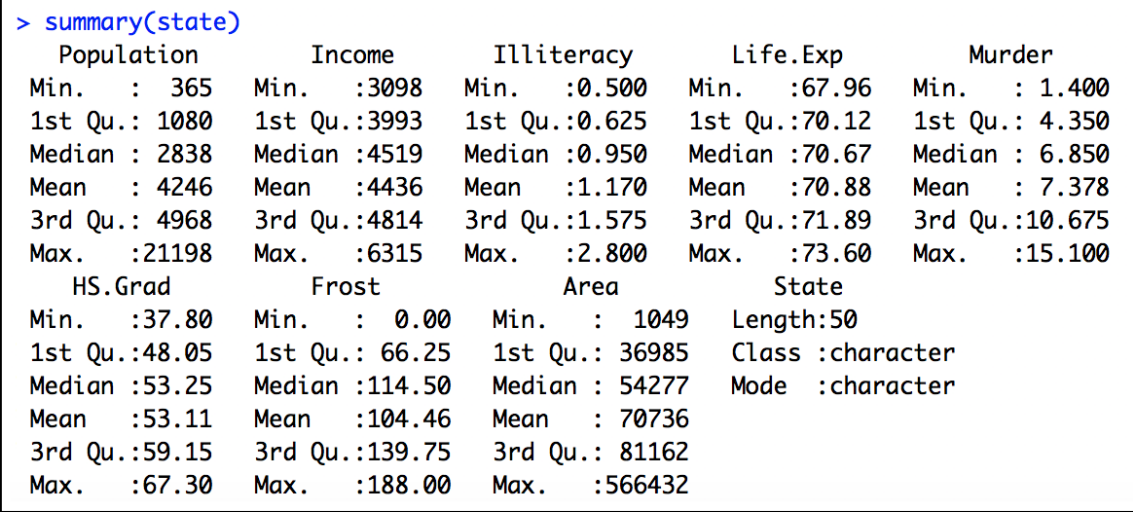

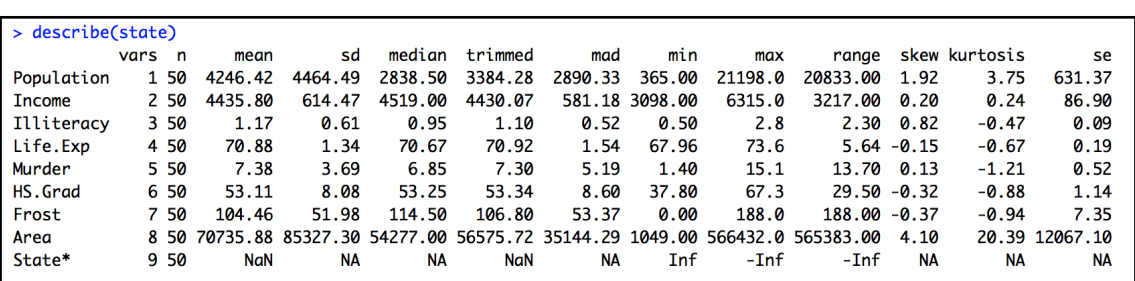

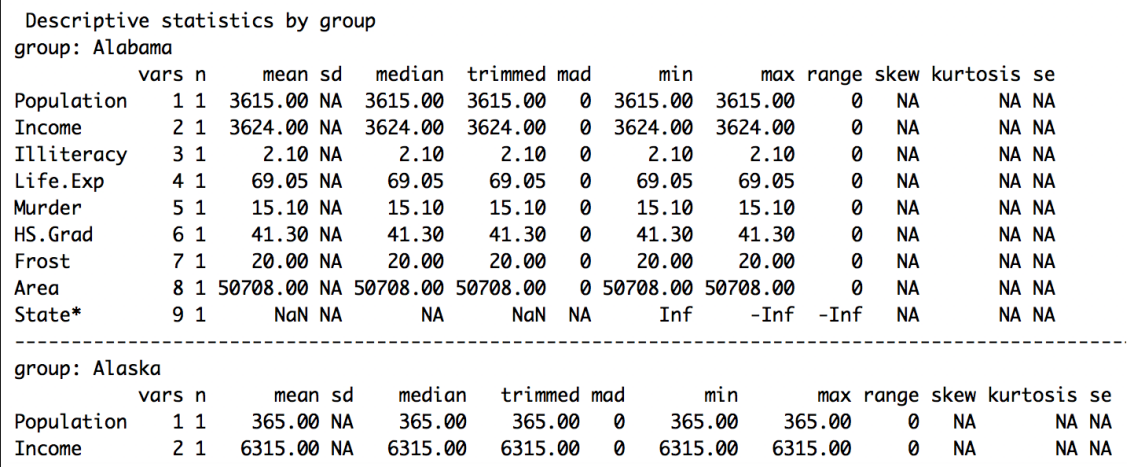

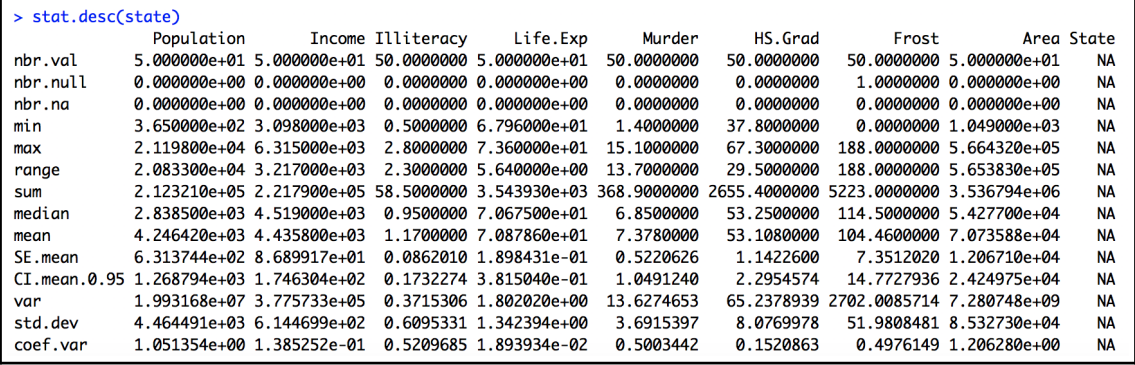

#### Part 1

#### Part 2

### Data report overview

## Summary table

 $\rm Variable$  class

The dataset examined has the following dimensions:  $% \left\vert \cdot \right\rangle$ 

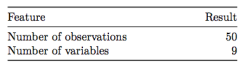

#### Checks performed

The following variable checks were performed, depending on the data type of each variable:  $\;$ 

Please note that all numerical values in the following have been rounded to 2 decimals.

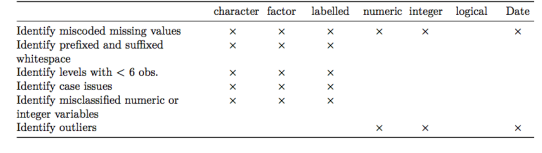

Population<br>Intome<br>Illiteracy<br>Iliteracy<br>Murder<br>HS.Grad<br>Frost<br>Area<br>State variable c<br>
numeric<br>
numeric<br>
numeric<br>
numeric<br>
numeric<br>
numeric<br>
character  $\begin{array}{l} \text{varions} \\ \hline 0.00\ \%\ \\ 0.00\ \%\ \\ 0.00\ \%\ \\ 0.00\ \%\ \\ 0.00\ \%\ \\ 0.00\ \%\ \\ 0.00\ \%\ \\ 0.00\ \%\ \end{array}$  $\begin{array}{c} 50 \\ 50 \\ 20 \\ 47 \\ 44 \\ 50 \\ 50 \\ \end{array}$  $\bar{\mathbf{x}}$  $\times$  $\times$   $\times$ 

 $\#$  unique values

 $\begin{minipage}{.4\linewidth} \begin{tabular}{l} \bf{Missing observations} \end{tabular} \begin{tabular}{l} \bf{Any problems?} \end{tabular} \end{minipage}$ 

×

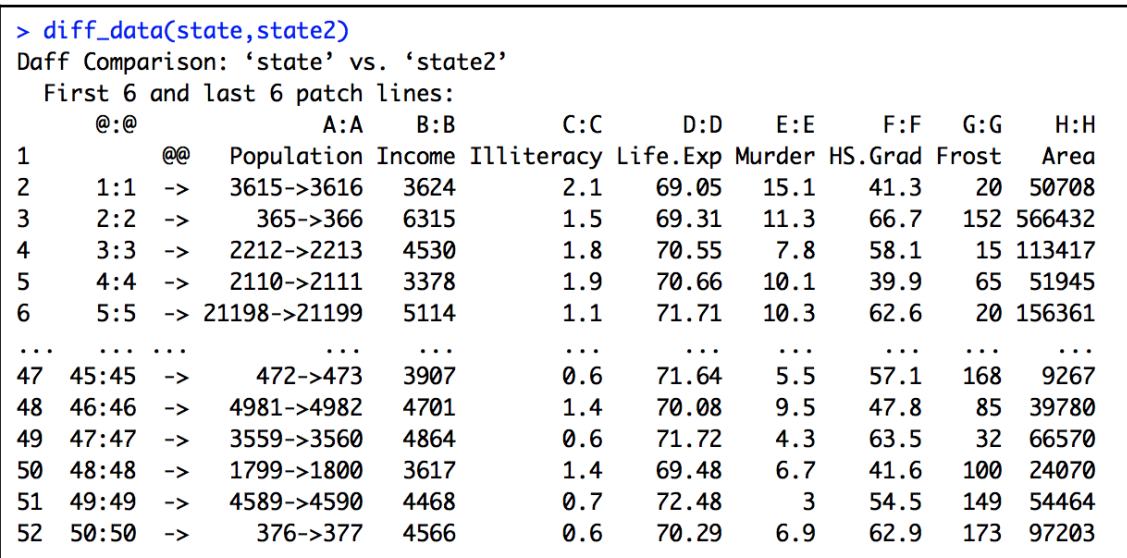

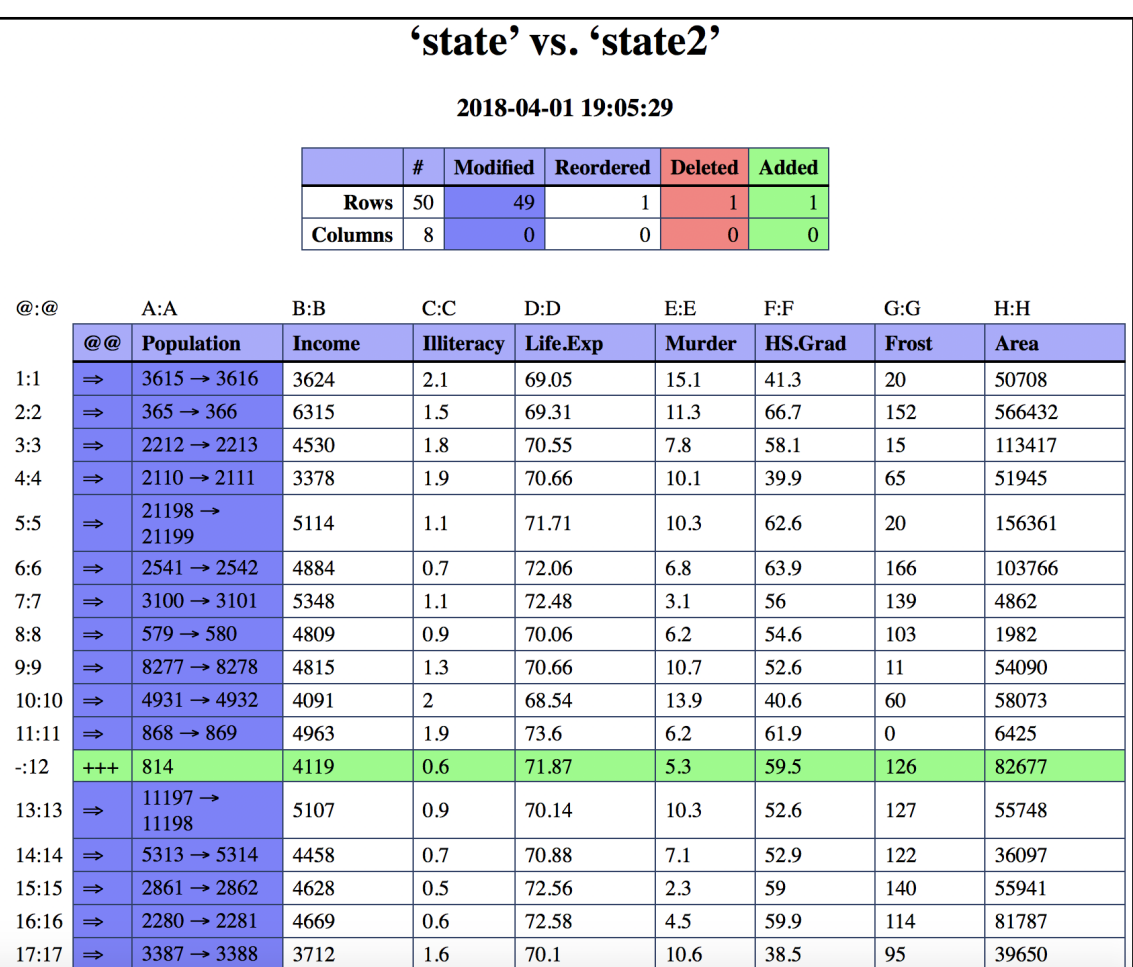

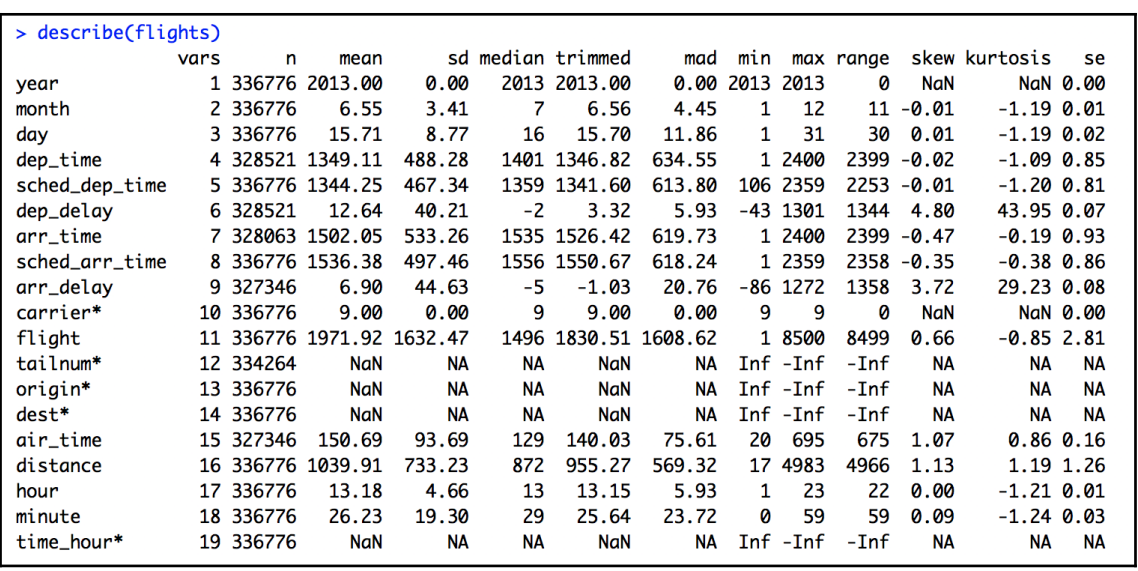

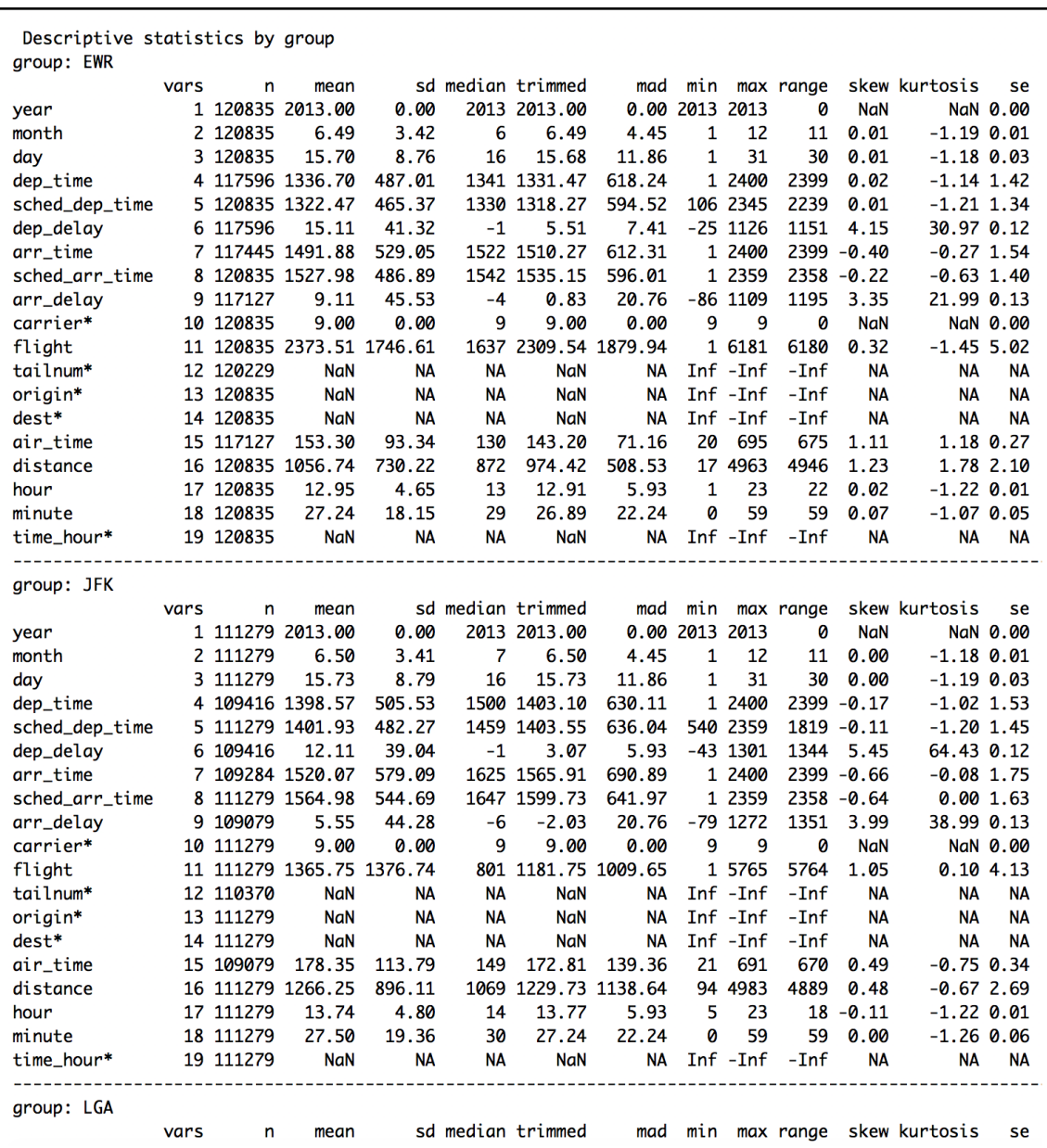

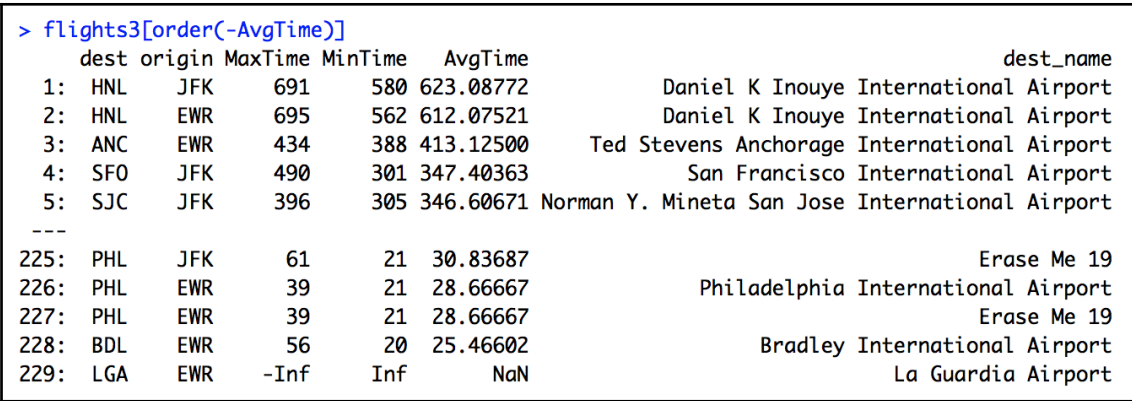

# **Chapter 4: KDD, Data Mining, and Text Mining**

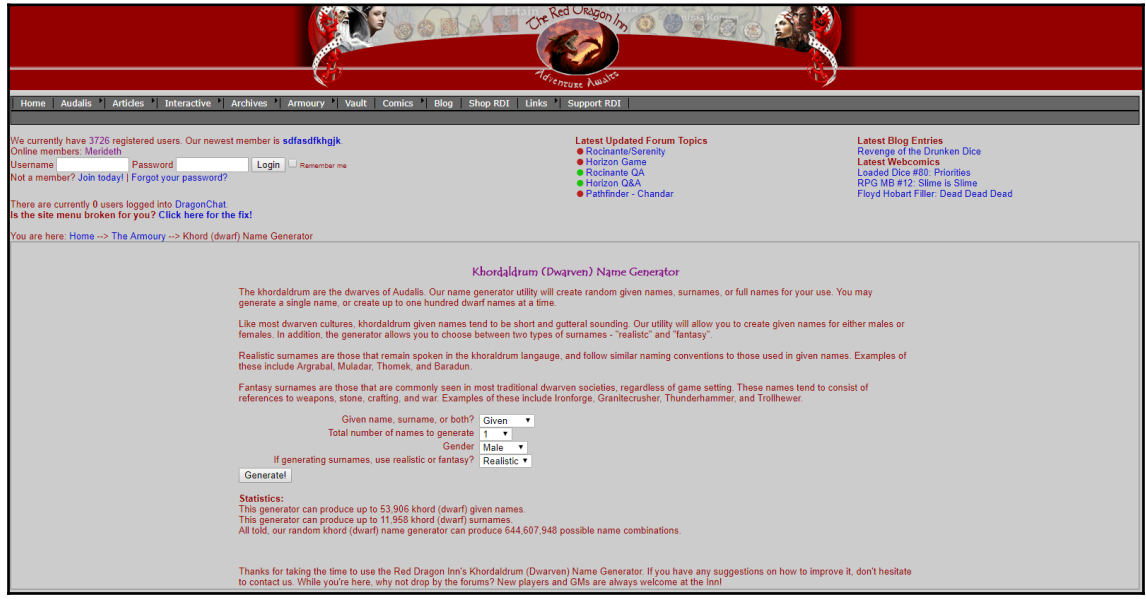

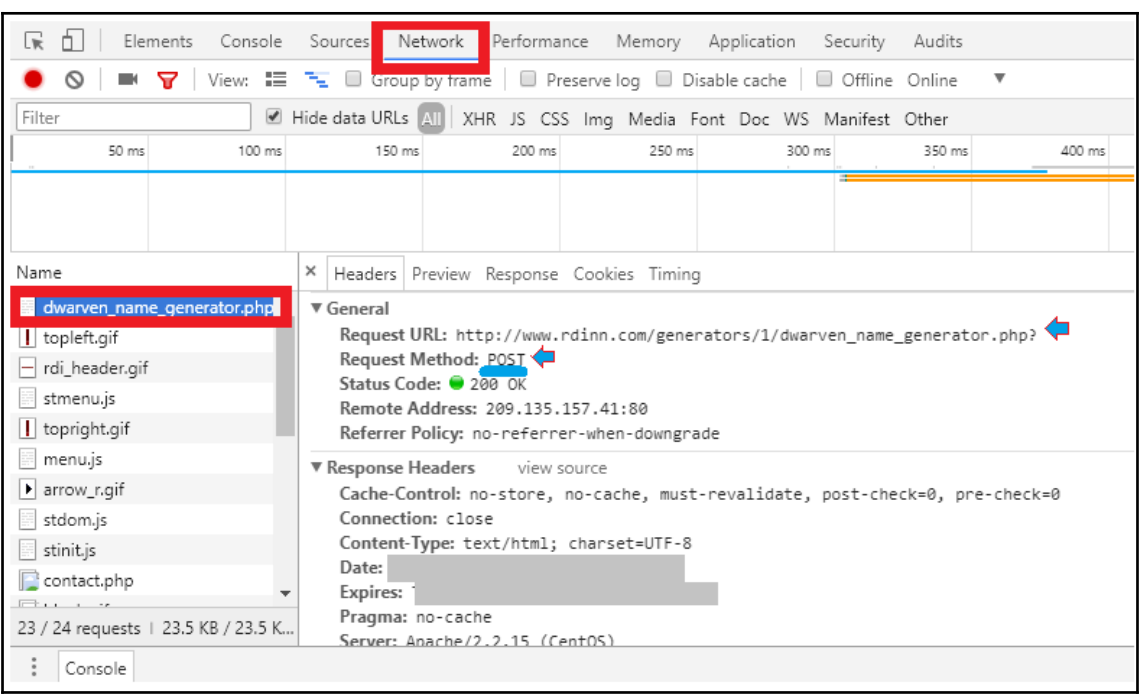

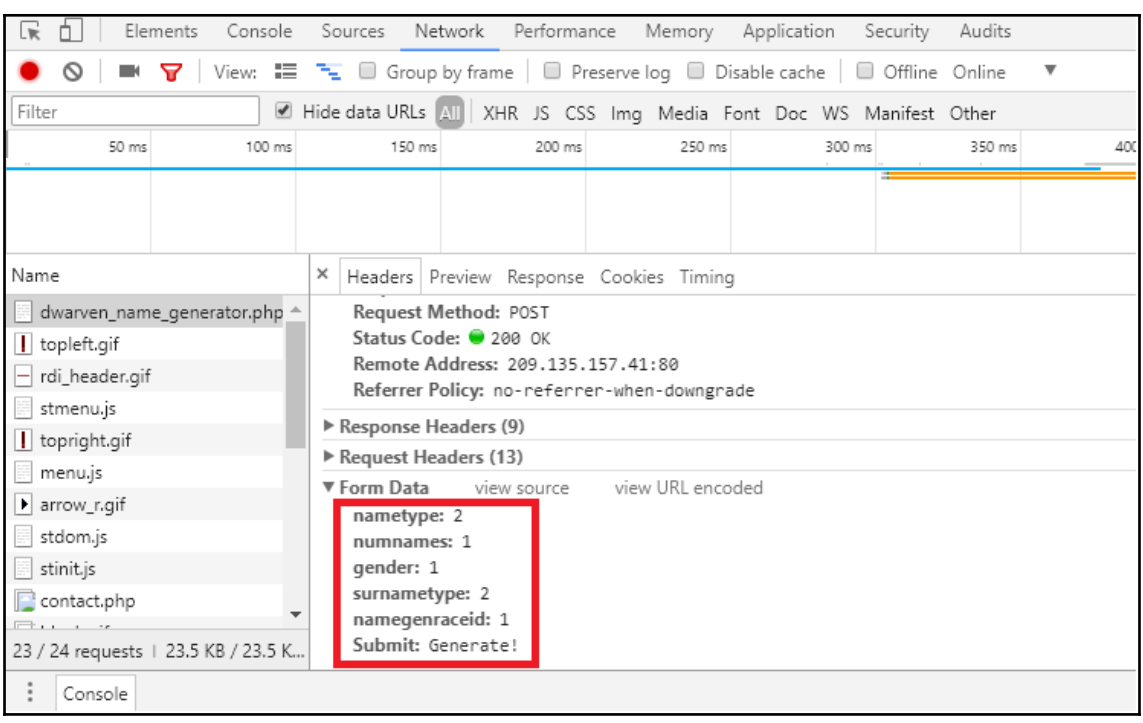

### Available CRAN Packages By Name

#### ABCDEFGHIIKLMNOPQRSTUVWXYZ

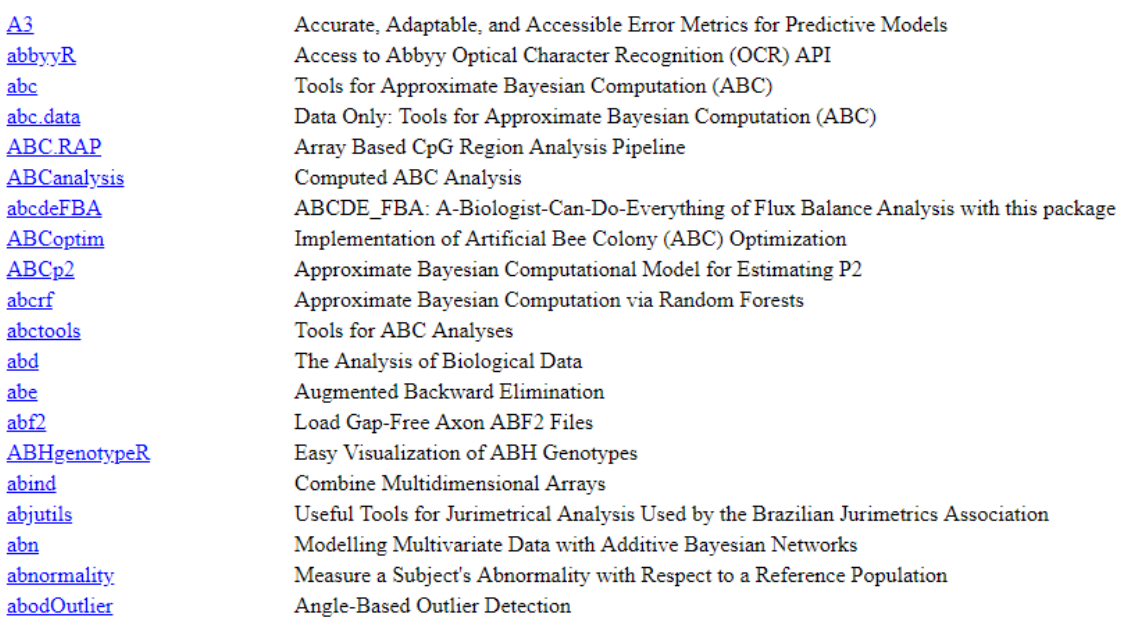

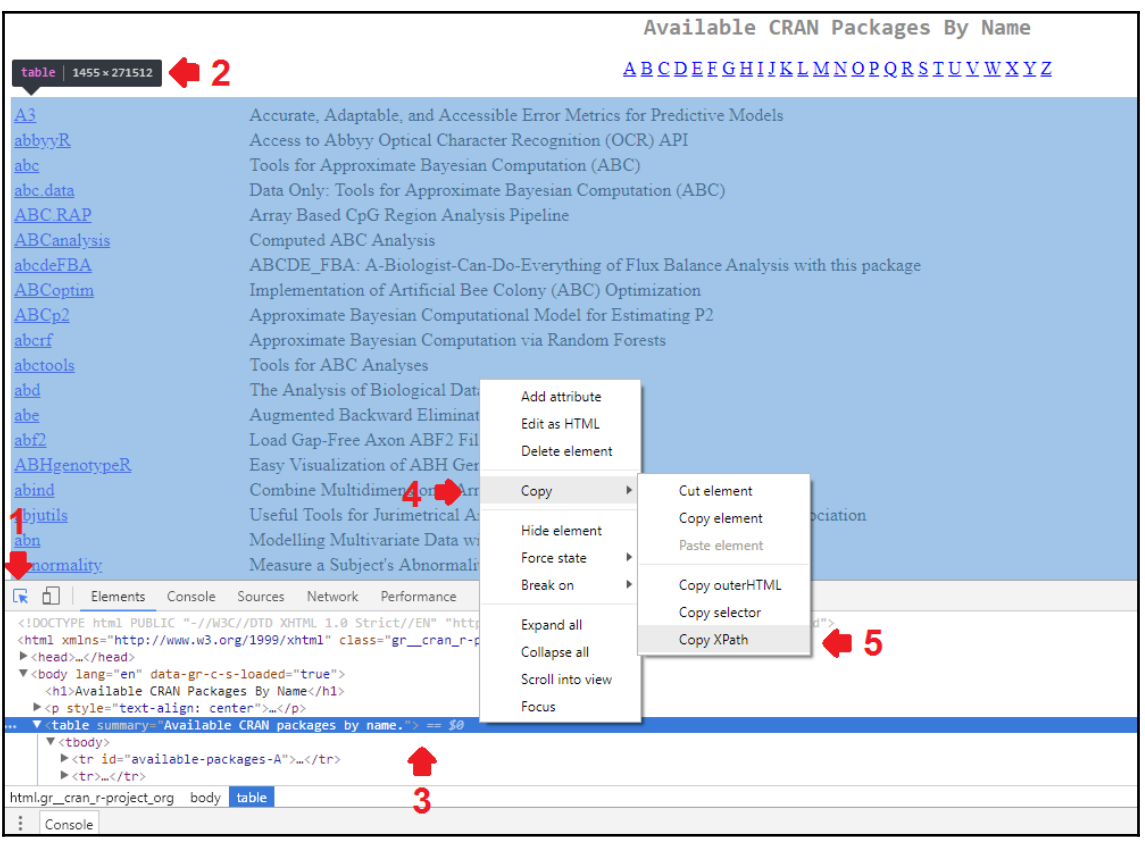

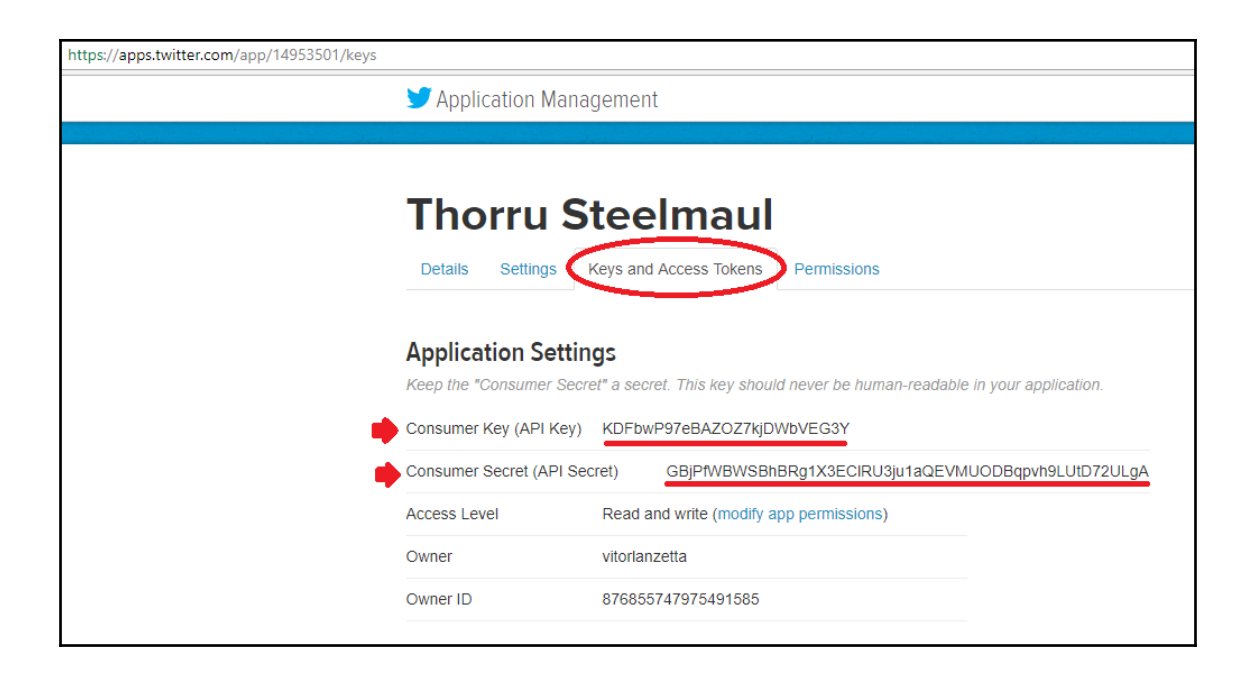
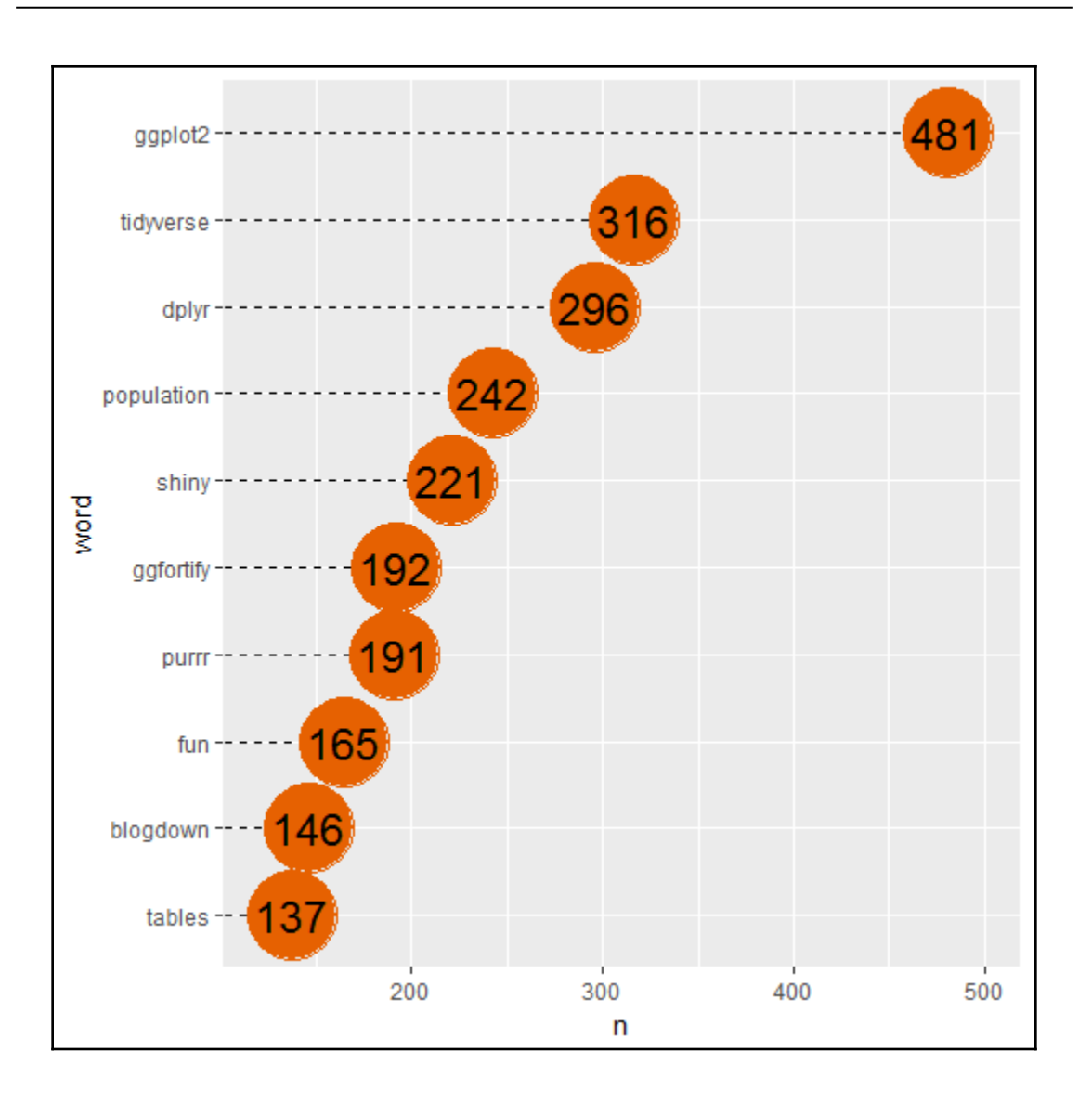

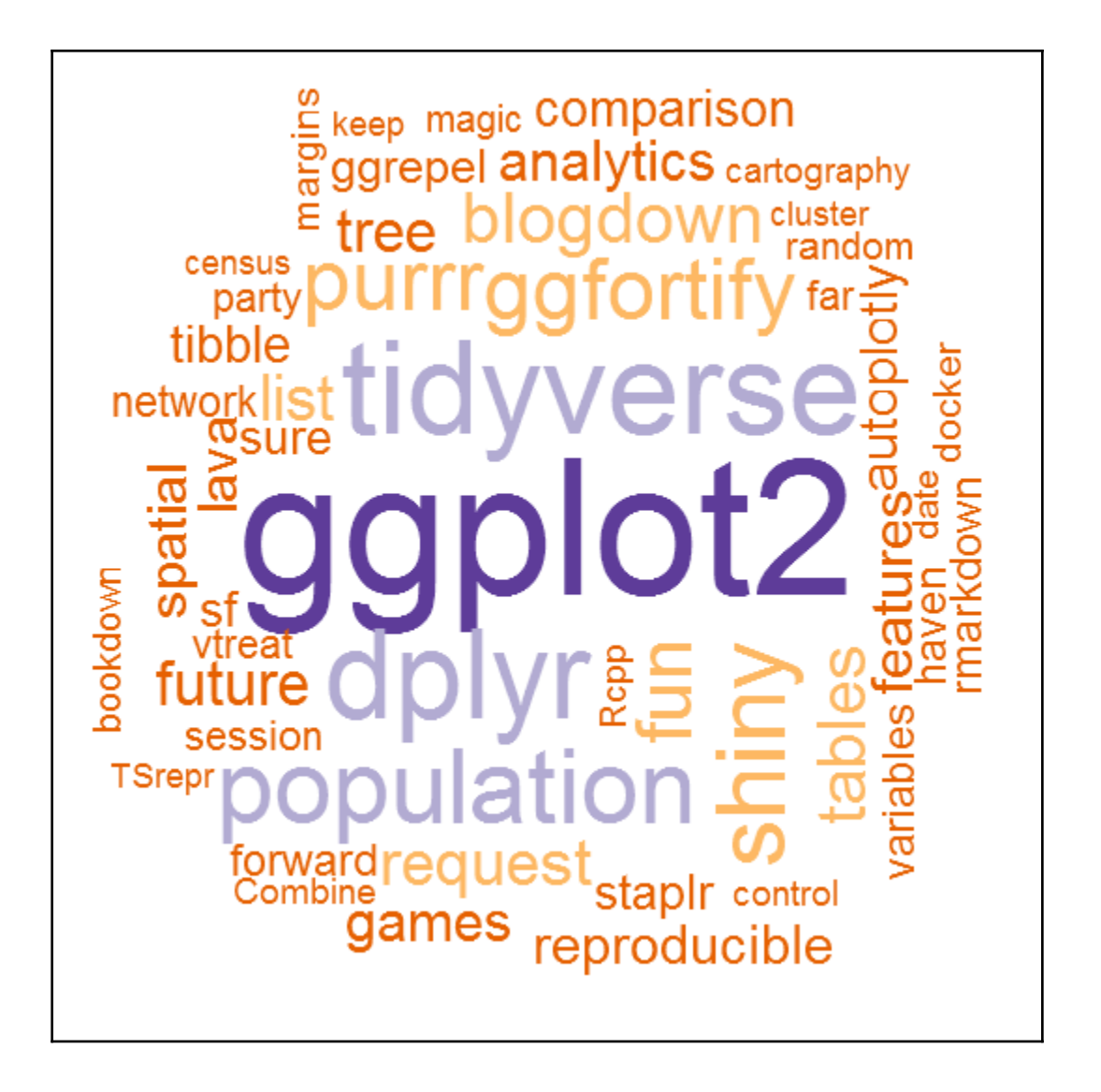

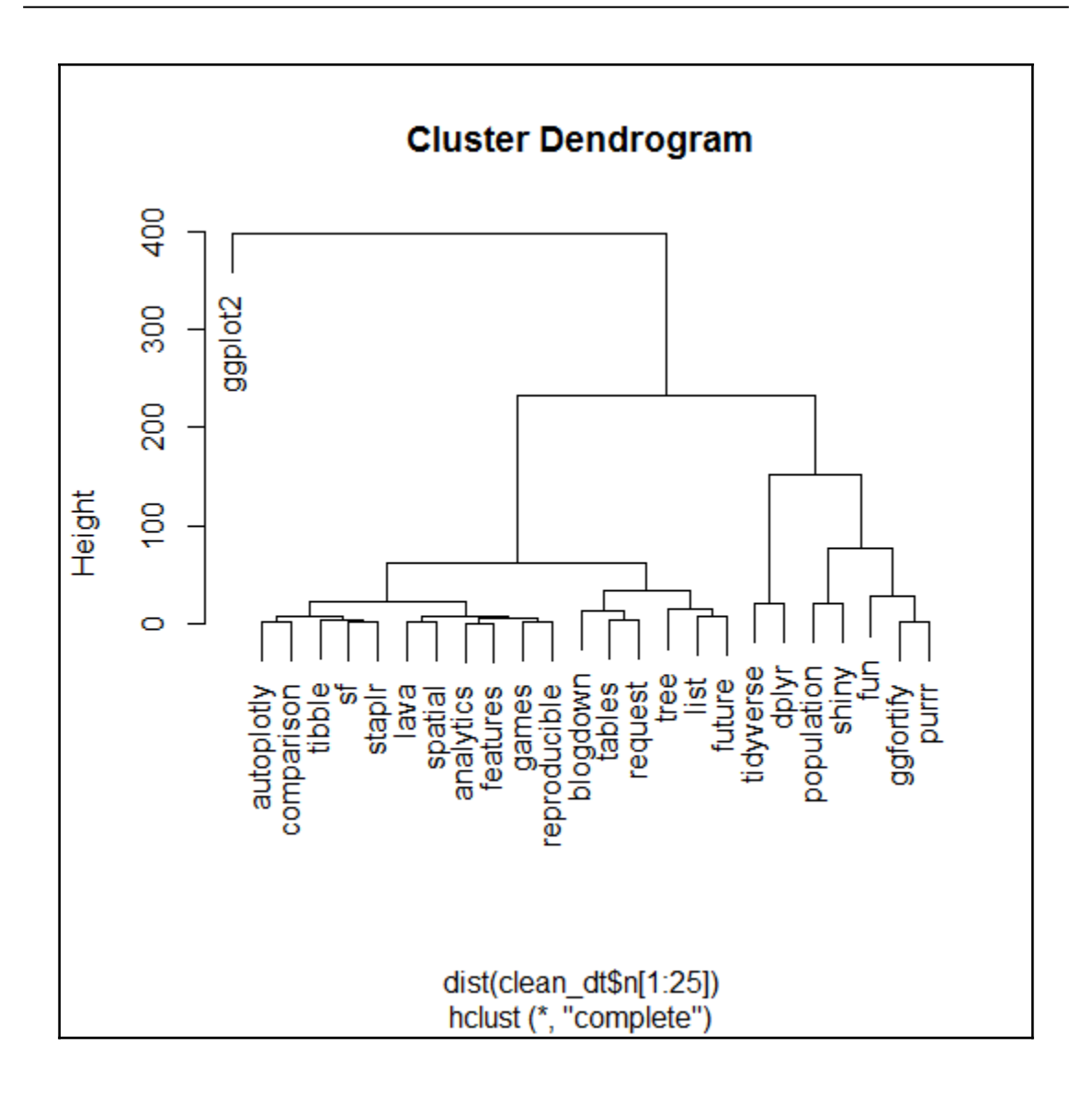

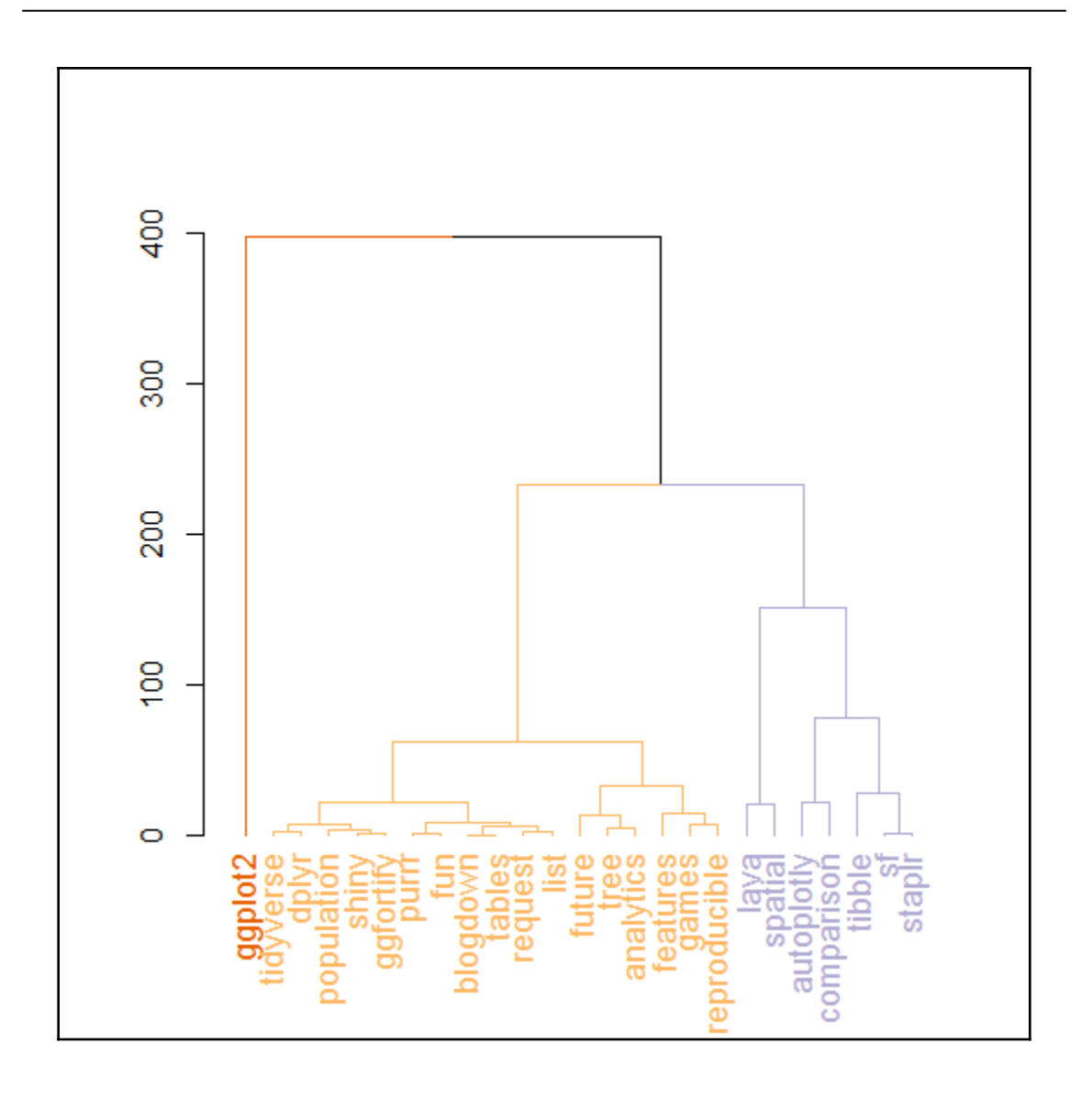

## **Chapter 5: Data Analysis with R**

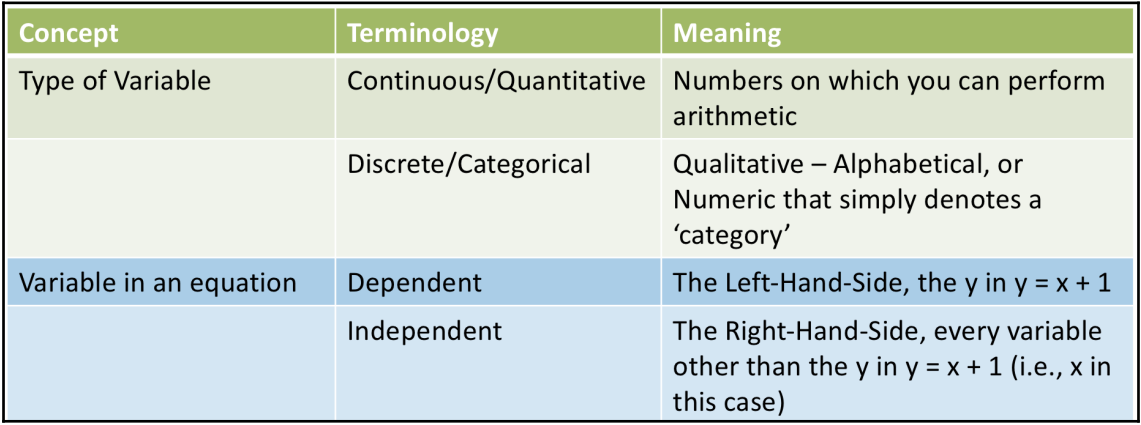

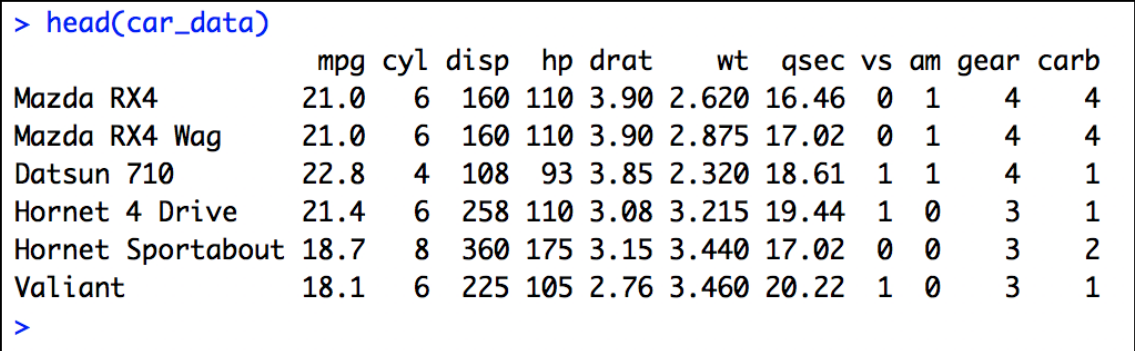

```
> glimpse(read_csv("car_data.csv")) # Tidyverse
Parsed with column specification:
cols(
  mpg = col_double(),cyl = col_interest(),disp = col_double(),hp = col_interest(),drat = col_double(),wt = col_double(),
  qsec = col_double(),vs = col_interest(),am = col_interest(),
 gear = col_interest(),carb = col_interest()\overline{)}Observations: 32
Variables: 11
$ mpg <dbl> 21.0, 21.0, 22.8, 21.4, 18.7, 18.1, 14.3, 24.4, 22.8, 19.2, 17.8, 16.4, 17.3, 15.2, 10.4, 10.4, 14.7, 32.4,...
$ cyl <int> 6, 6, 4, 6, 8, 6, 8, 4, 4, 6, 6, 8, 8, 8, 8, 8, 8, 4, 4, 4, 8, 8, 8, 8, 4, 4, 4, 8, 6, 8, 4
$ disp <dbl> 160.0, 160.0, 108.0, 258.0, 360.0, 225.0, 360.0, 146.7, 140.8, 167.6, 167.6, 275.8, 275.8, 275.8, 472.0, 46...
$ hp <int> 110, 110, 93, 110, 175, 105, 245, 62, 95, 123, 123, 180, 180, 180, 205, 215, 230, 66, 52, 65, 97, 150, 150,...
$ drat <dbl> 3.90, 3.90, 3.85, 3.08, 3.15, 2.76, 3.21, 3.69, 3.92, 3.92, 3.92, 3.07, 3.07, 3.07, 2.93, 3.00, 3.23, 4.08,...
$ wt <dbl> 2.620, 2.875, 2.320, 3.215, 3.440, 3.460, 3.570, 3.190, 3.150, 3.440, 3.440, 4.070, 3.730, 3.780, 5.250, 5....
$ qsec <dbl> 16.46, 17.02, 18.61, 19.44, 17.02, 20.22, 15.84, 20.00, 22.90, 18.30, 18.90, 17.40, 17.60, 18.00, 17.98, 17...
5 \text{ vs } \text{ <i>int</i> 0, 0, 1, 1, 0, 1, 0, 1, 1, 1, 1, 0, 0, 0, 0, 0, 0, 1, 1, 1, 1, 0, 0, 0, 0, 1, 0, 1, 0, 0, 0, 1$ gear <int> 4, 4, 4, 3, 3, 3, 4, 4, 4, 4, 3, 3, 3, 3, 3, 3, 4, 4, 4, 3, 3, 3, 3, 4, 4, 5, 5, 5, 5, 5, 4
$ carb <int> 4, 4, 1, 1, 2, 1, 4, 2, 2, 4, 4, 3, 3, 3, 4, 4, 4, 1, 2, 1, 1, 2, 2, 4, 2, 1, 2, 2, 4, 6, 8, 2
```
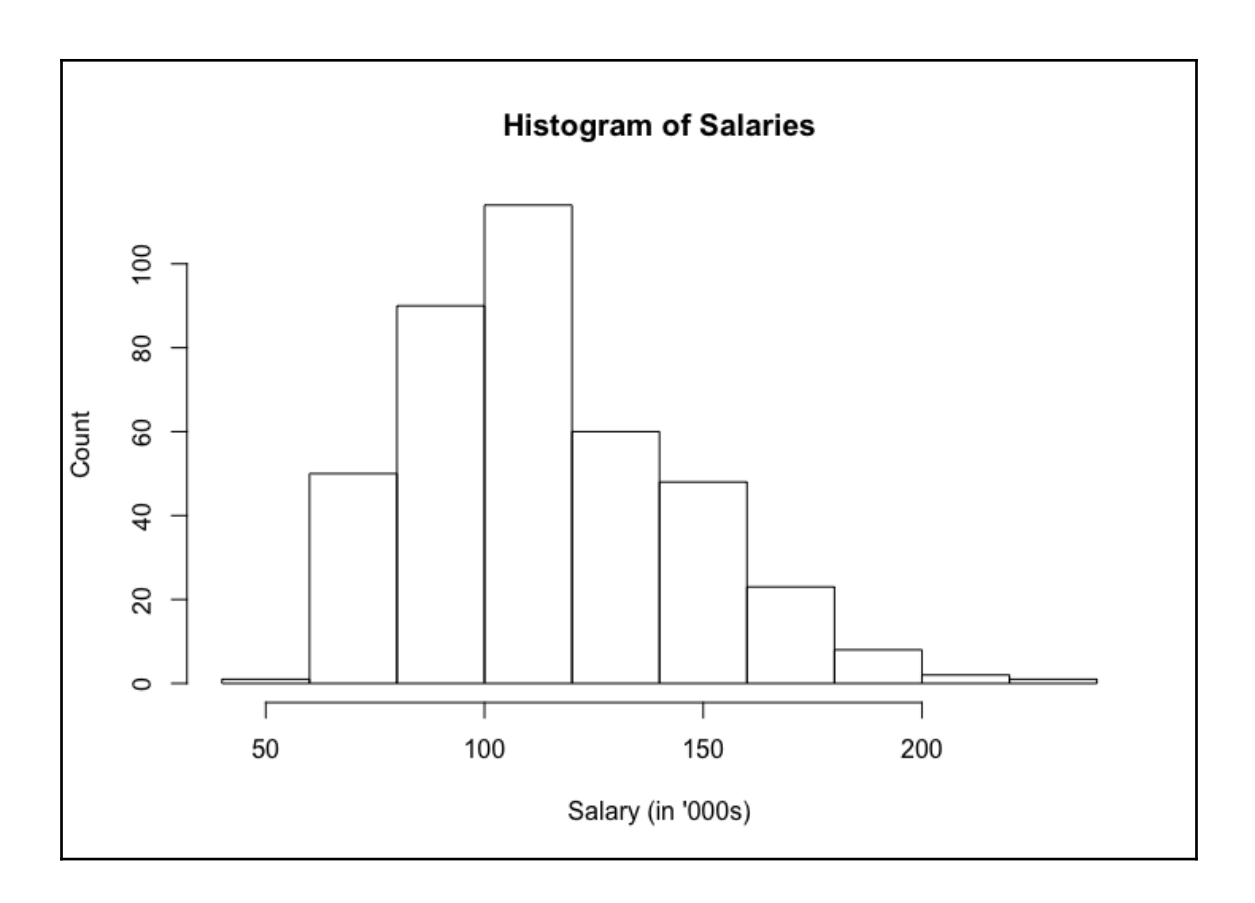

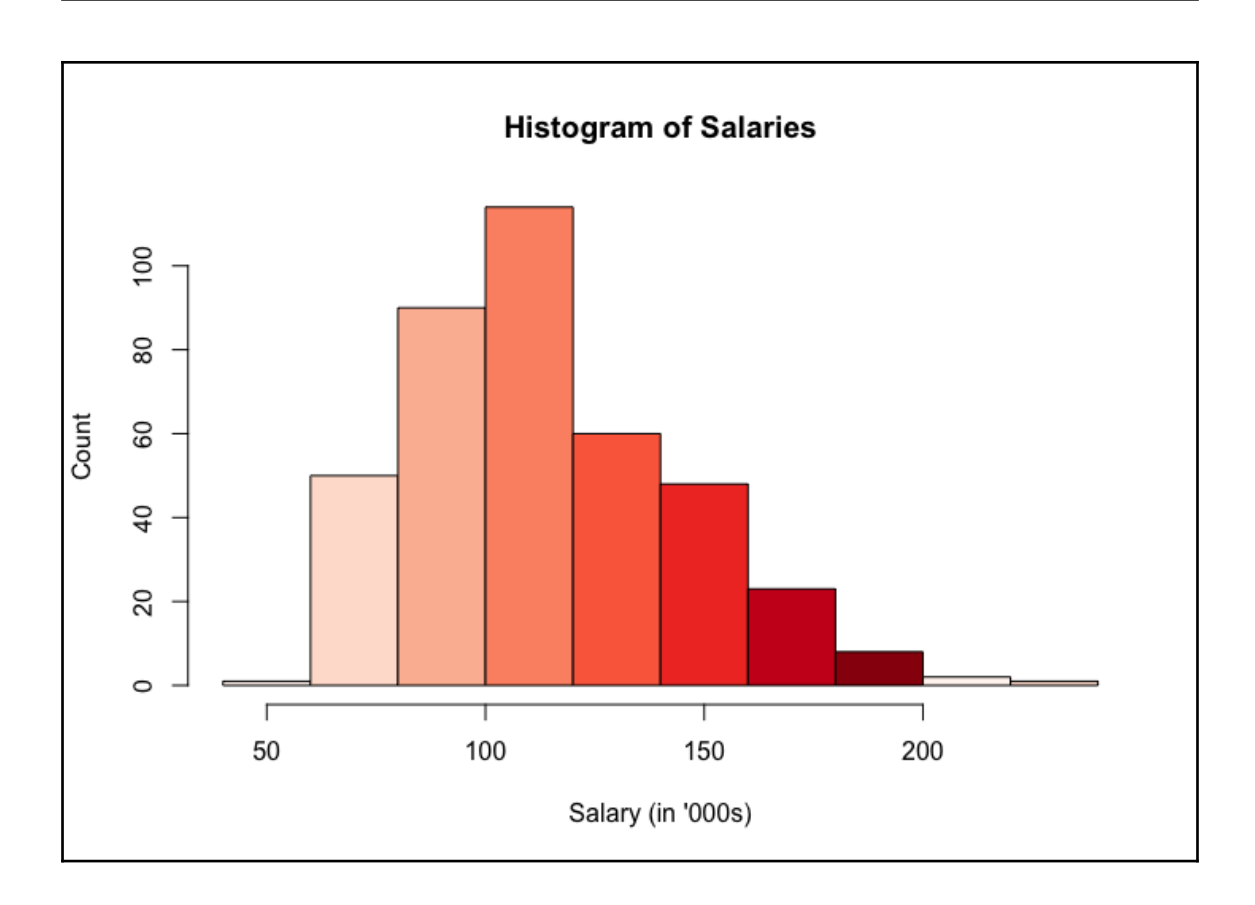

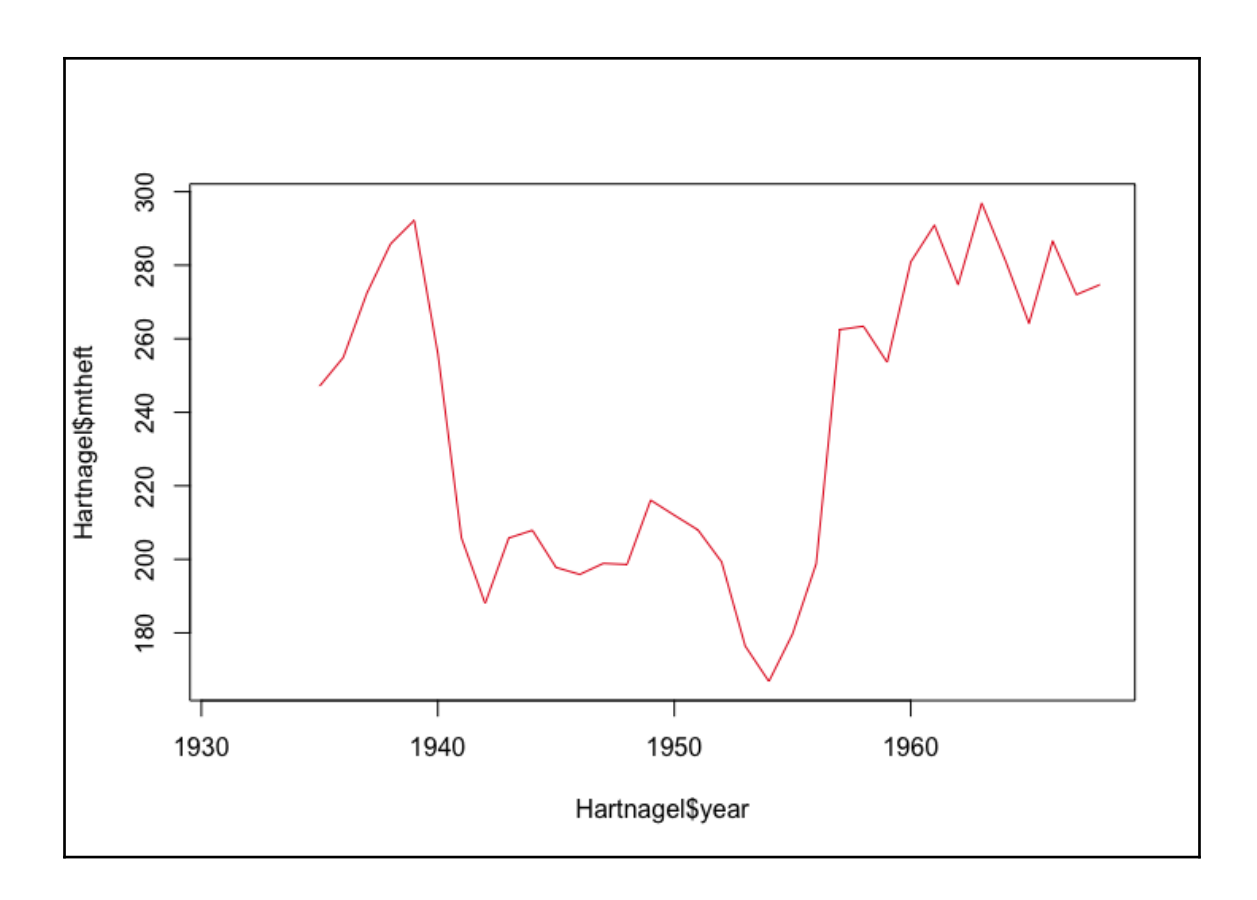

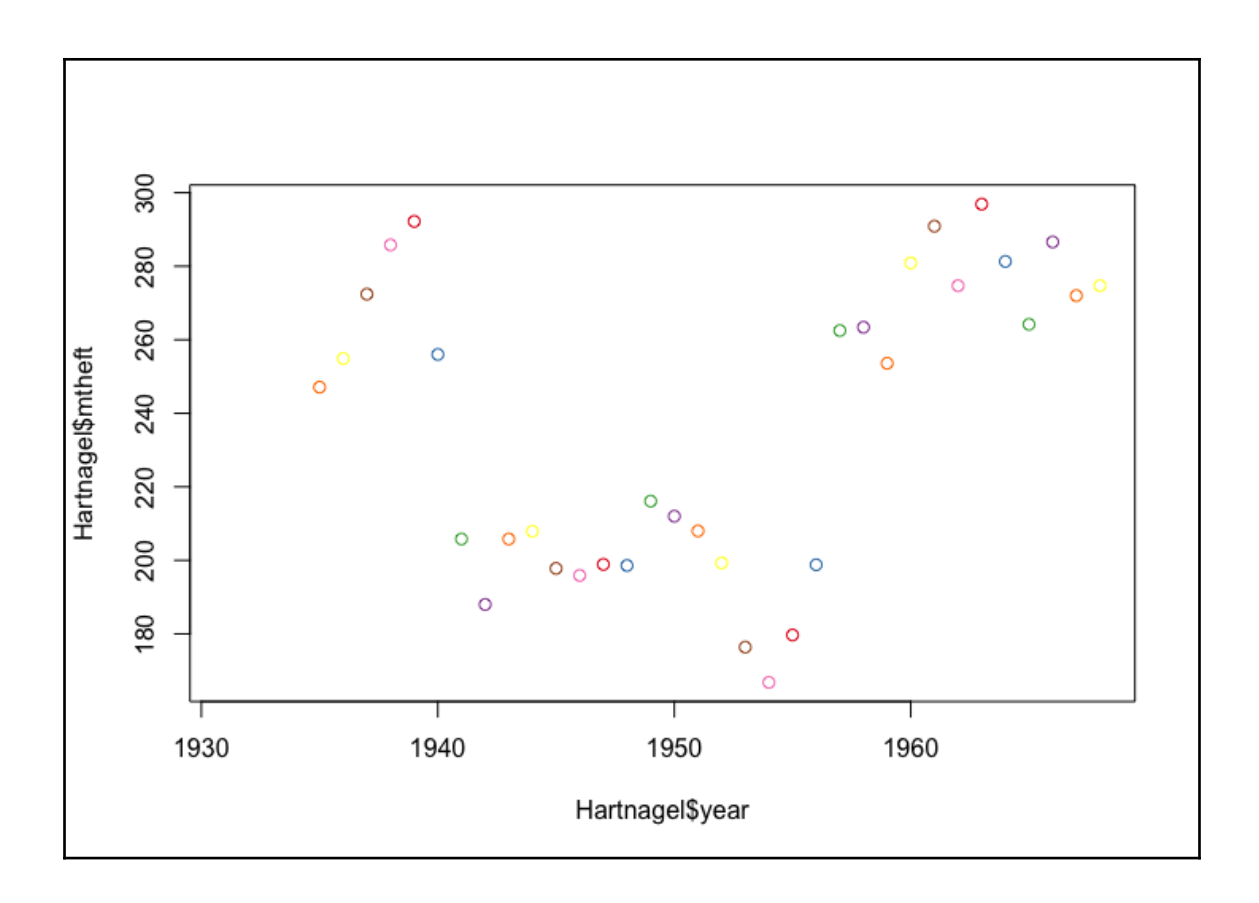

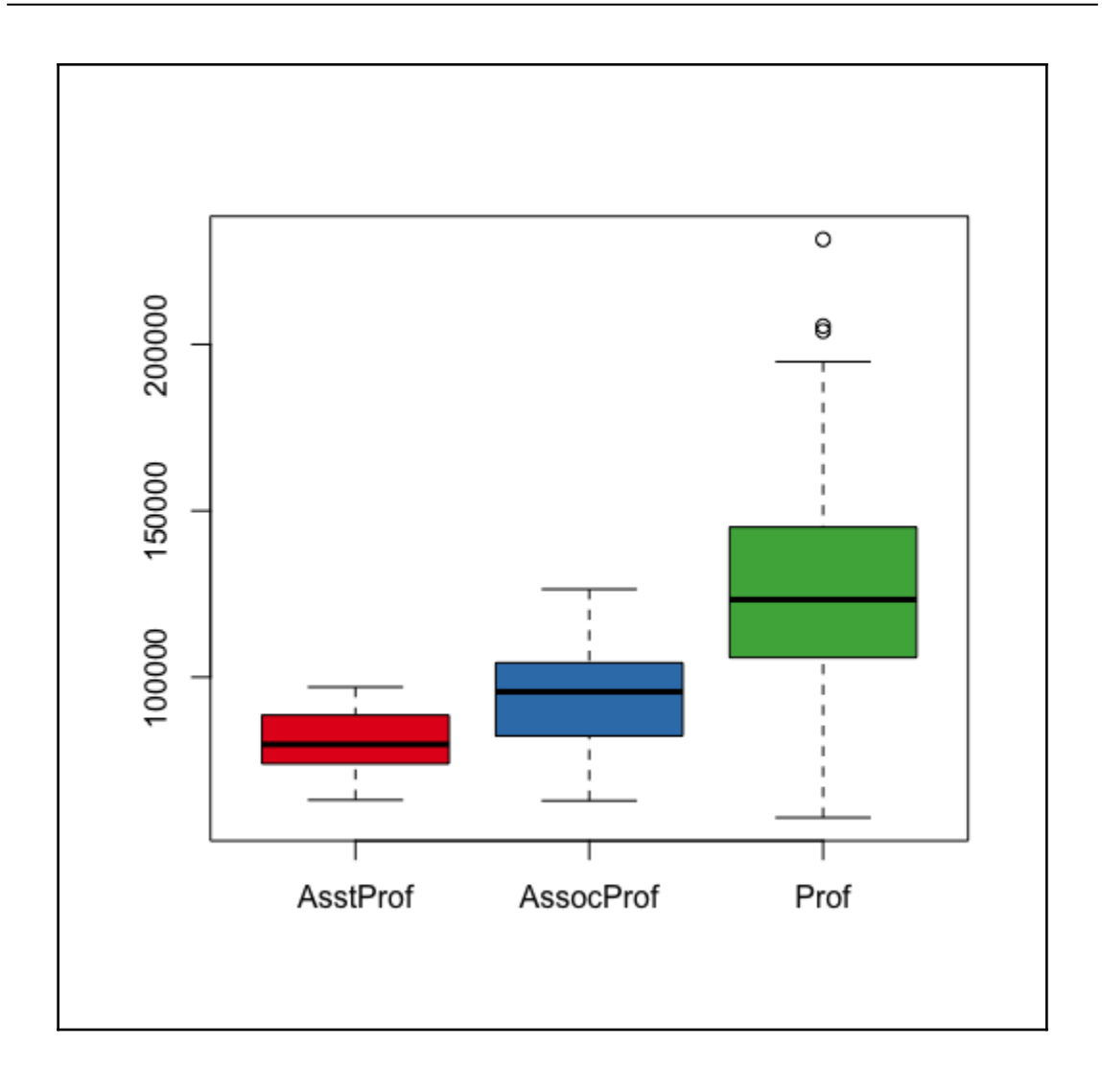

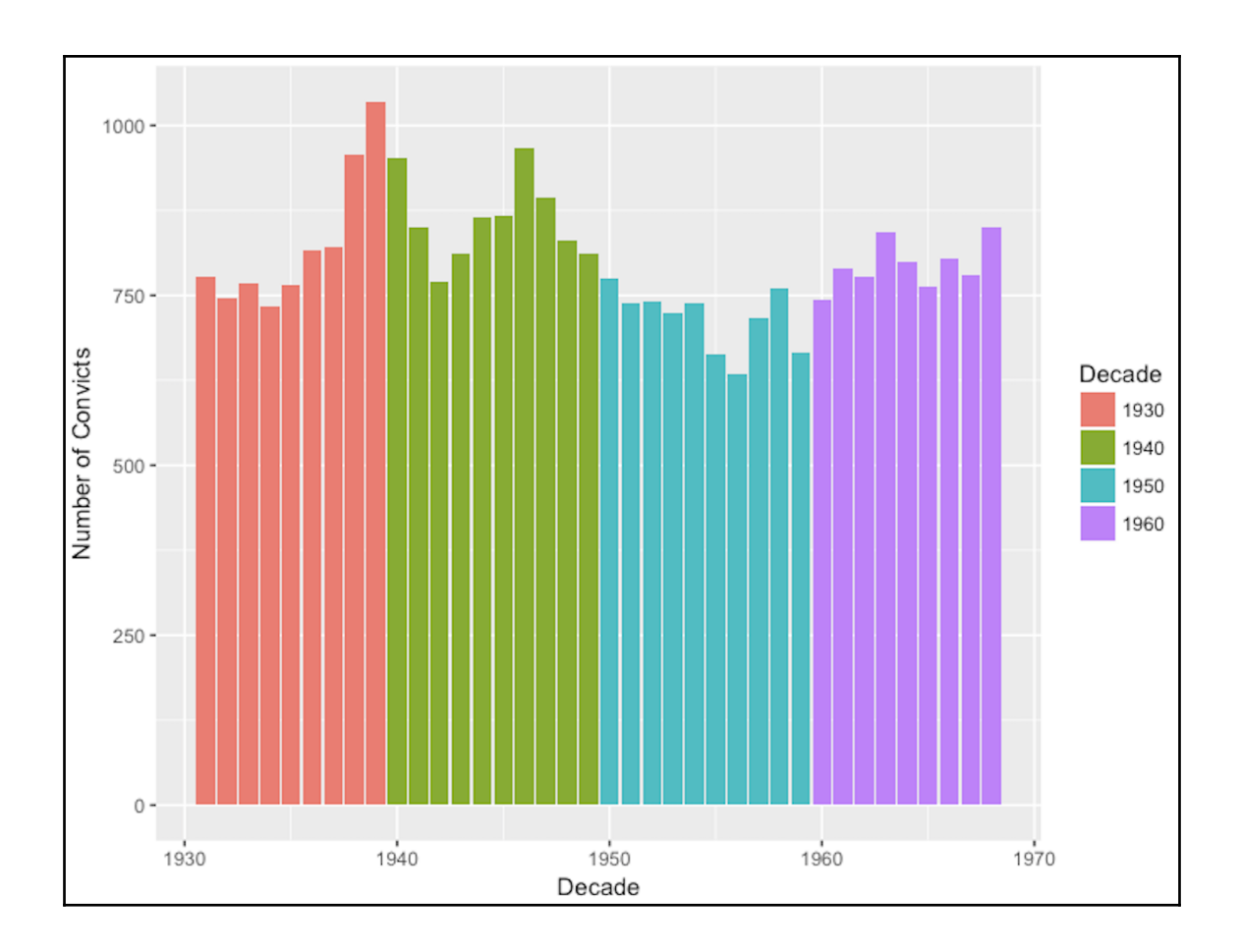

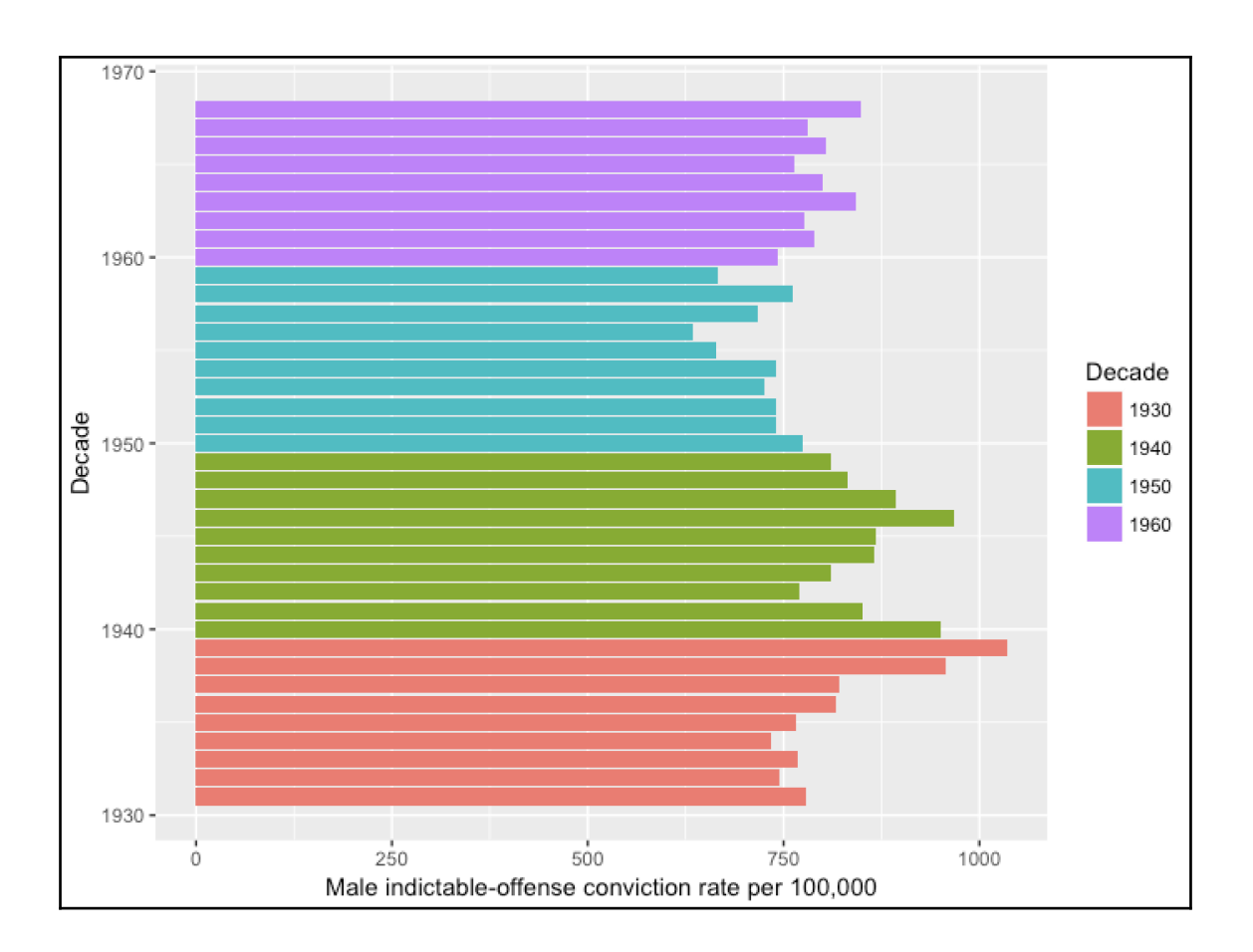

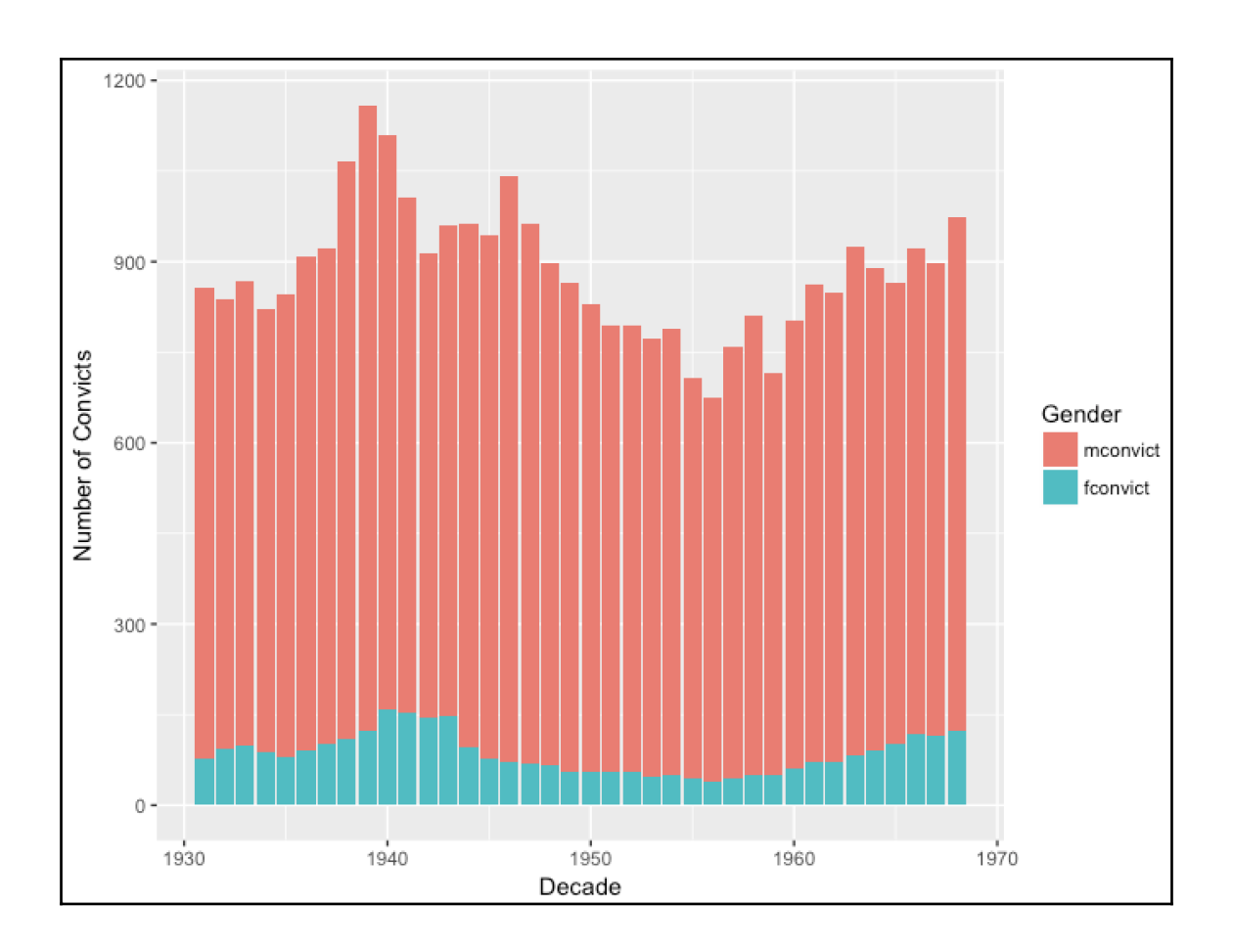

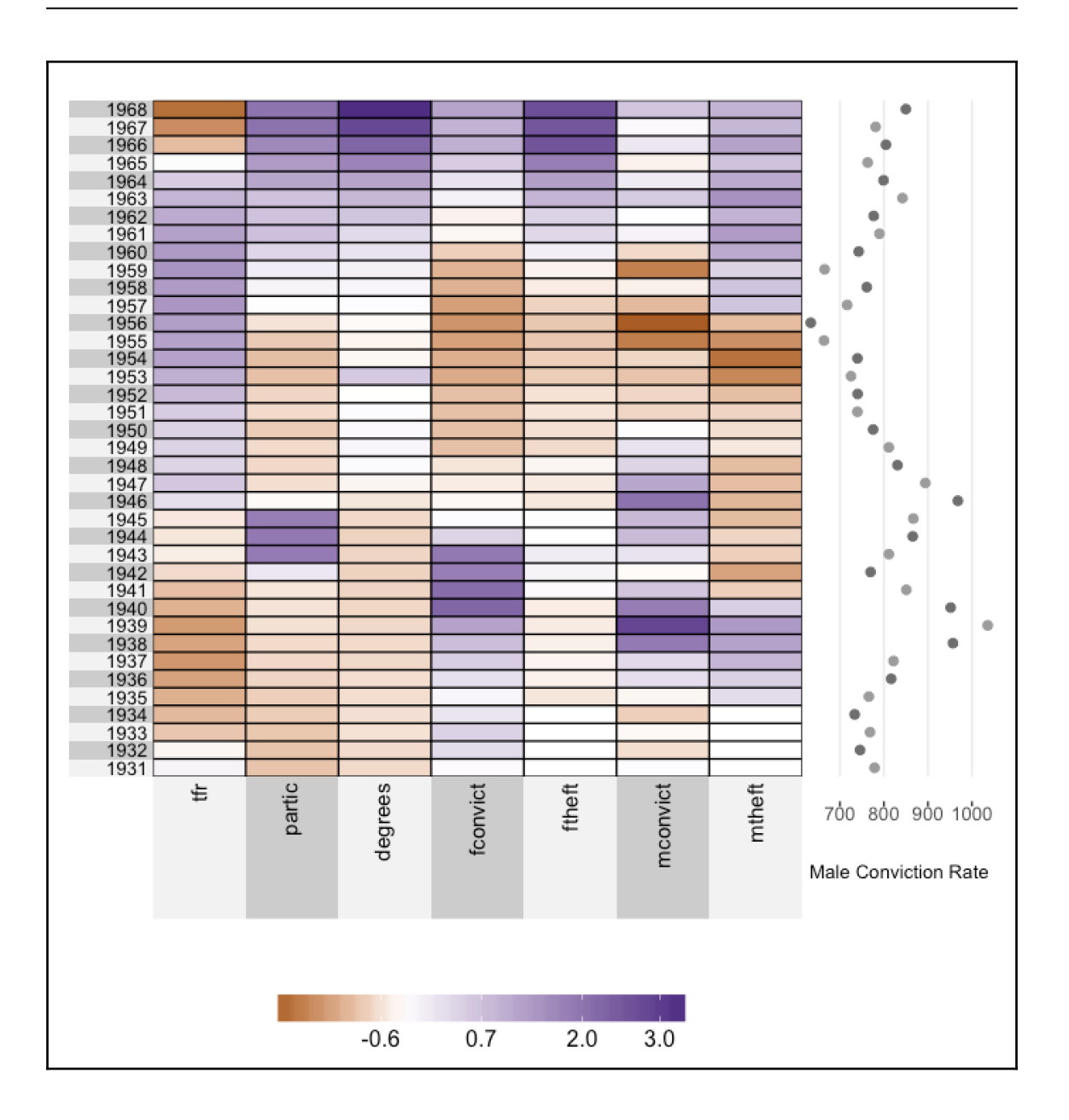

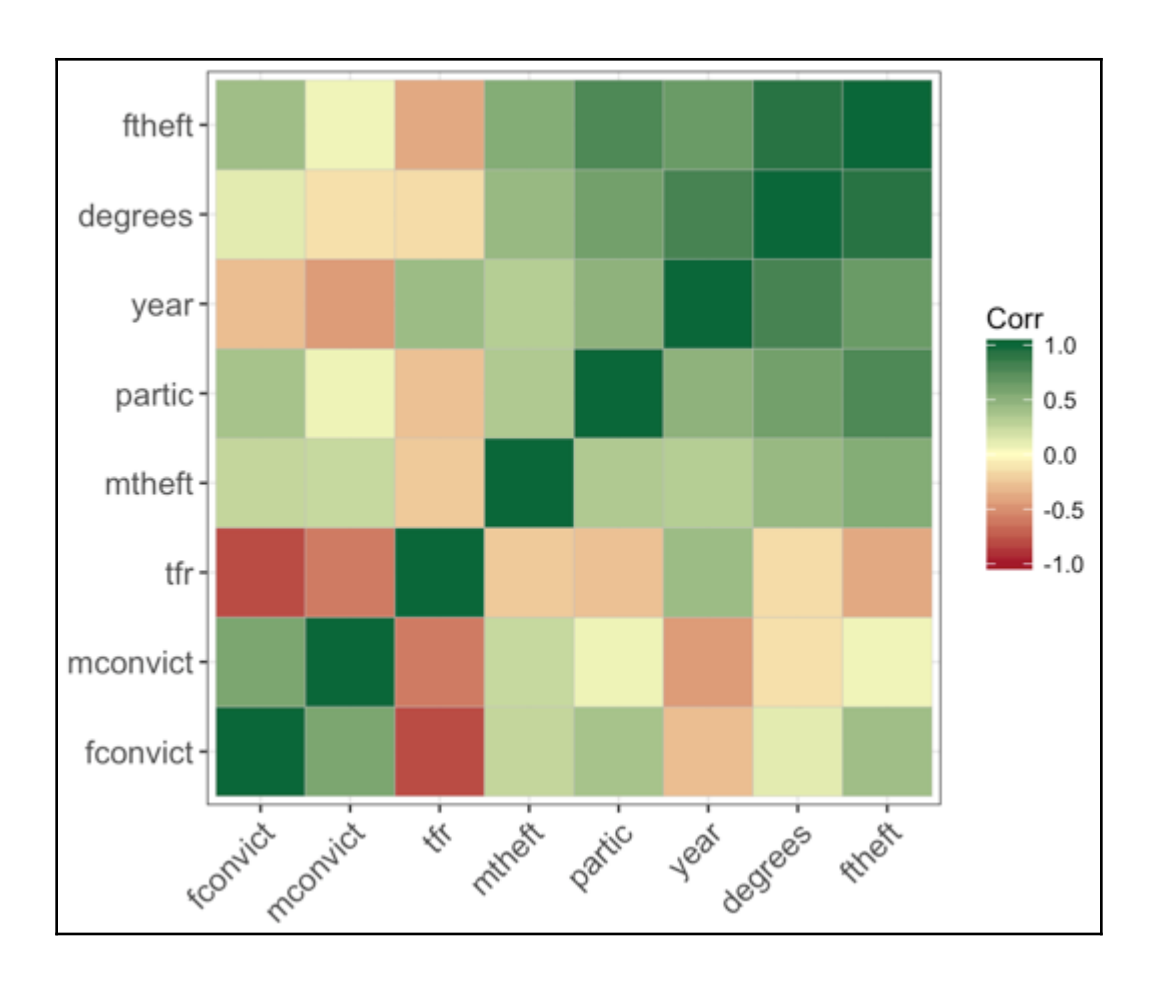

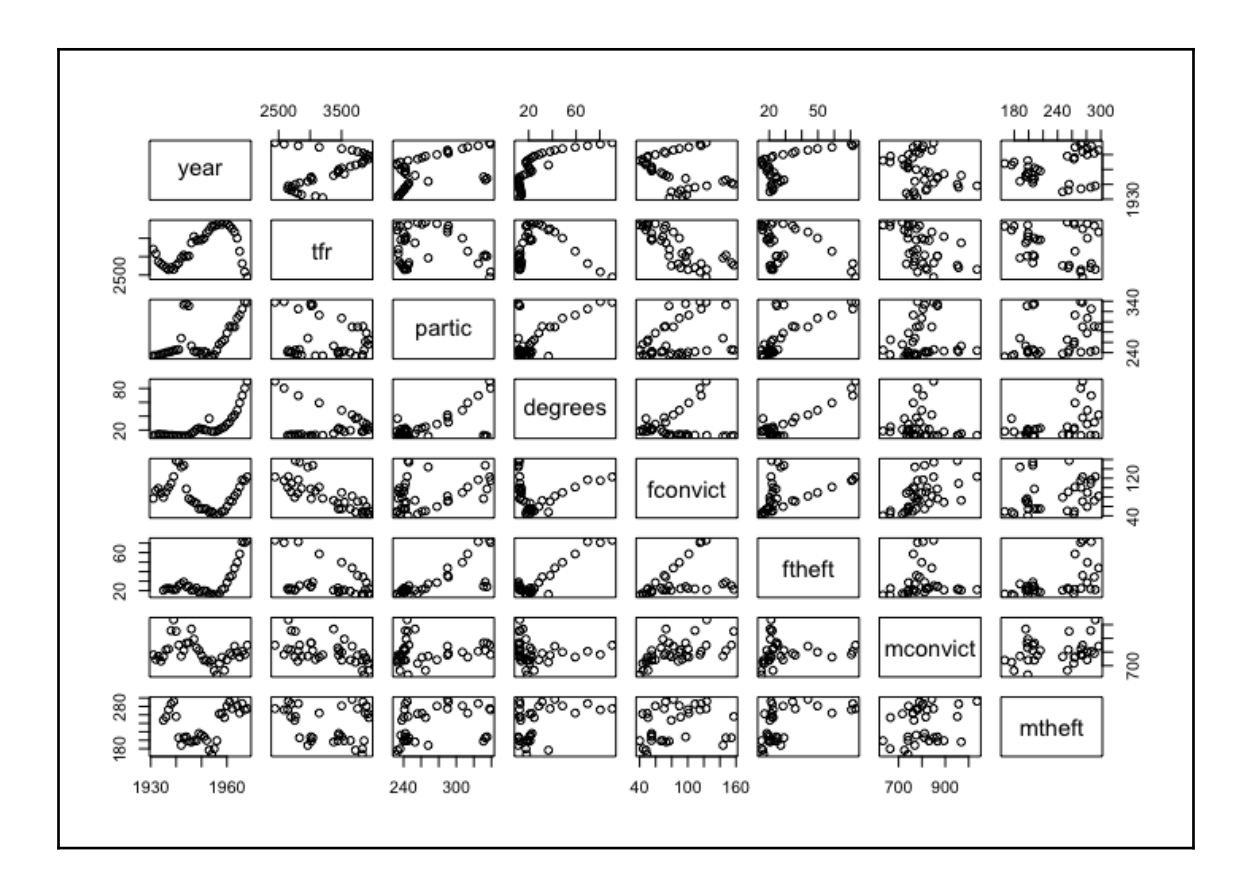

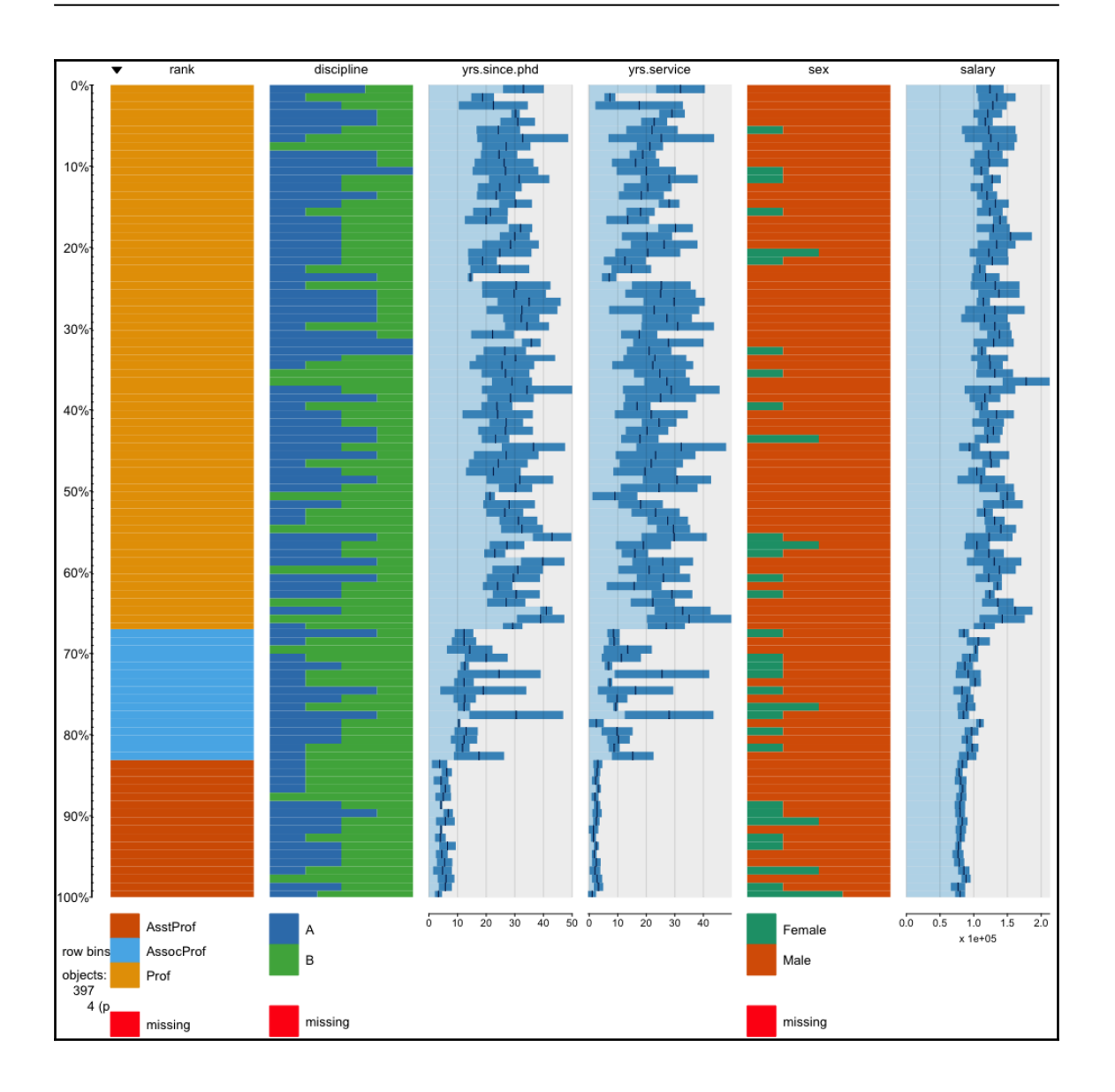

## **Chapter 6: Machine Learning with R**

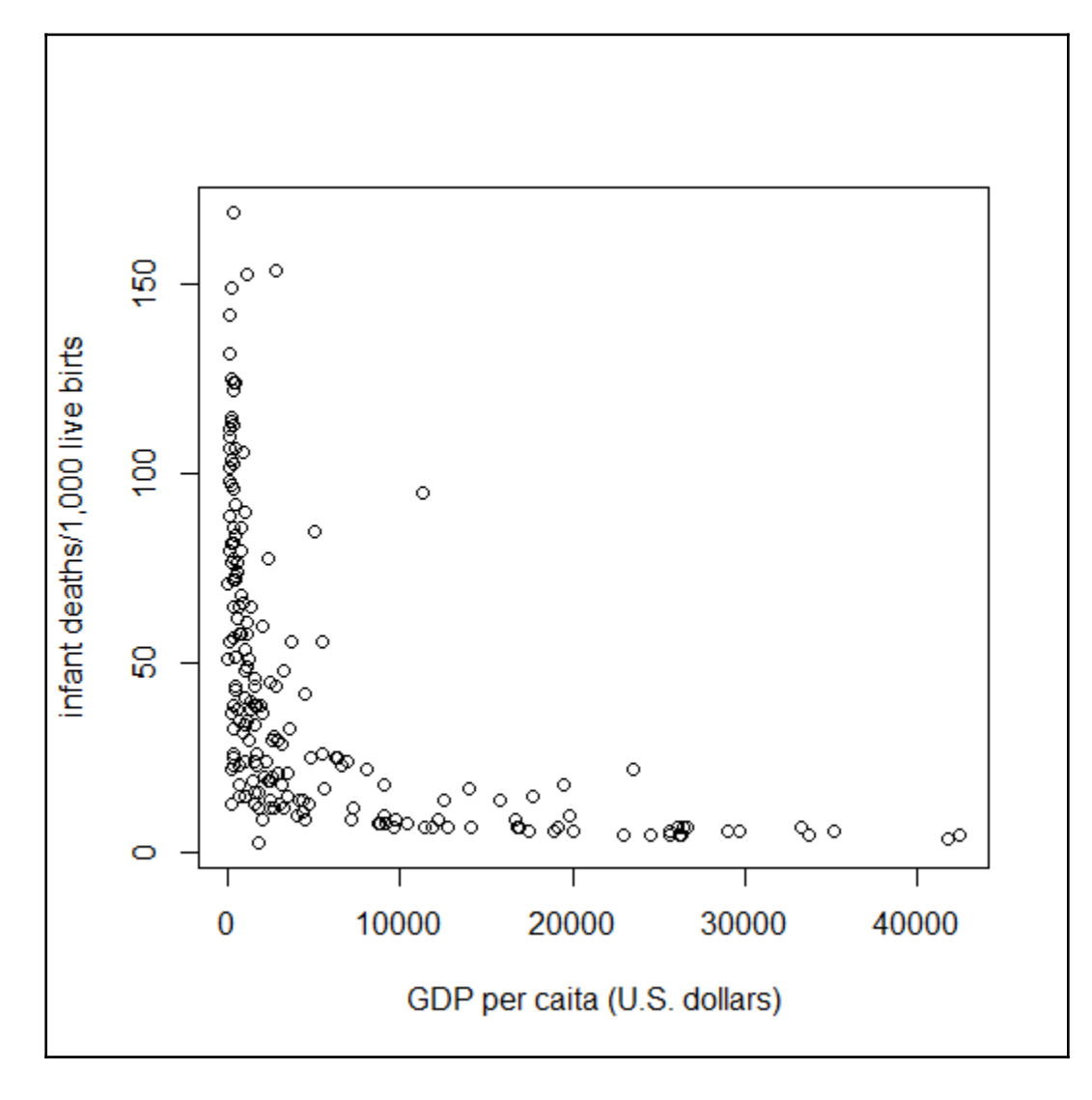

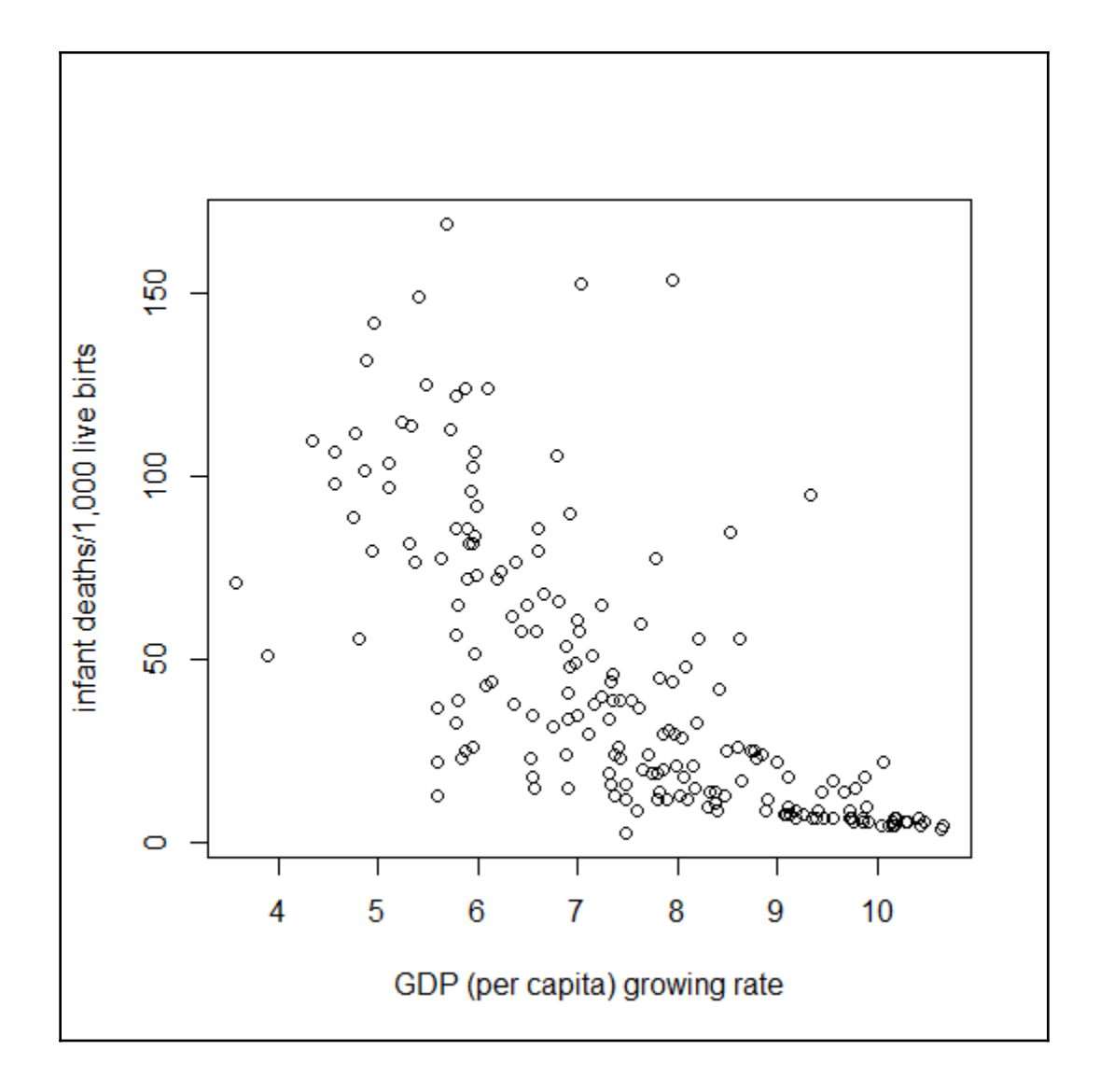

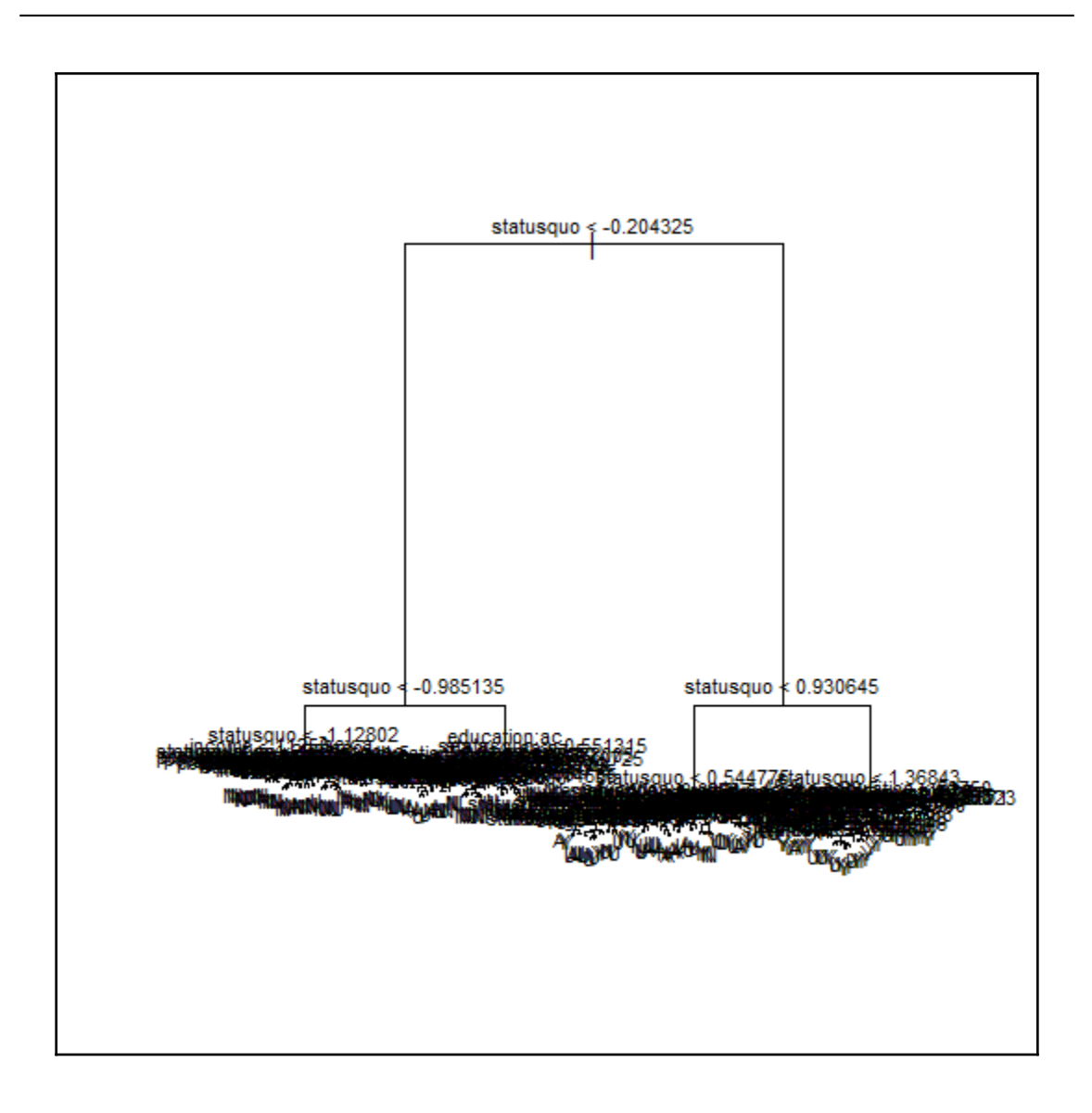

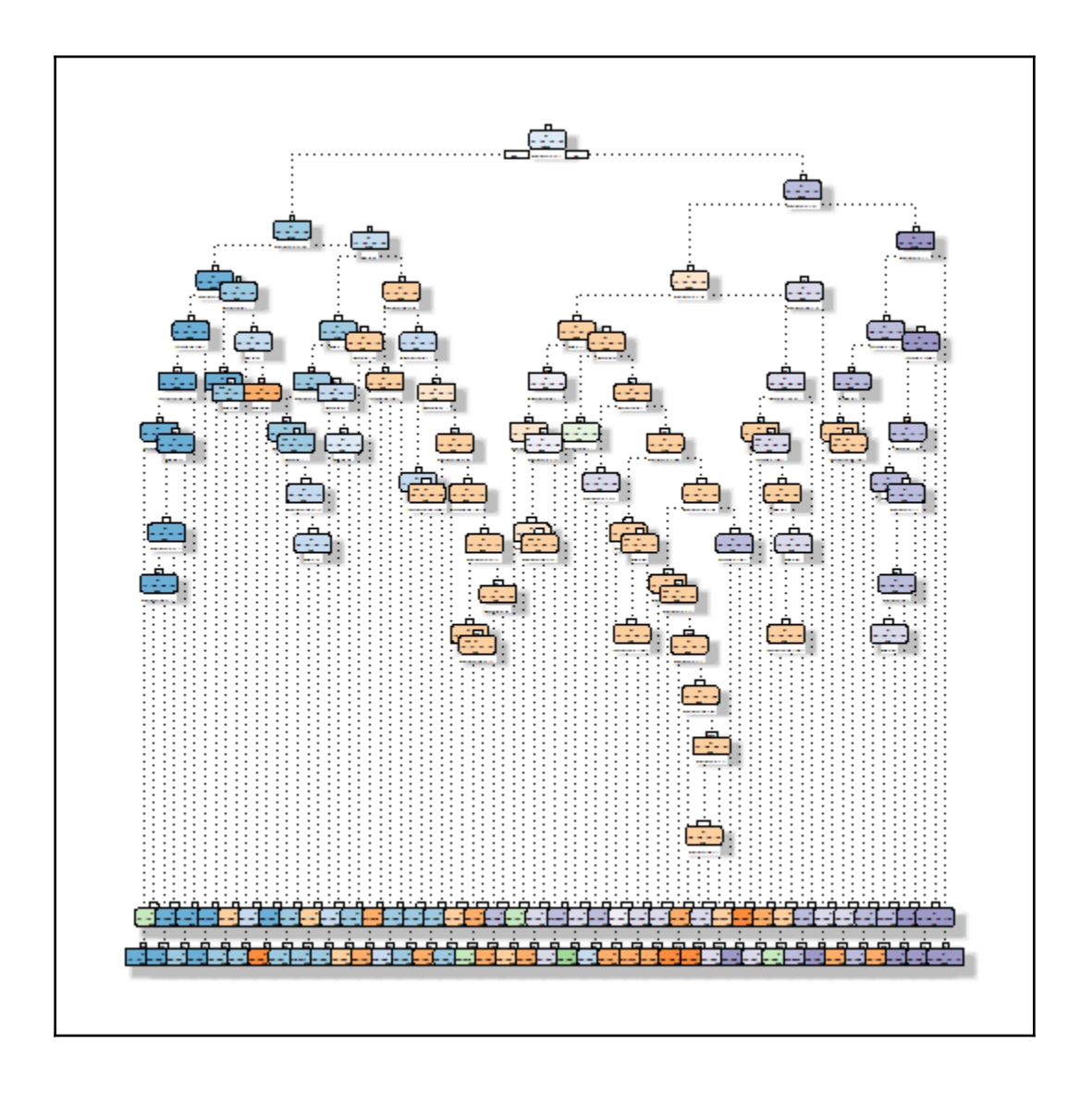

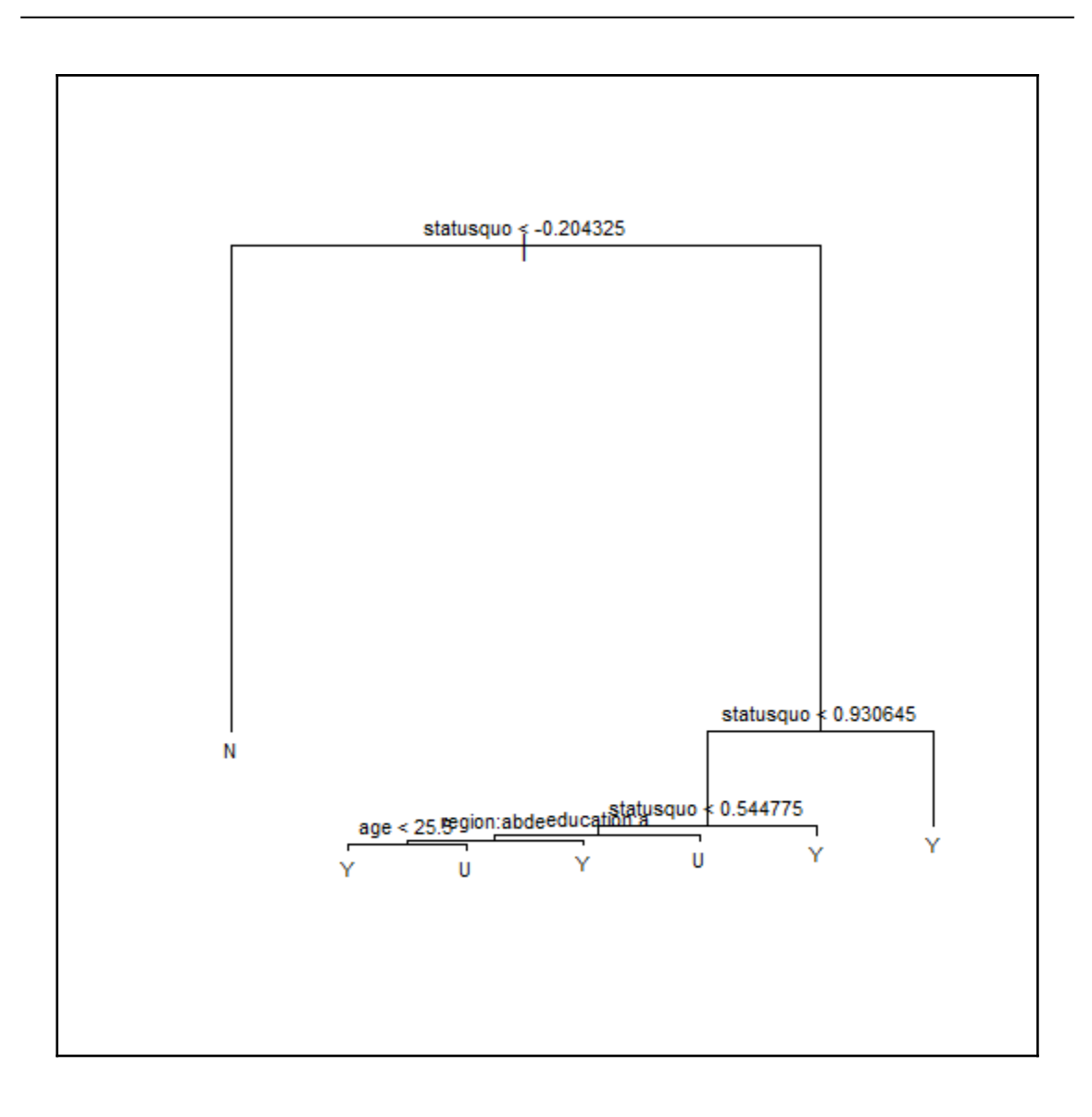

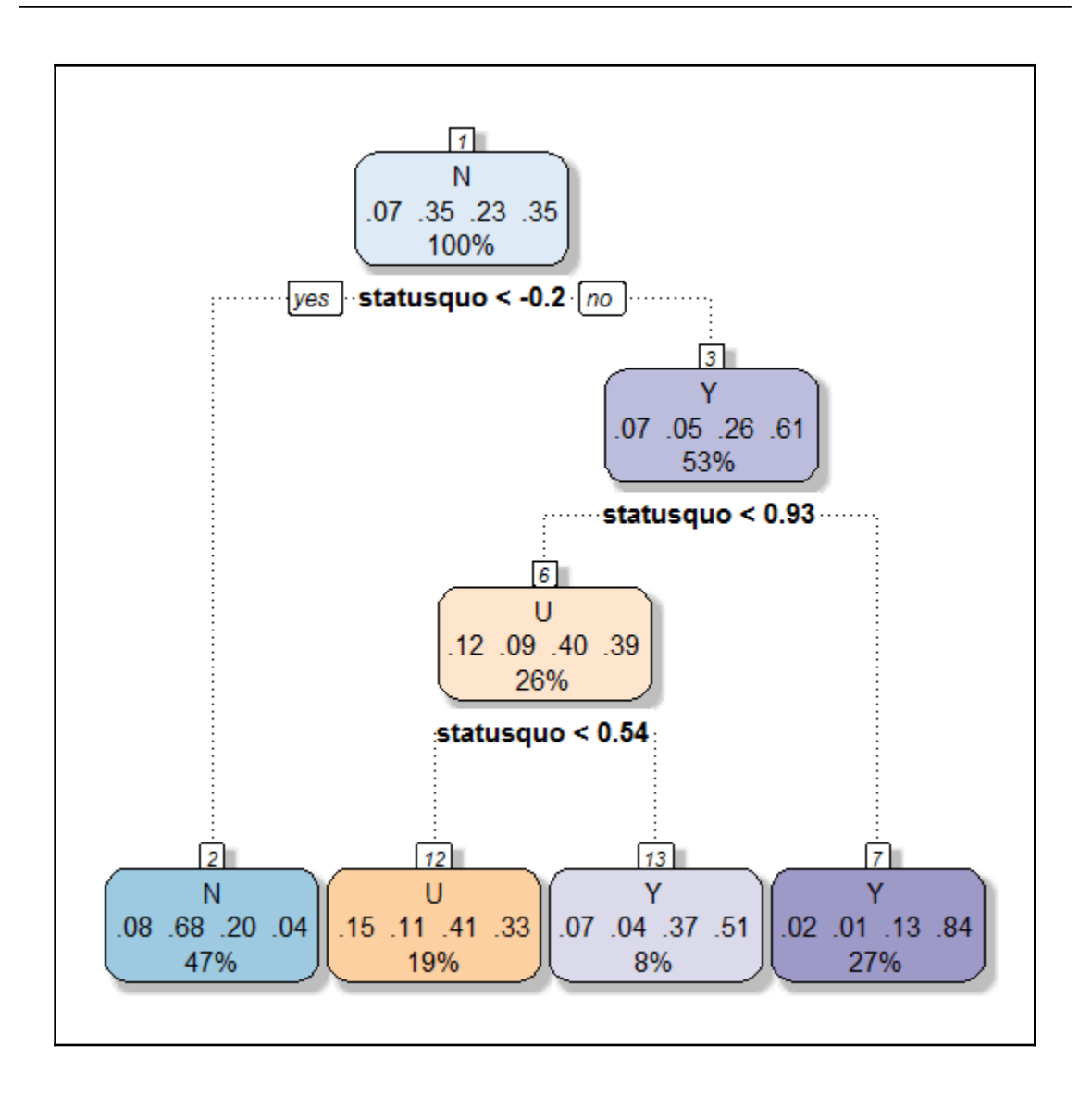

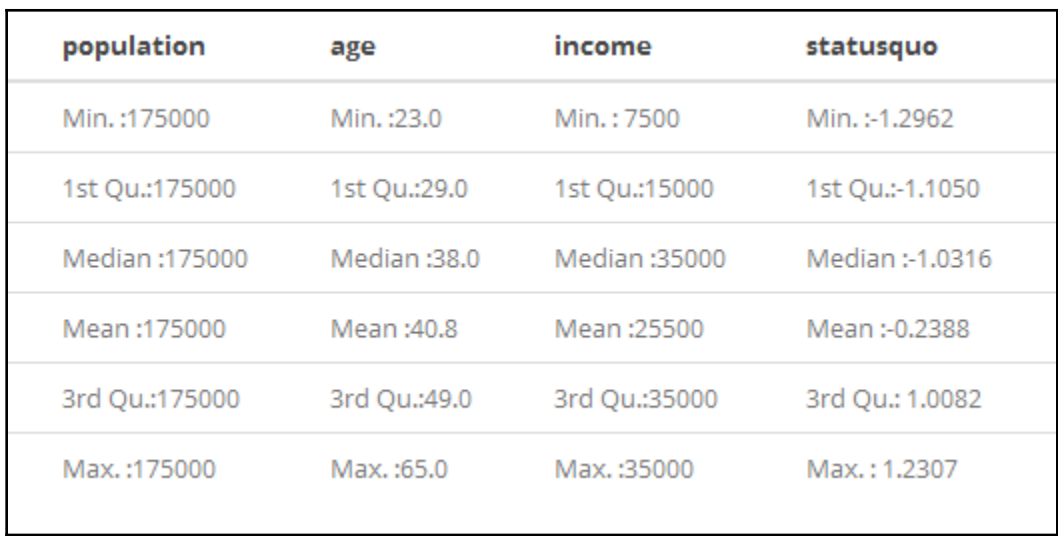

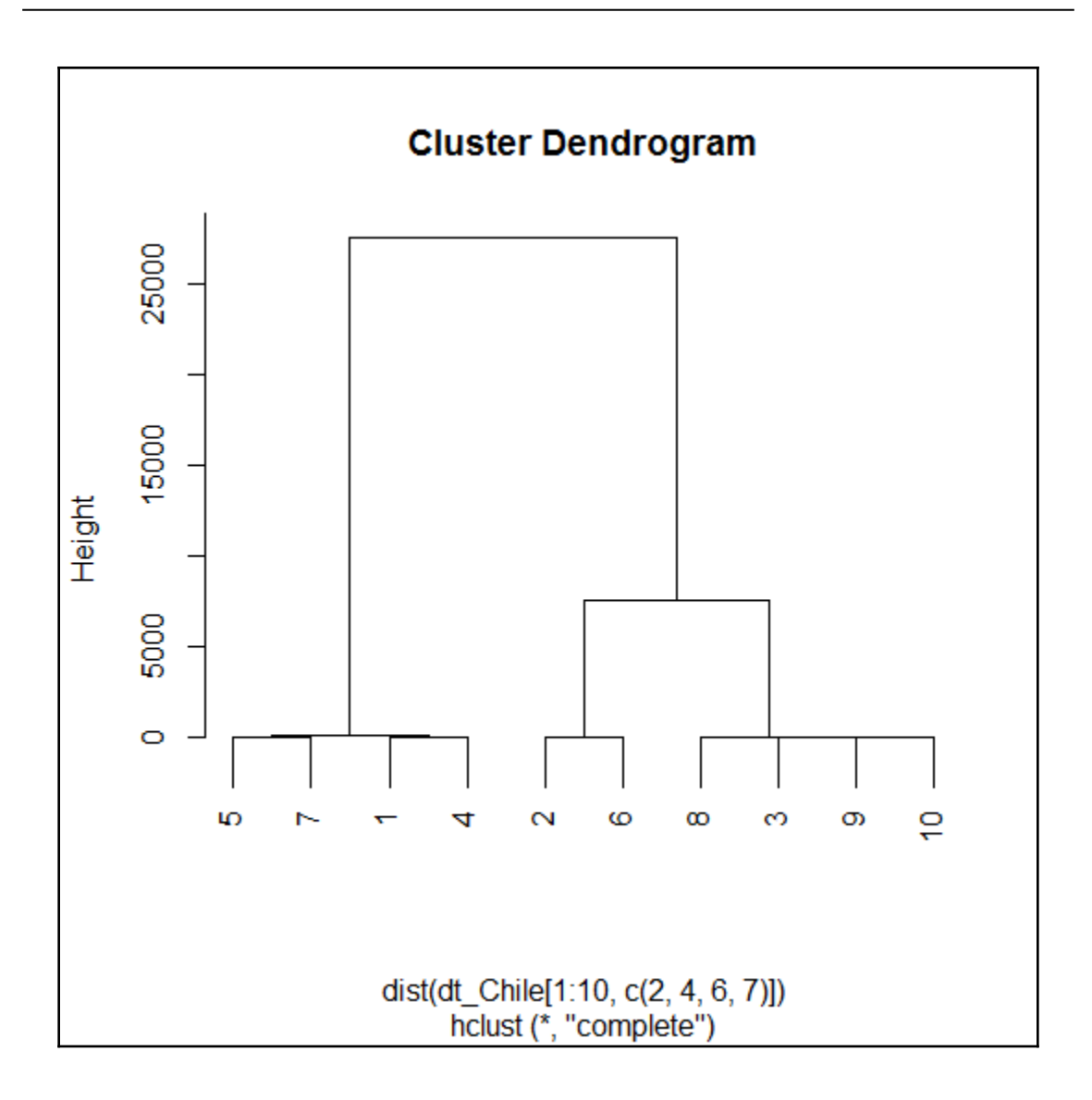

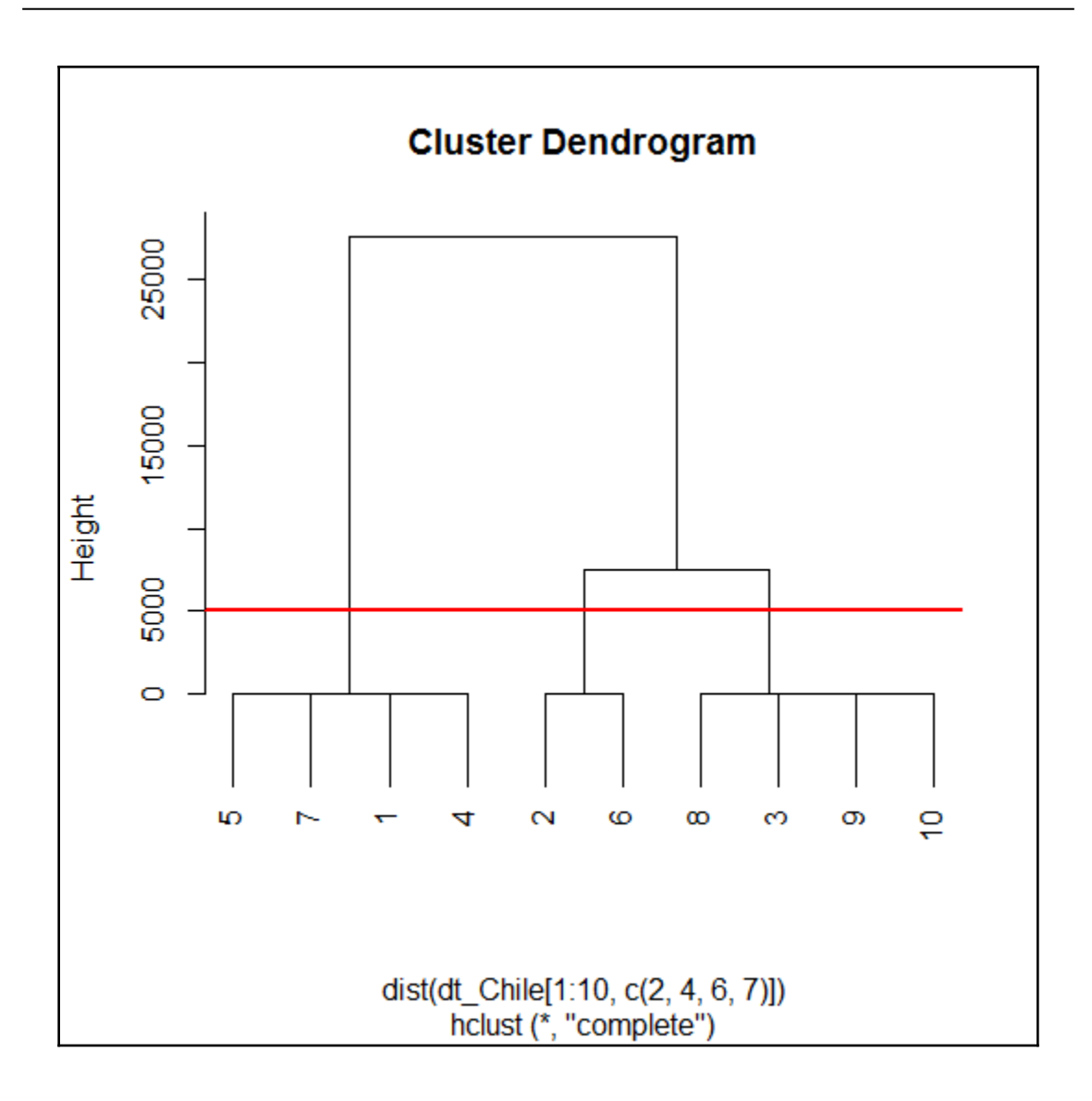

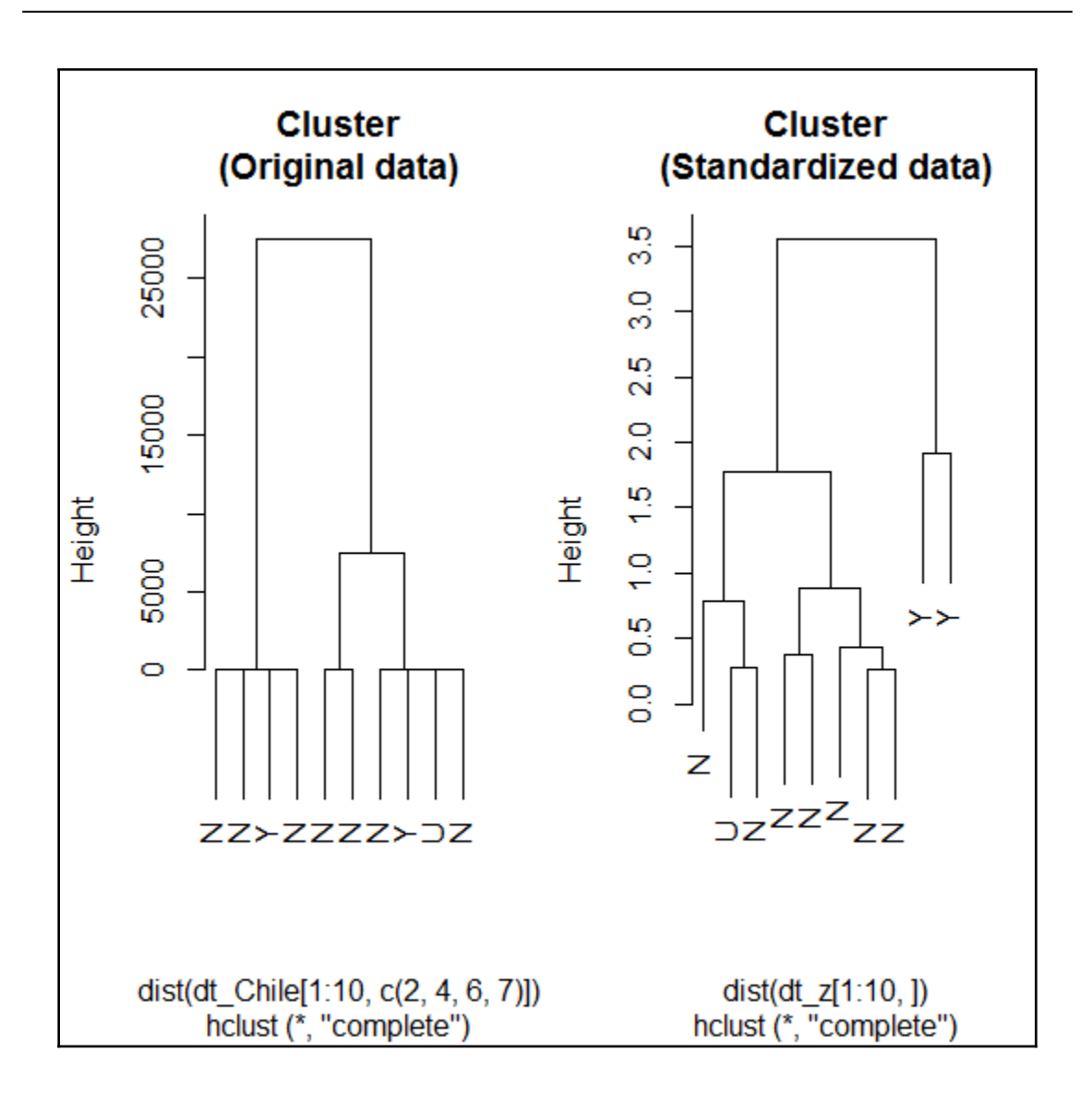

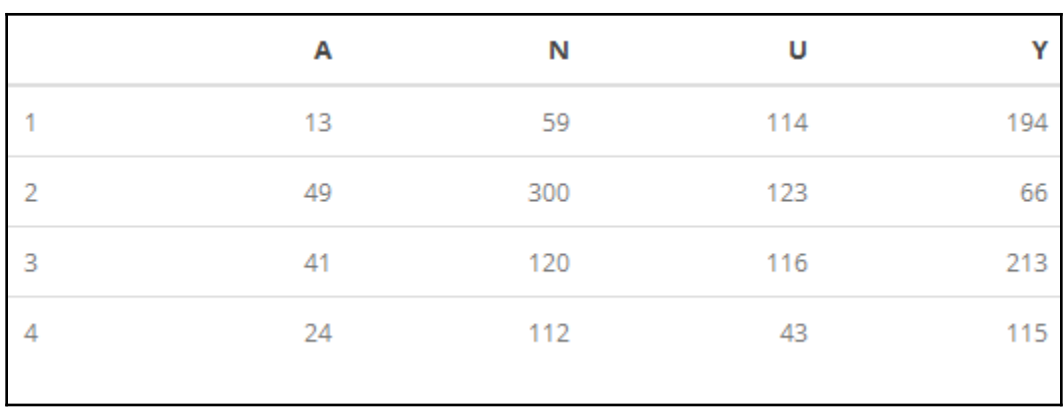

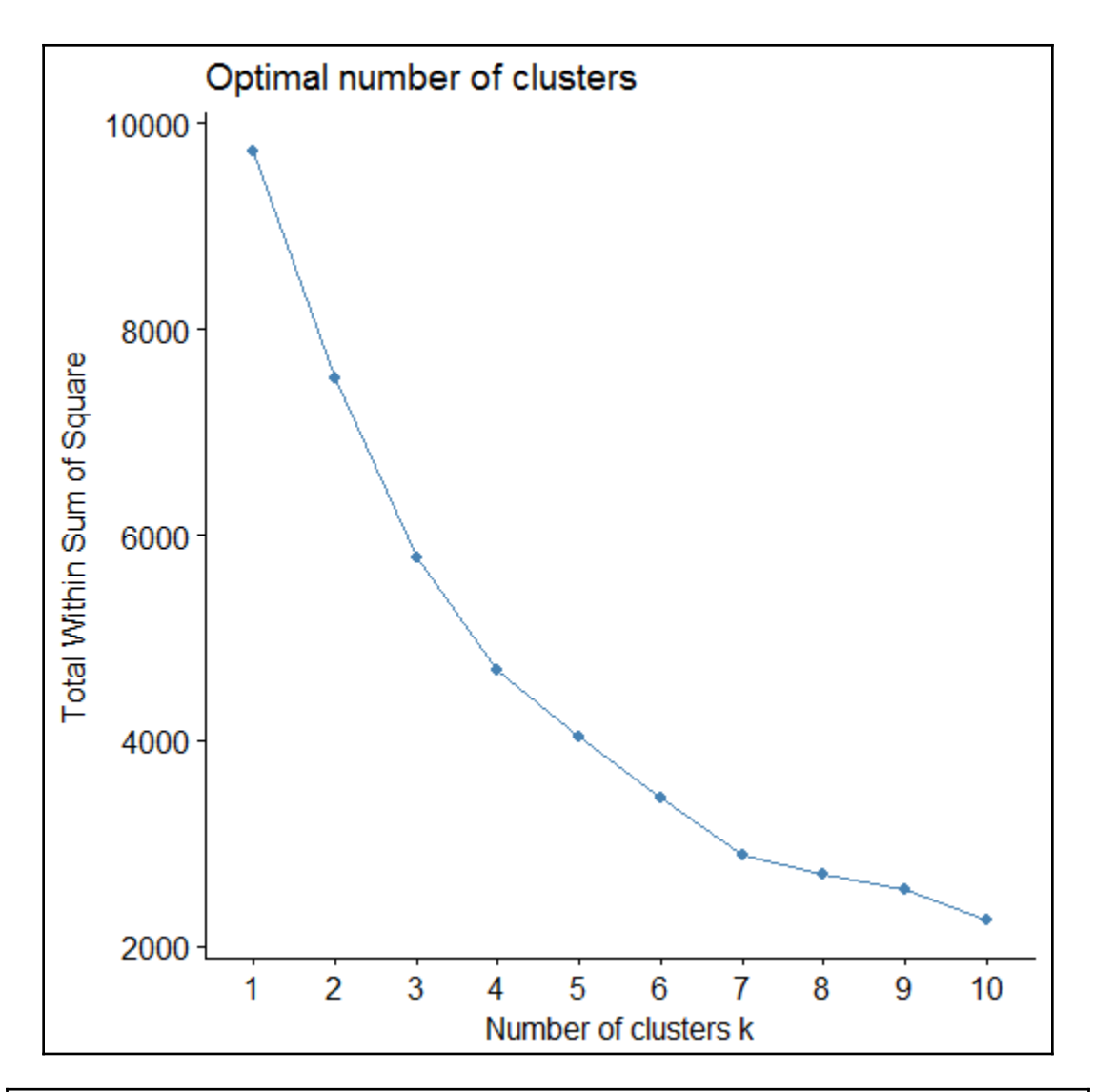

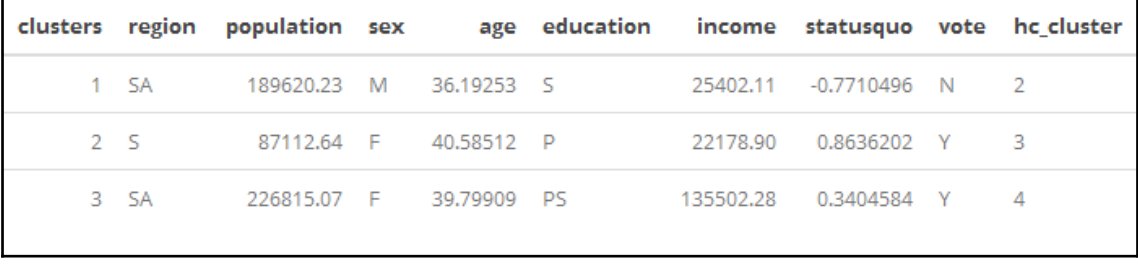

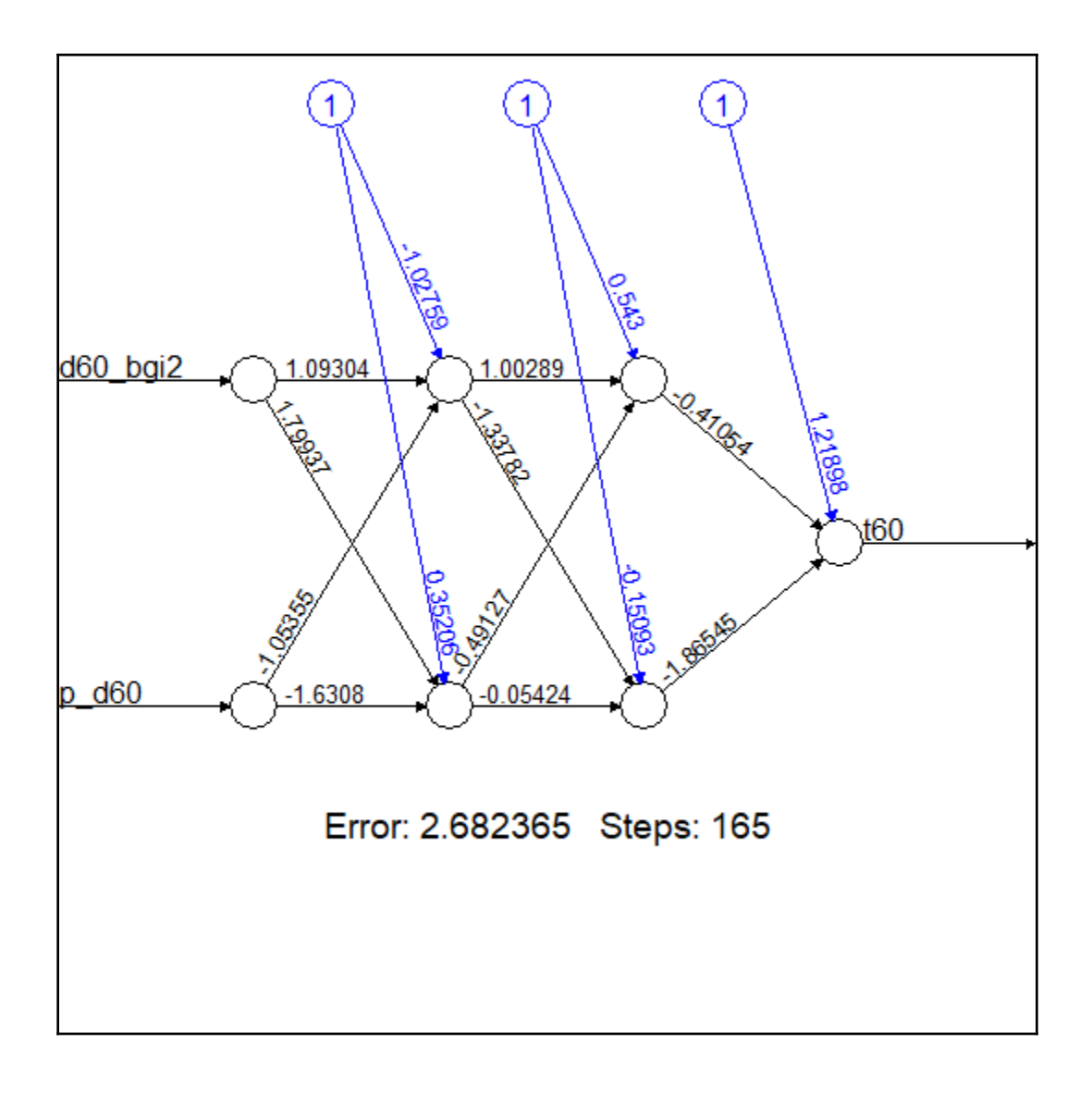

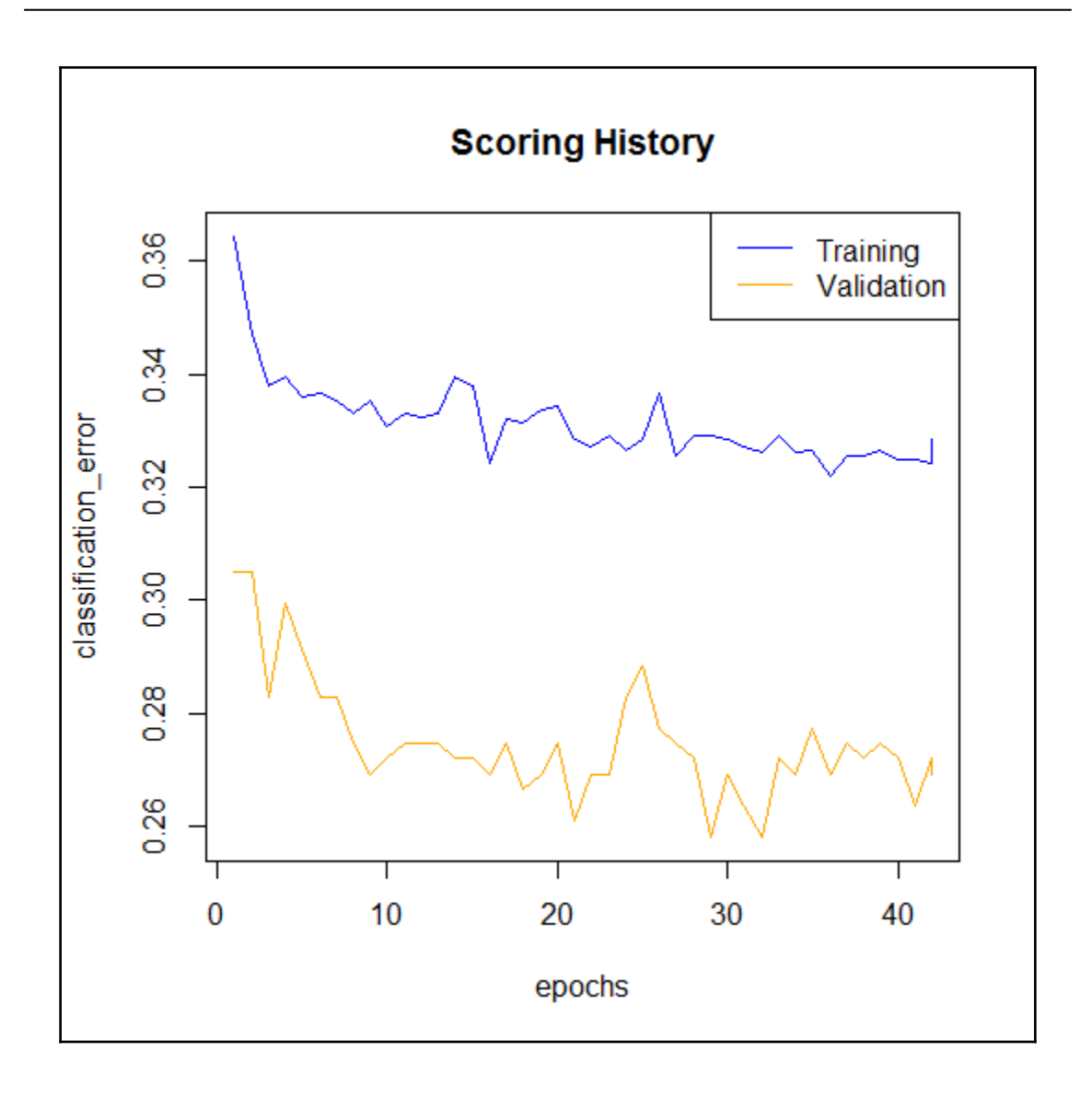

# **Chapter 7: Forecasting and ML App with R**

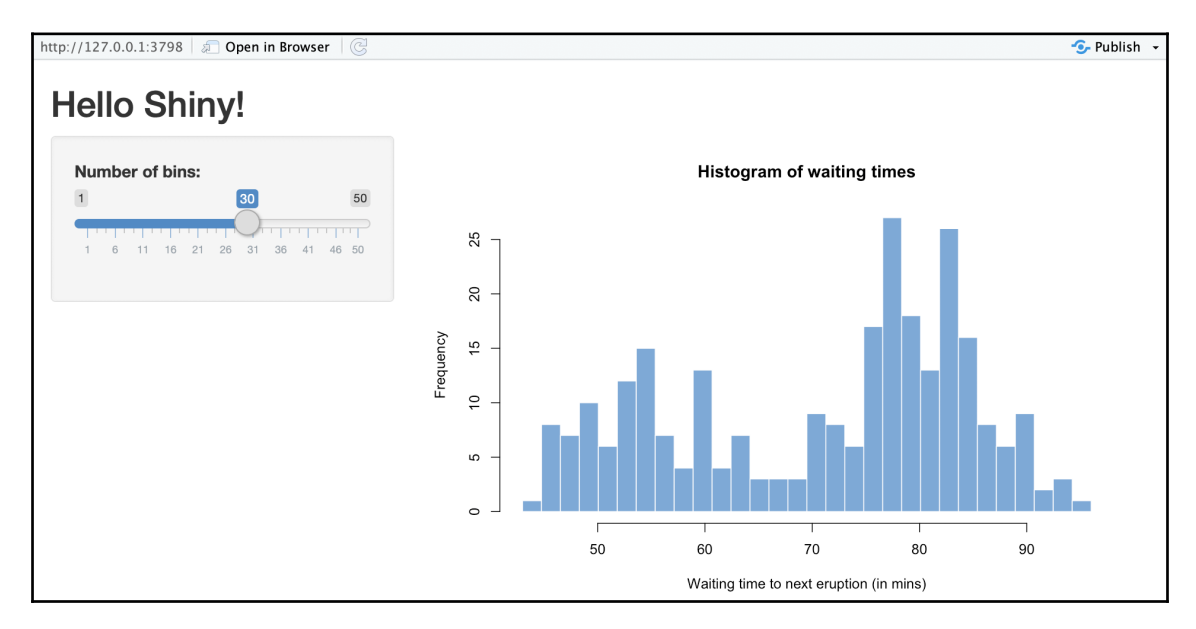

### data.gov.uk | Find open data

We've been improving data.gov.uk to help you find and use open government data. Discover what's changed and get in touch to give us your feedback.

Don't show this message again

Home  $\geq$  NHS Digital  $\geq$  GP practice prescribing data - Presentation level

### GP practice prescribing data -**Presentation level**

**Published by:** Last updated: Topic: Licence:

**NHS Digital** 15 October 2018 Health Open Government Licence

#### **Summary**

Warning: Large file size (over 1GB).

Each monthly data set is large (over 4 million rows), but can be viewed in standard software such as Microsoft WordPad (save by right-clicking on the file name and selecting 'Save Target As', or equivalent on Mac OSX). It is then possible to select the required rows of data and copy and paste the information into another

**View full summary** 

More from this publisher All datasets from NHS Digital

### **Related datasets**

GP practice prescribing data -**Chemical level** 

**GP Prescribing Data** 

**GP Practice - Demographic Data** 

**Numbers of Patients Registered** at a GP Practice

**Search** 

 $\alpha$ 

Publish your data Support

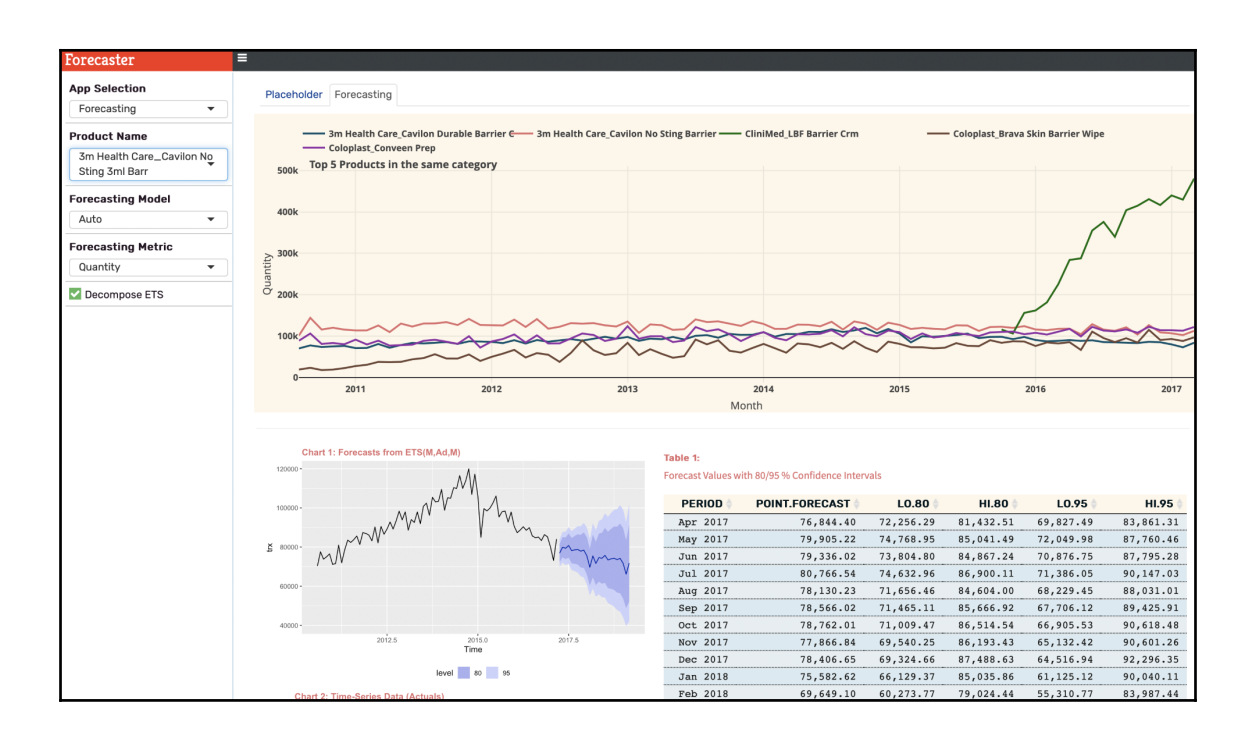

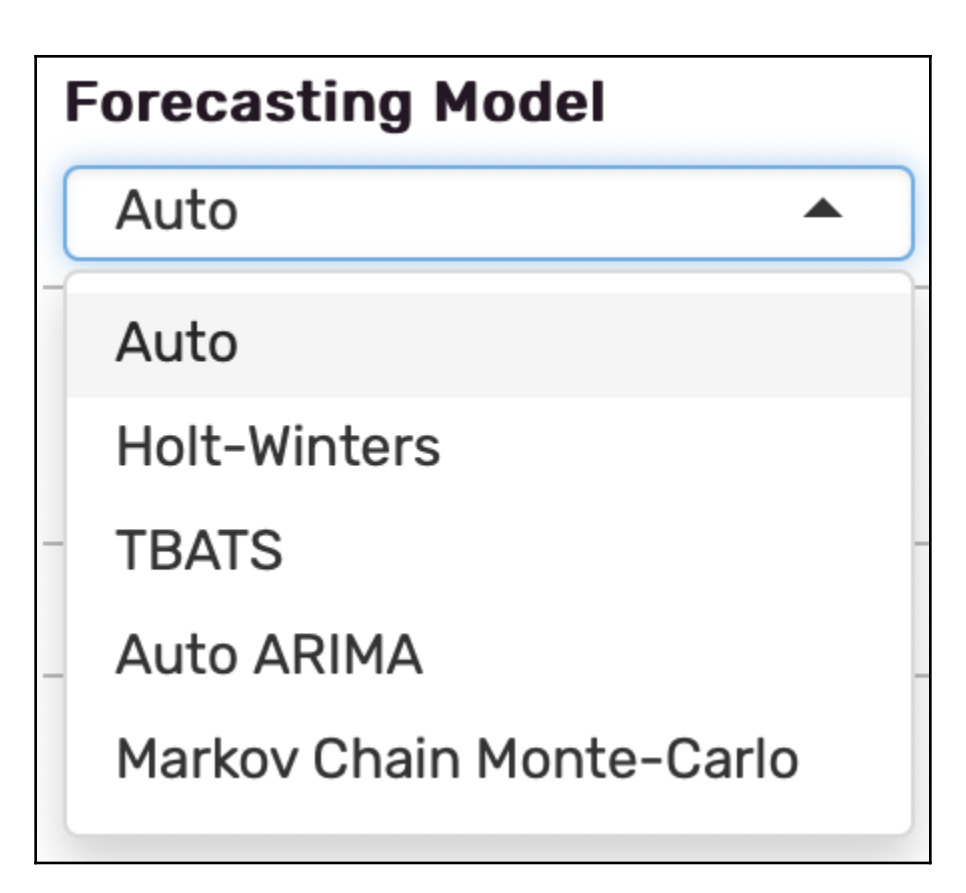
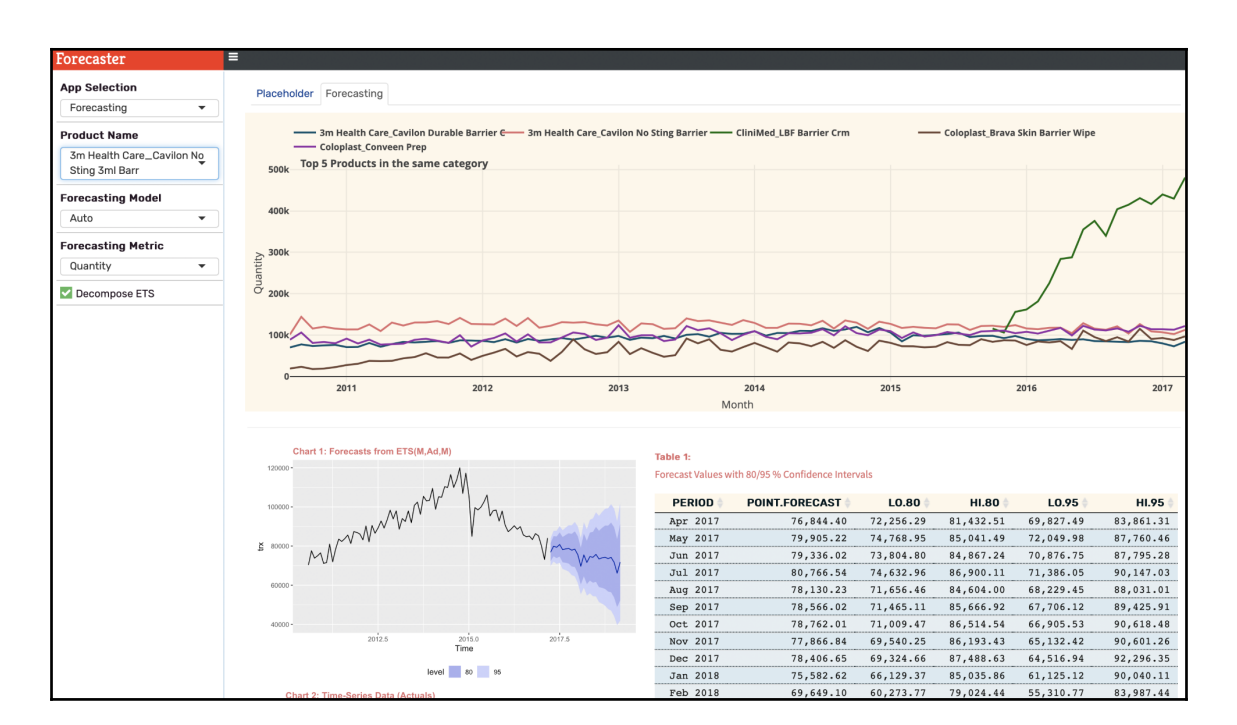

Table 1:

H.

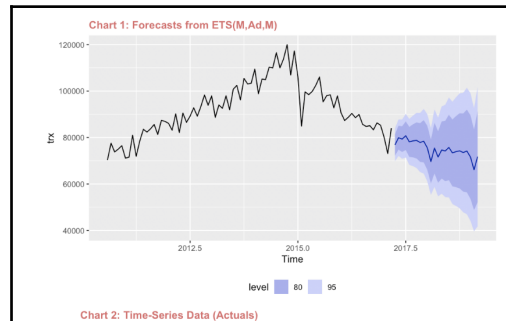

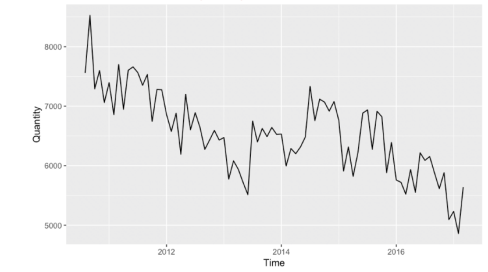

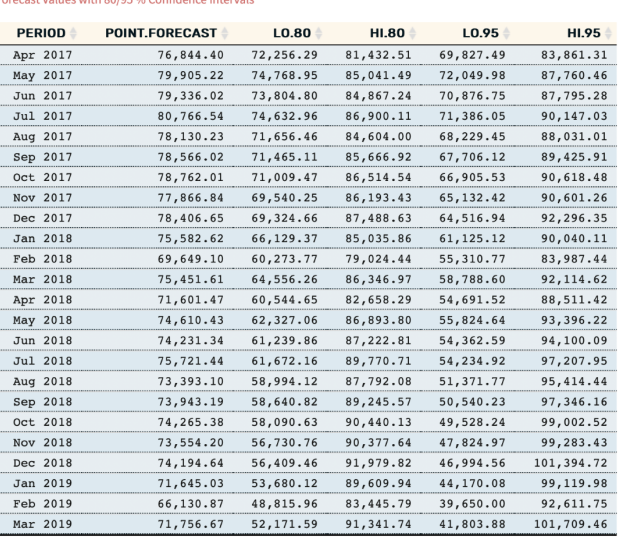

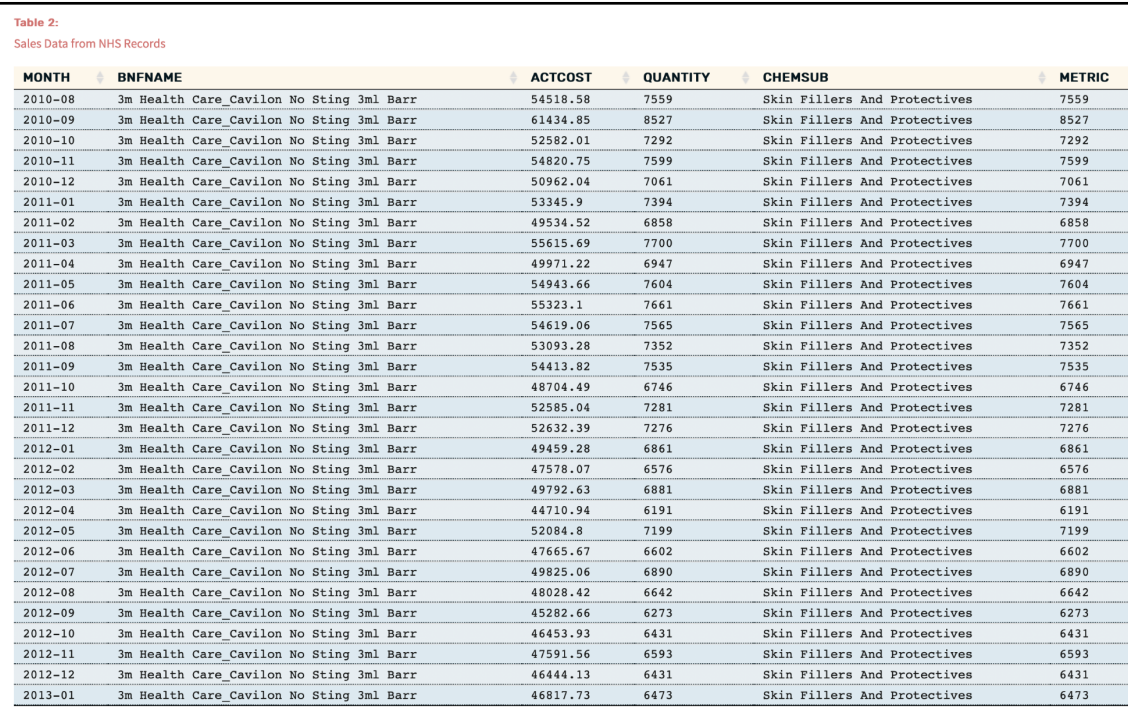

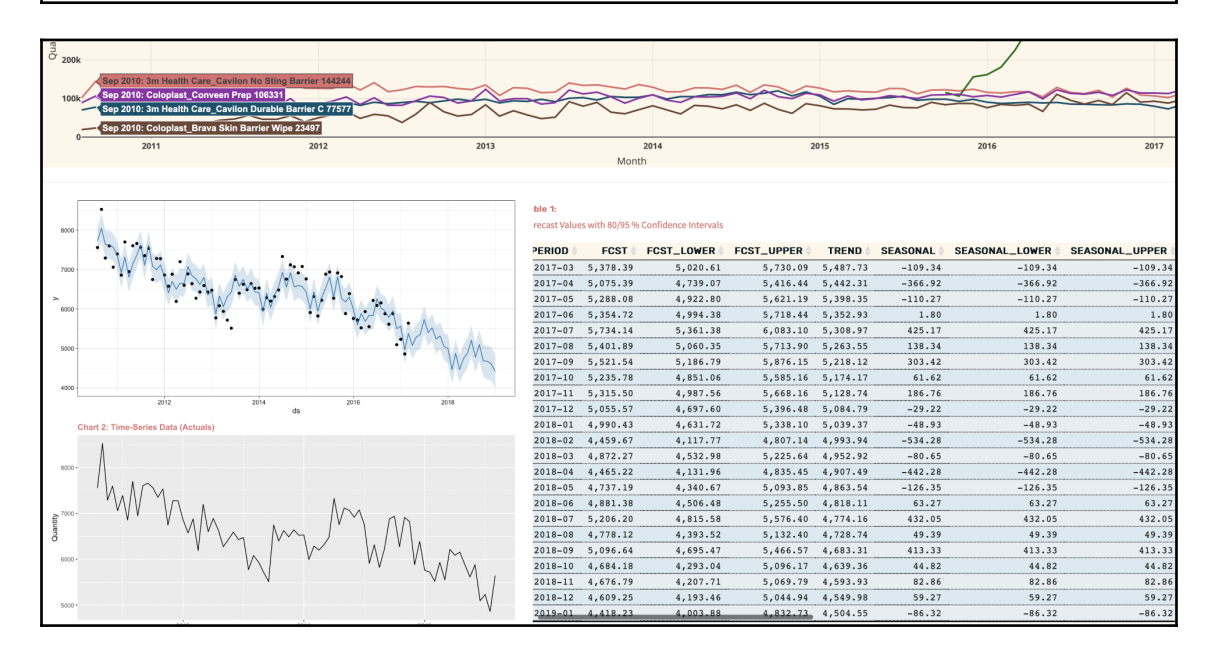

**[ 74 ]**

# **Chapter 8: Neural Networks and Deep Learning**

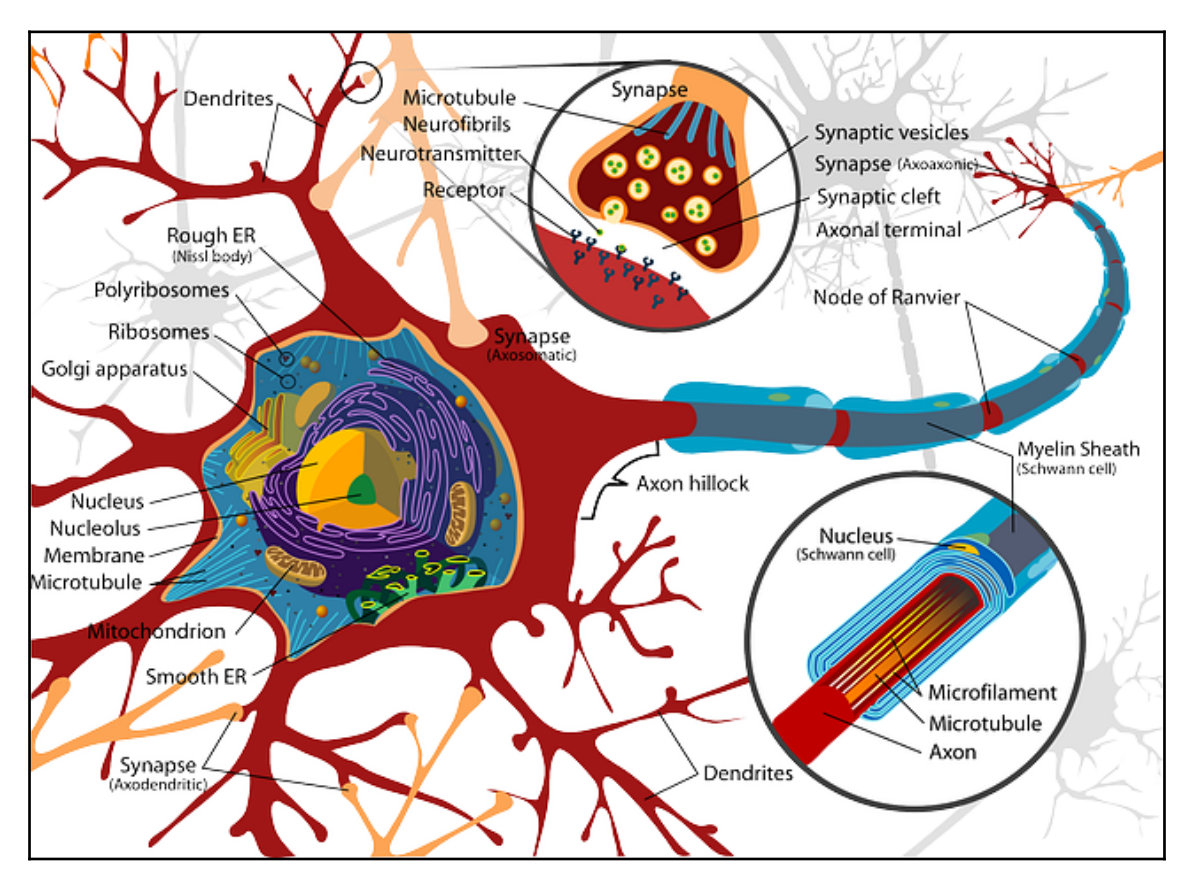

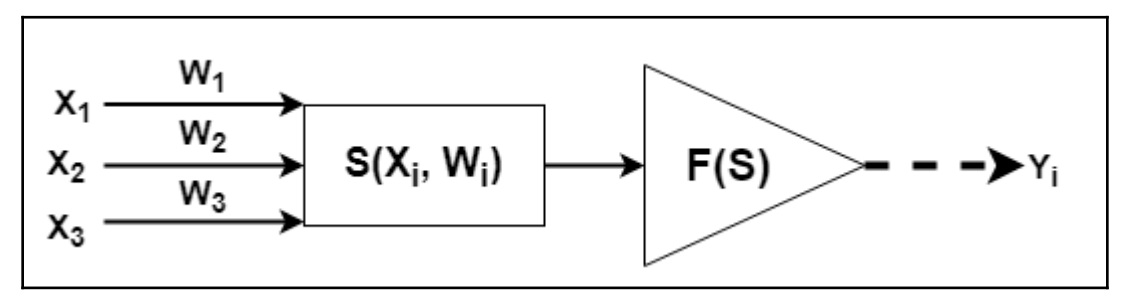

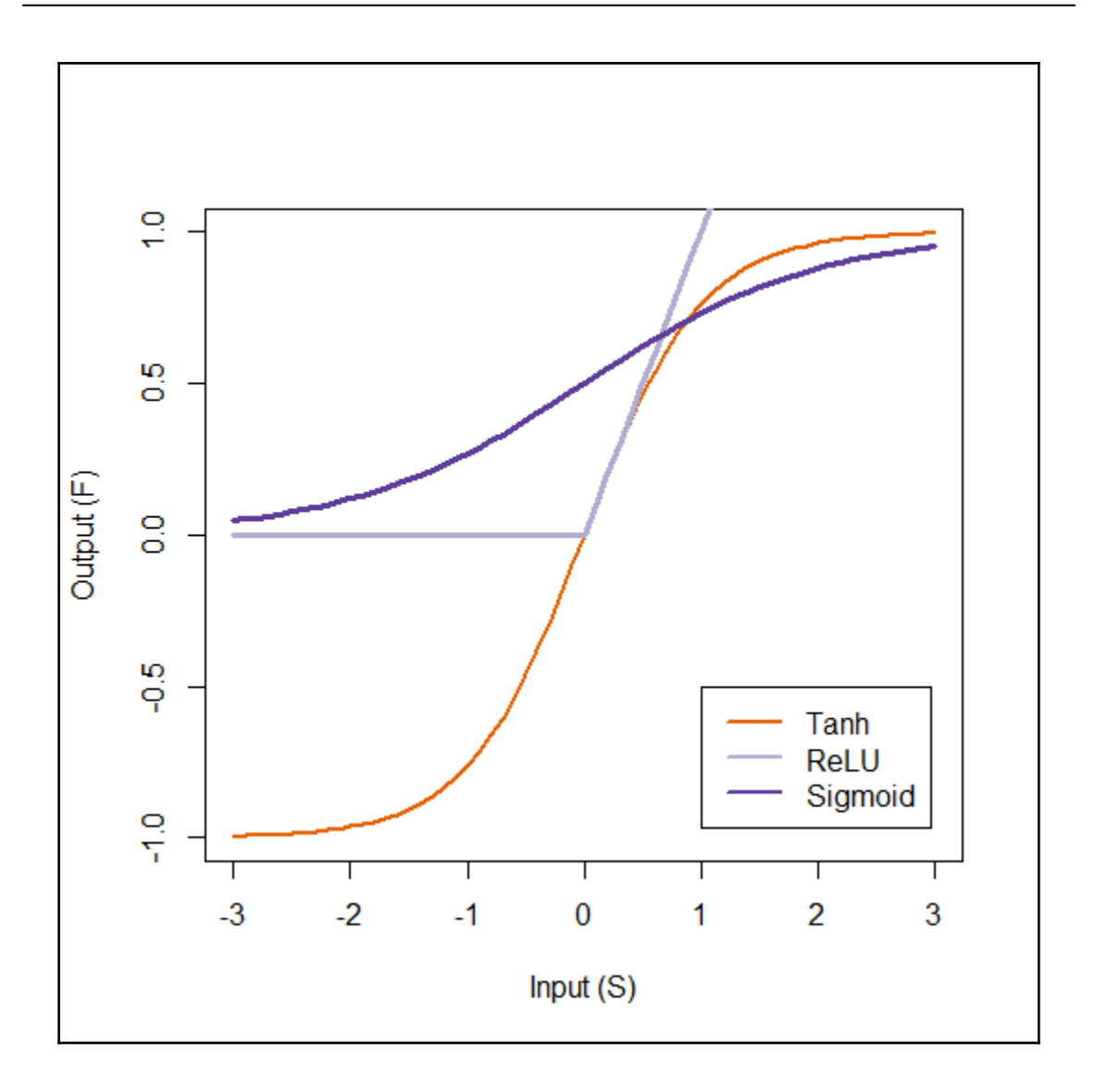

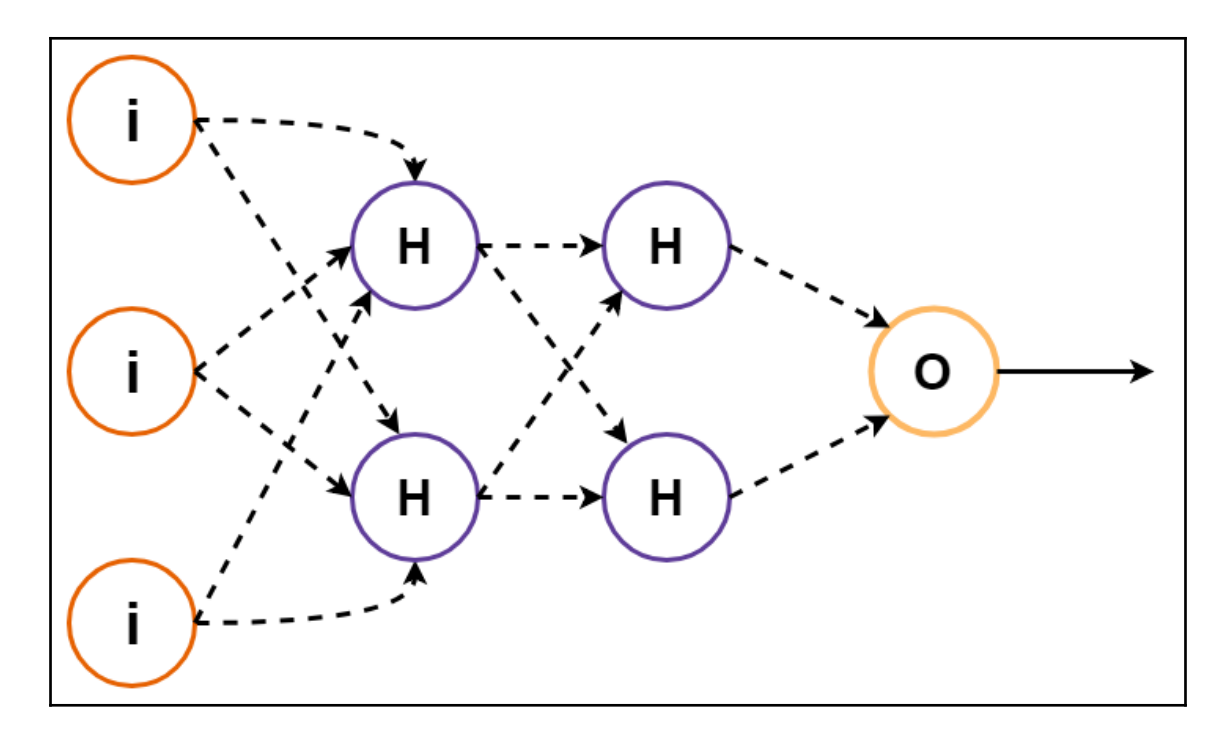

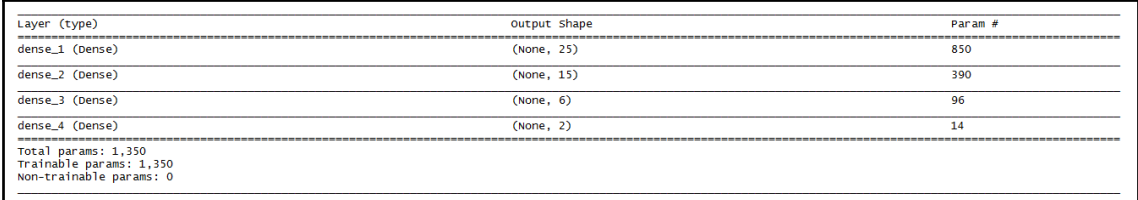

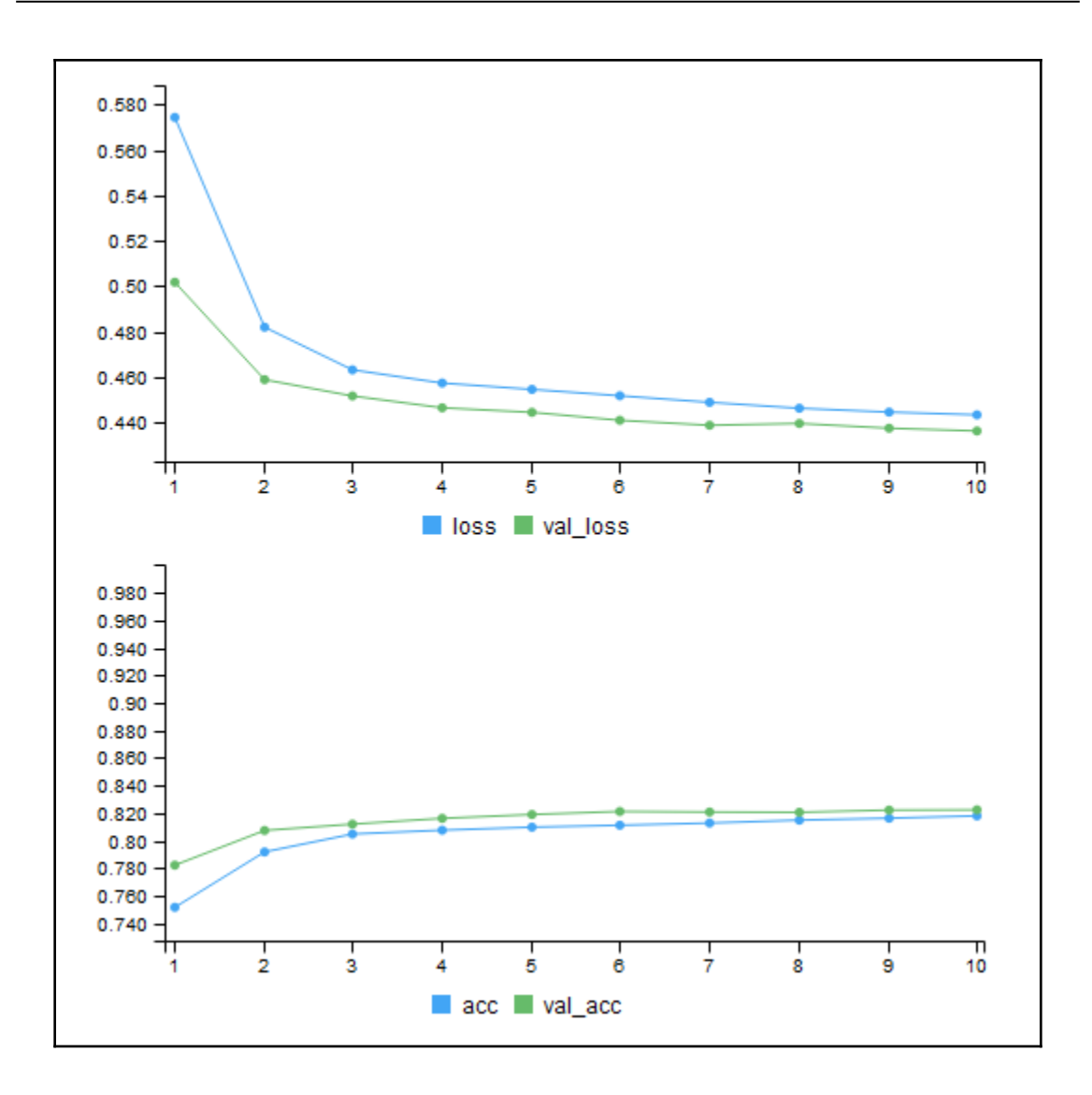

#### **Chapter 9: Markovian in R**

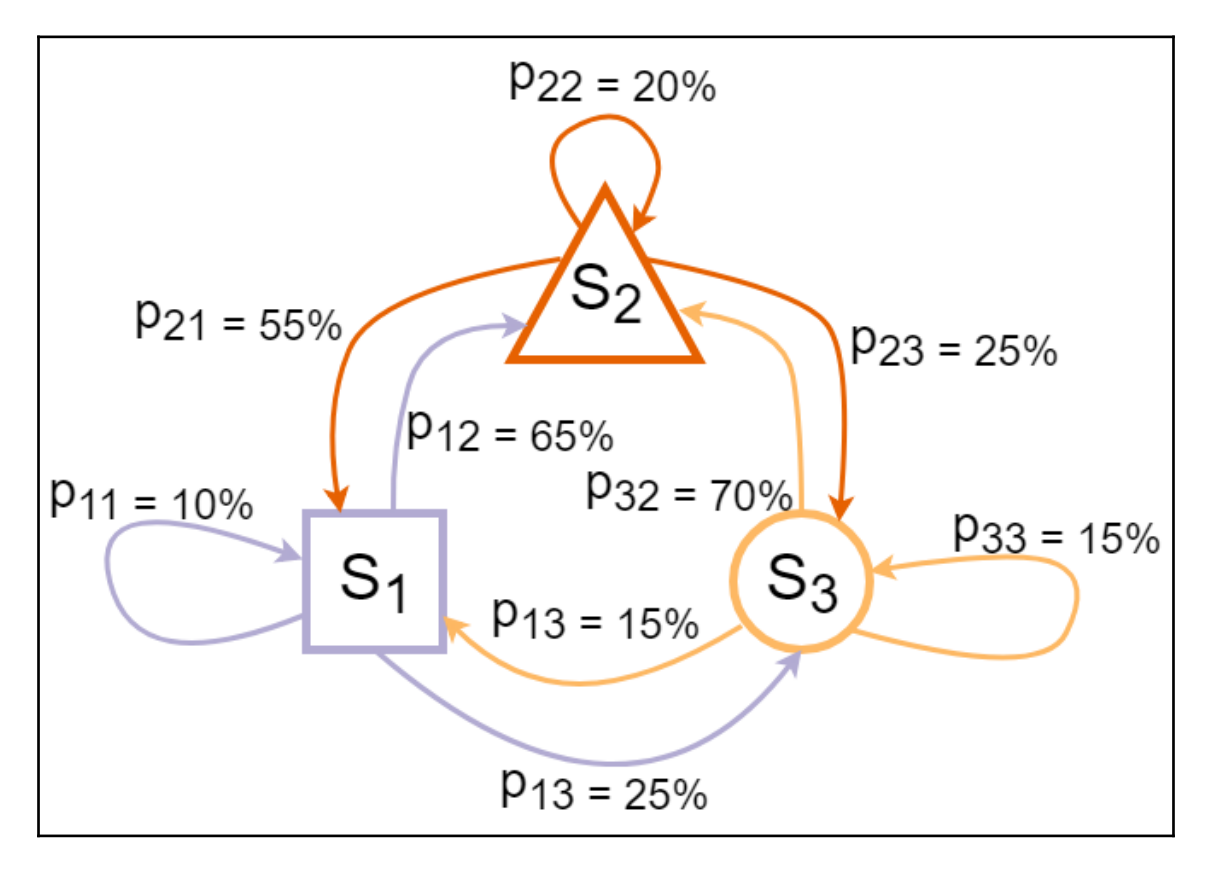

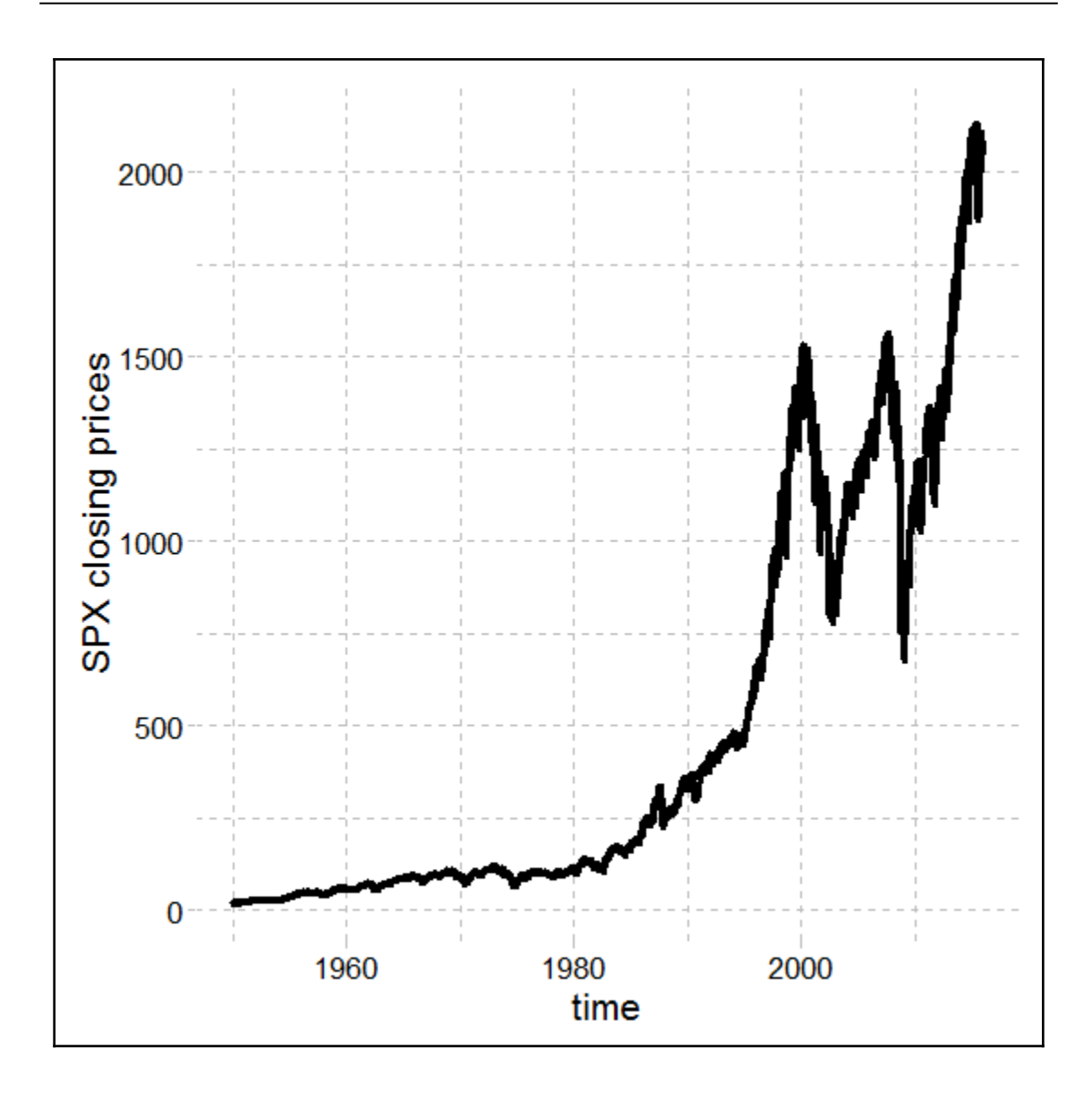

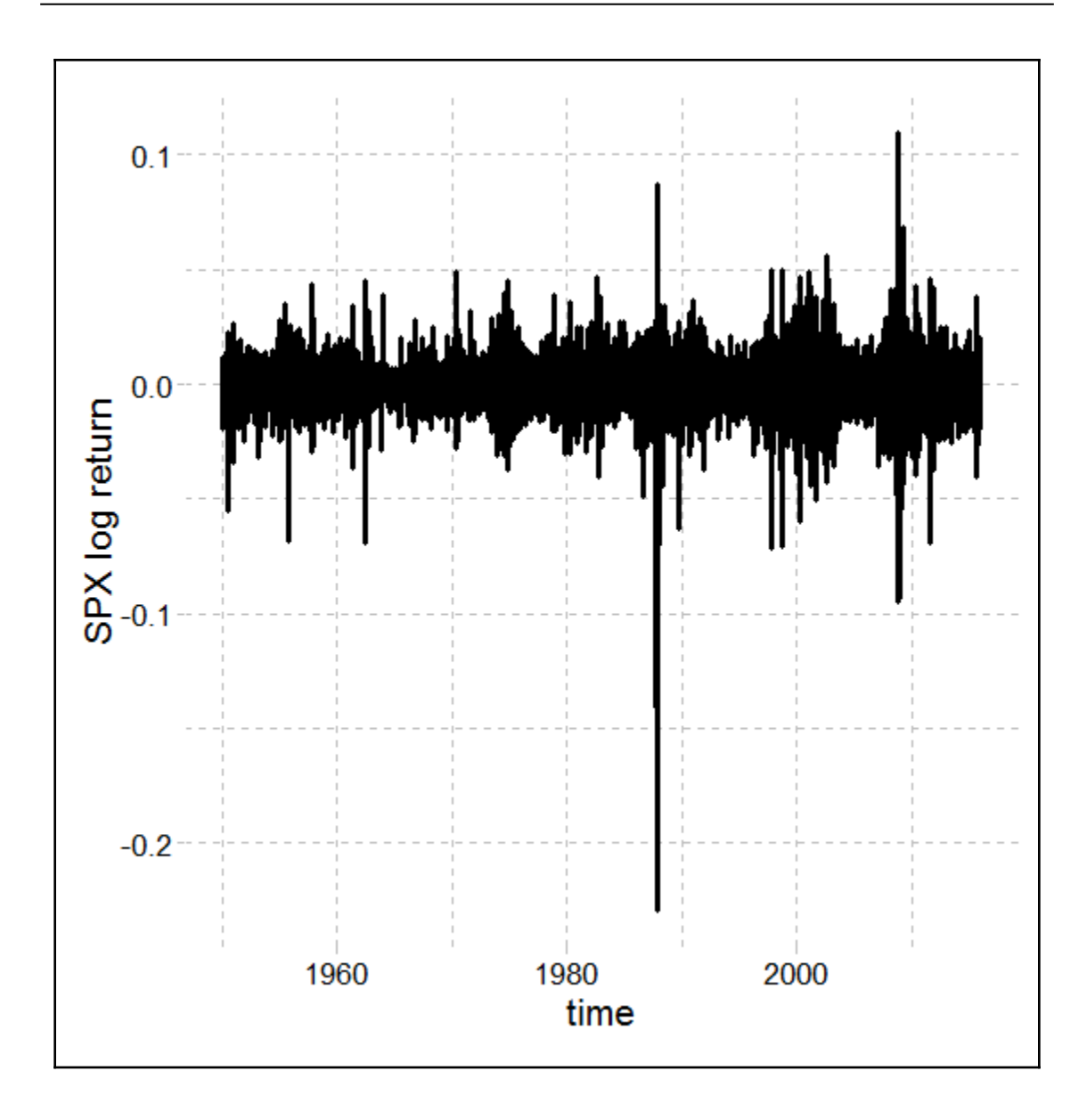

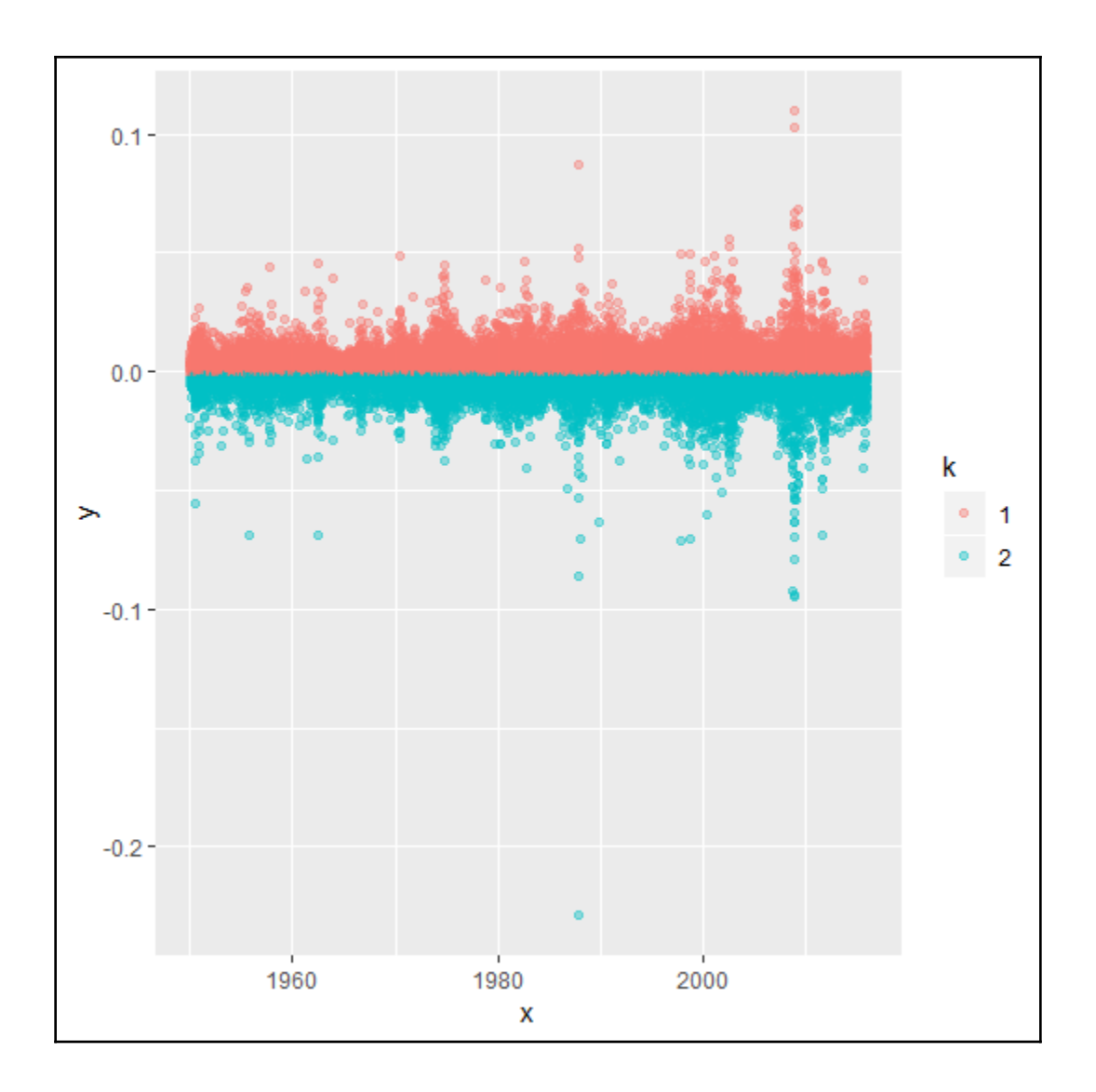

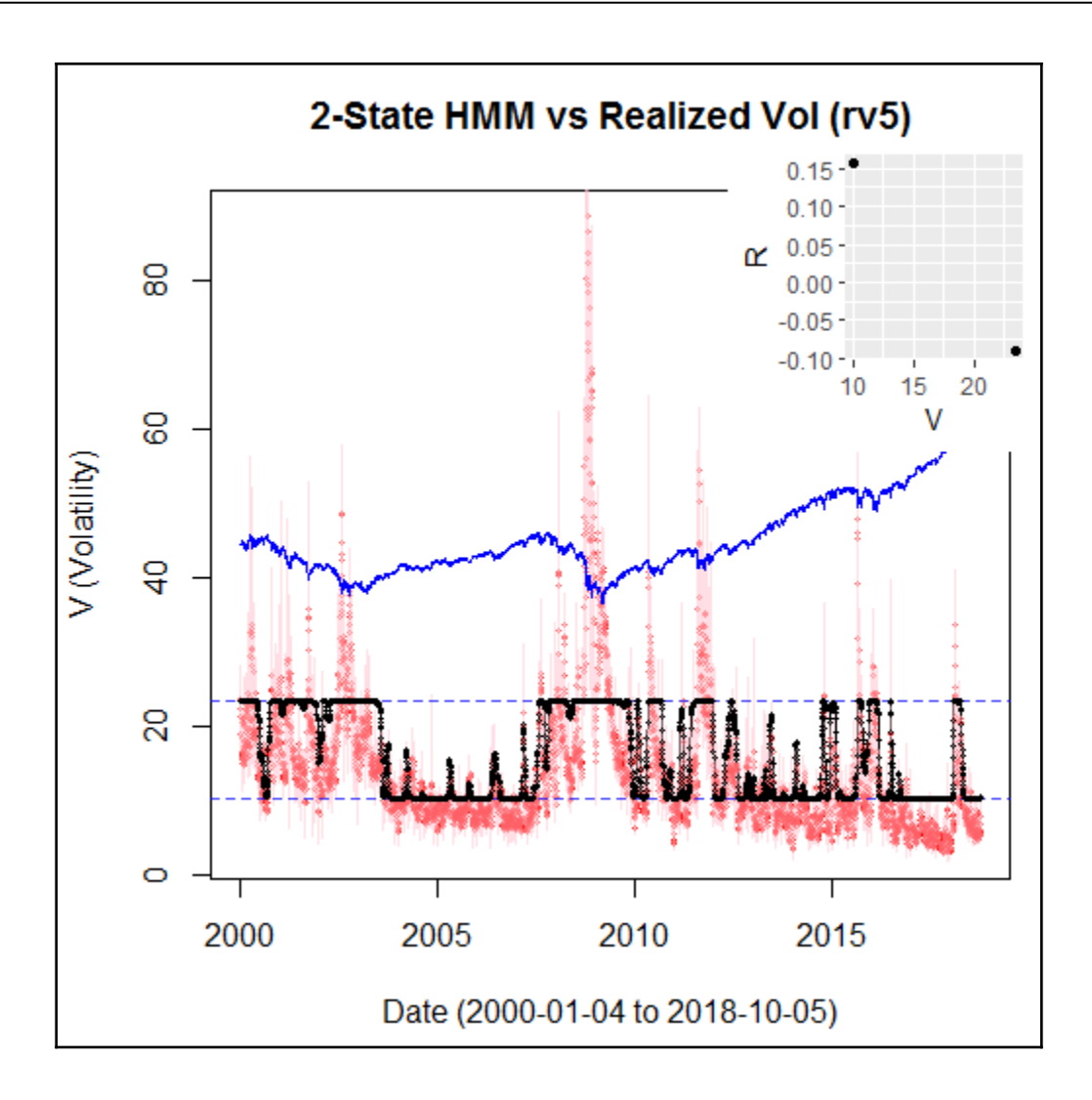

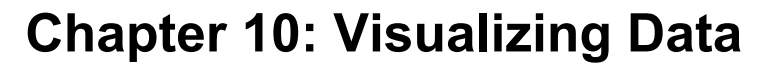

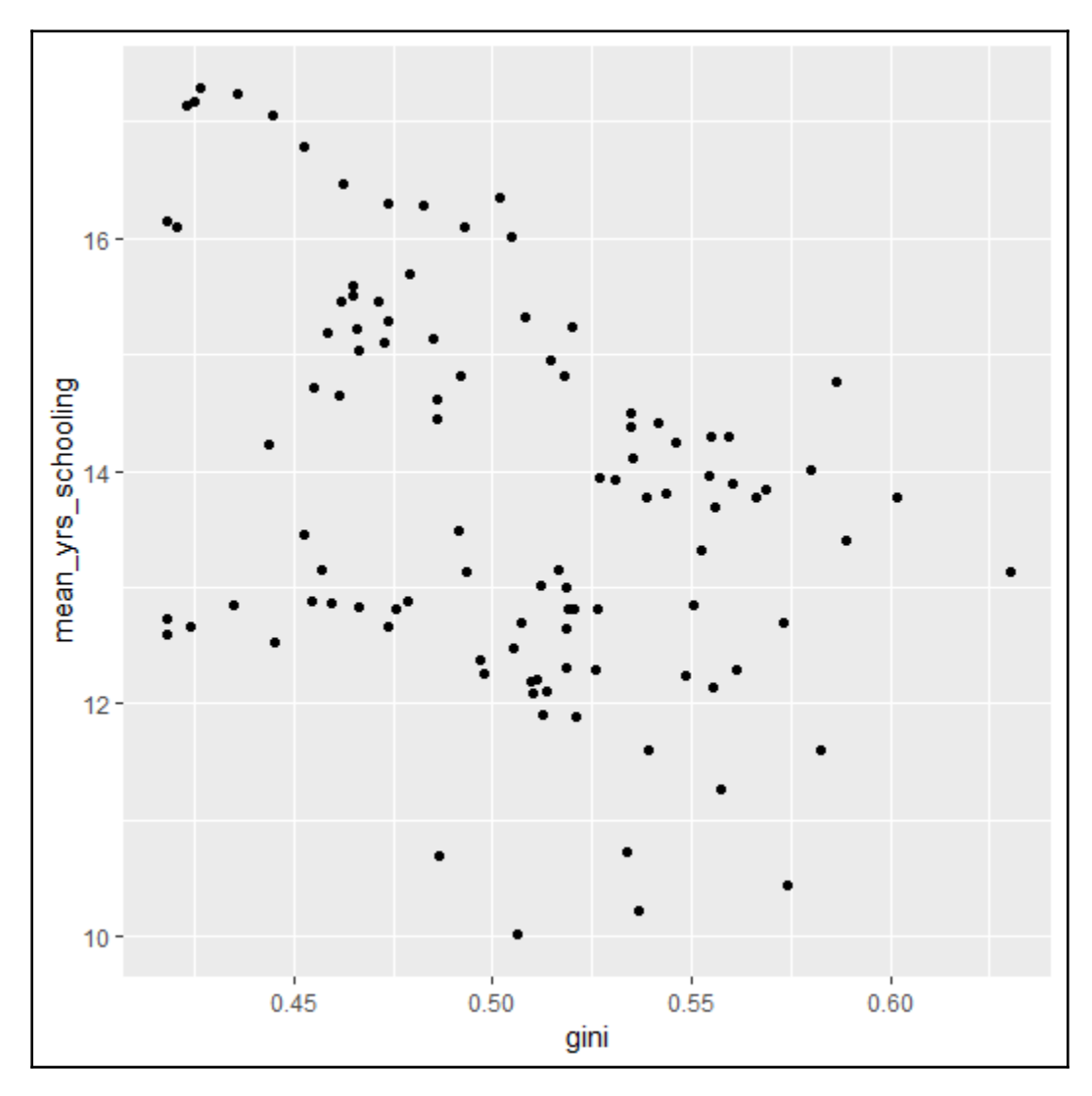

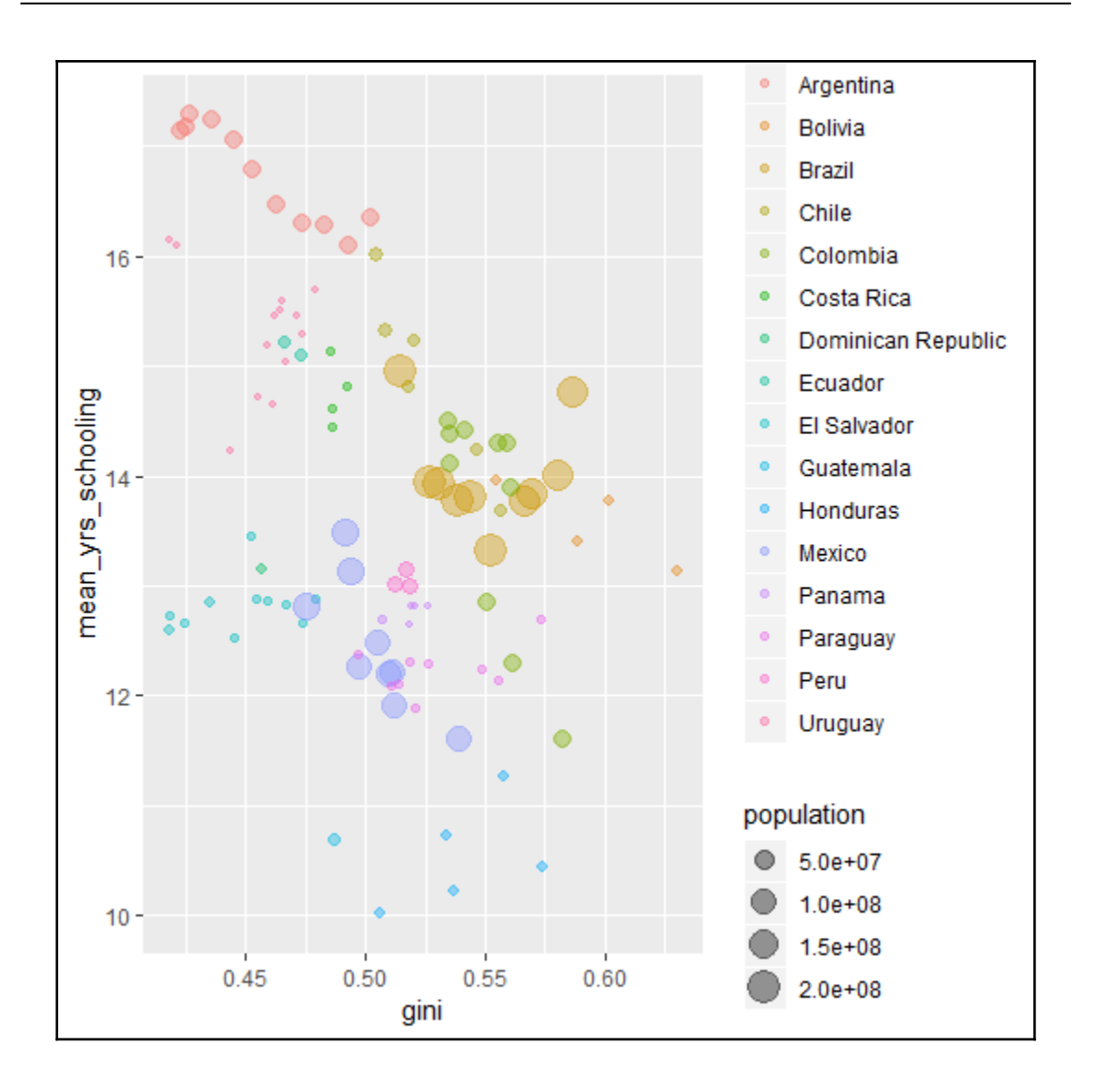

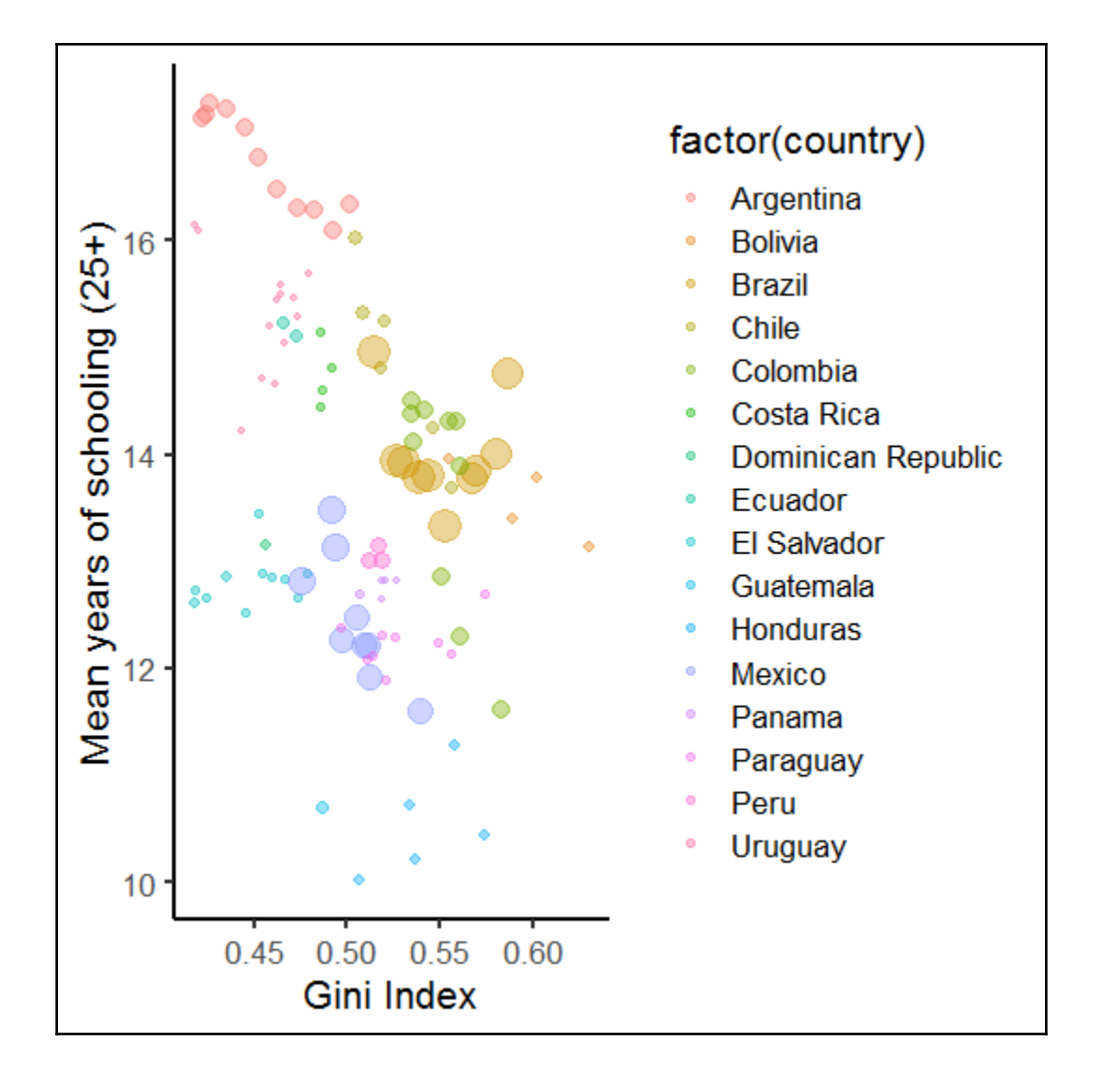

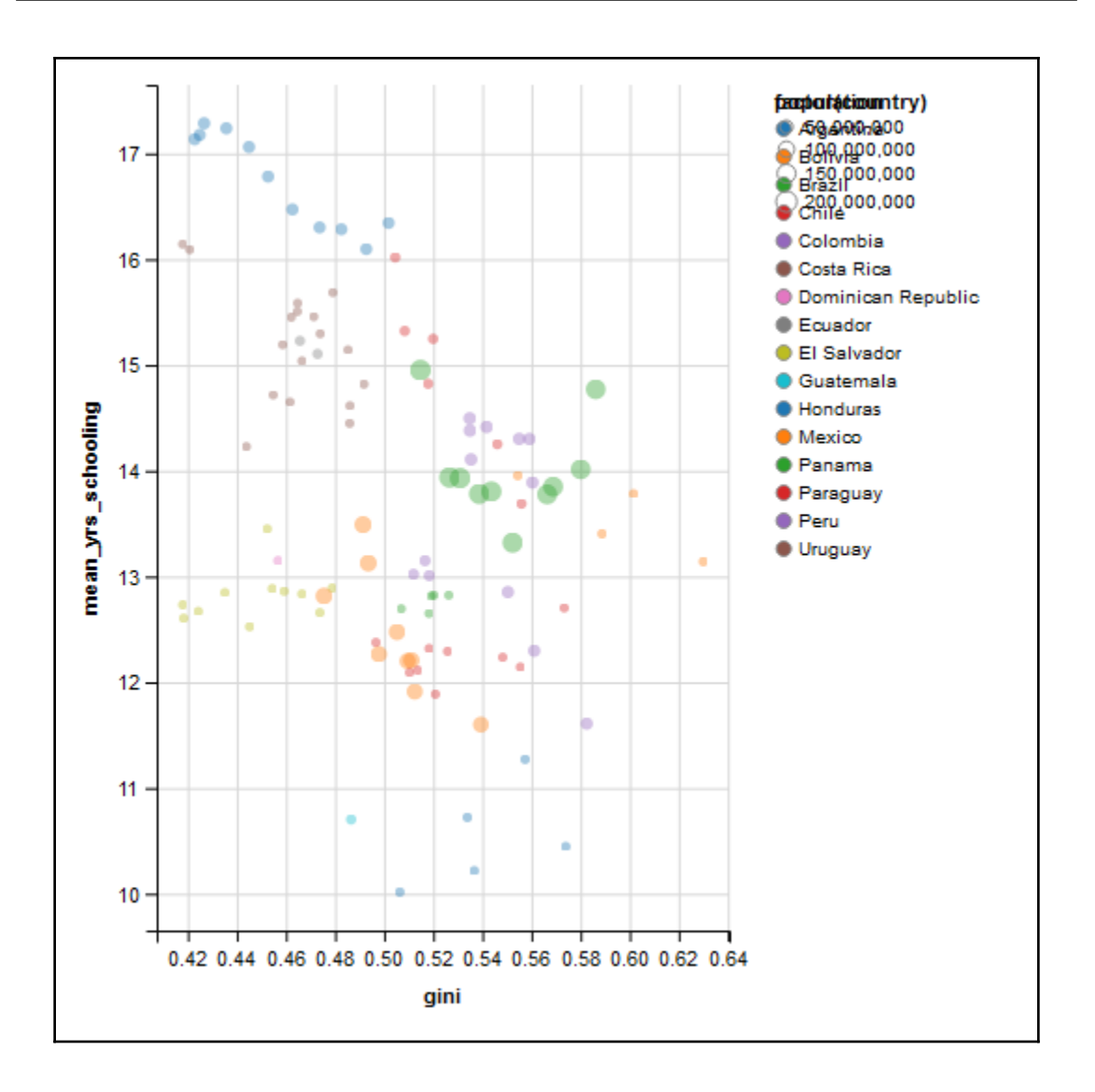

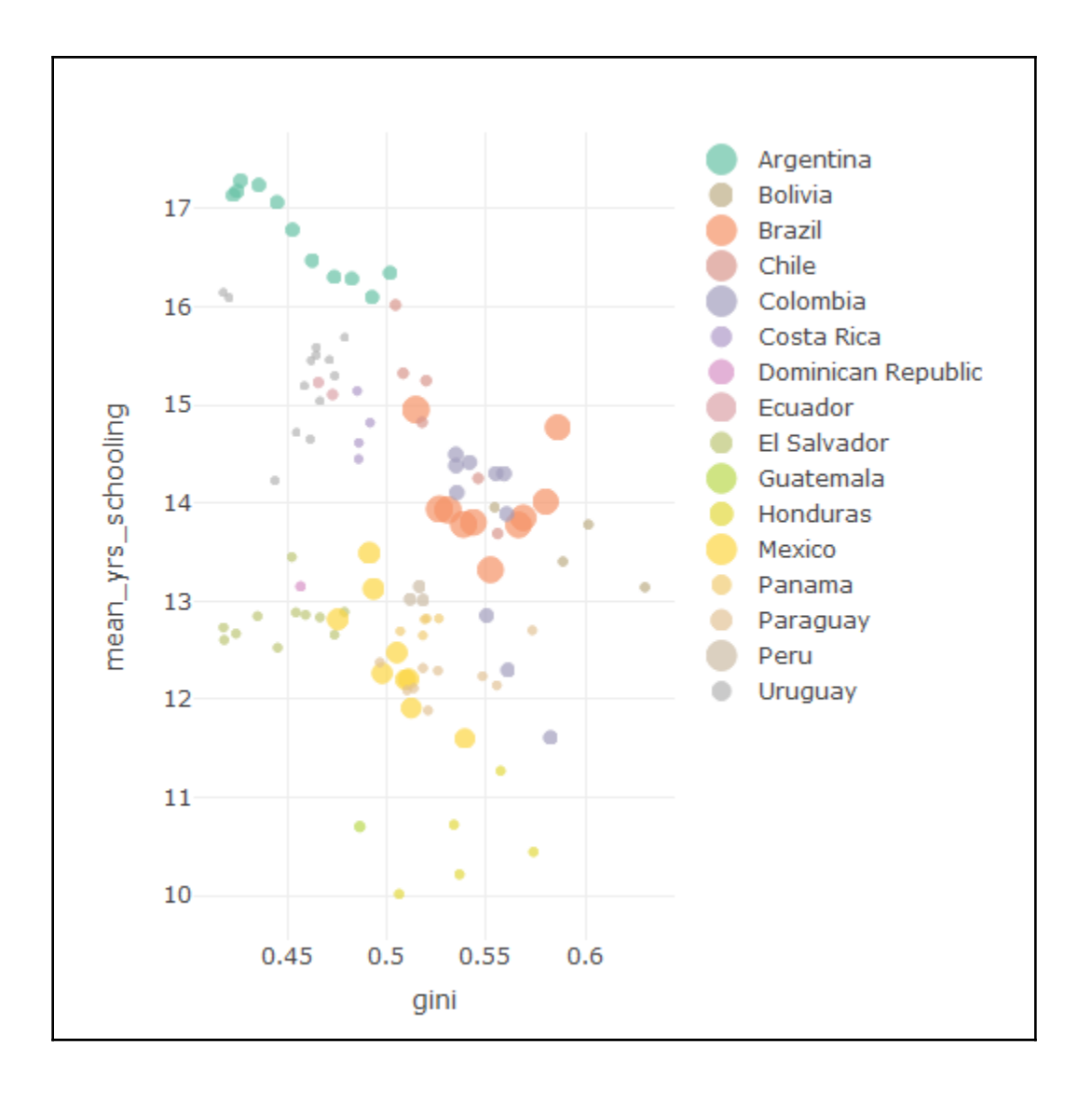

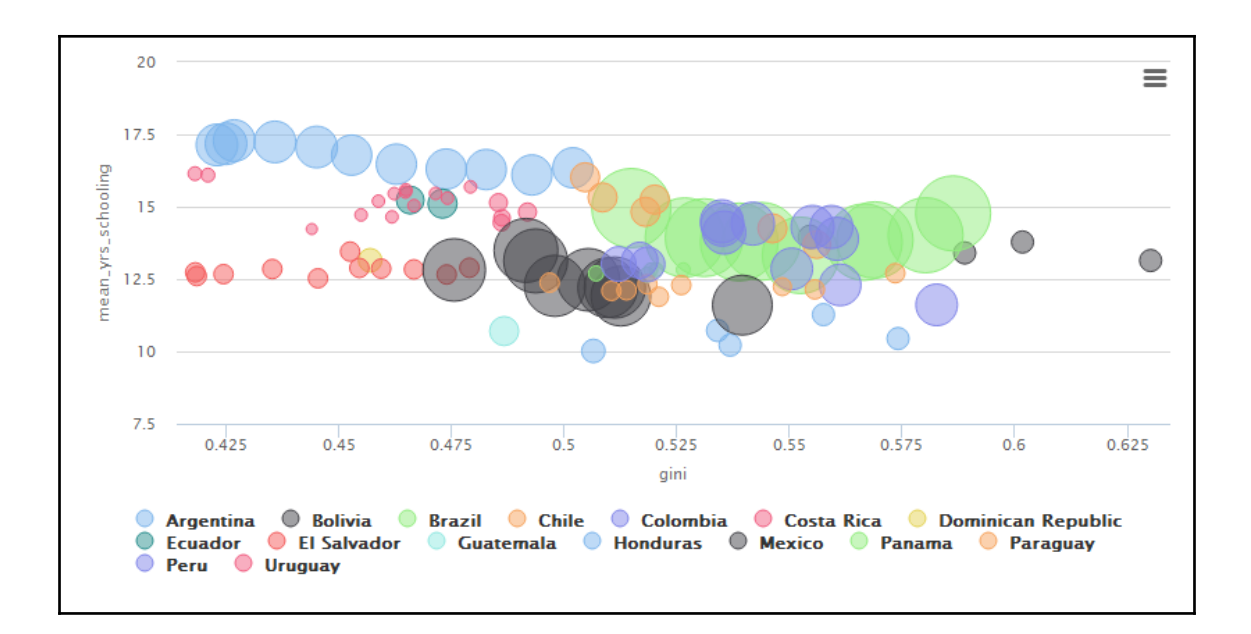

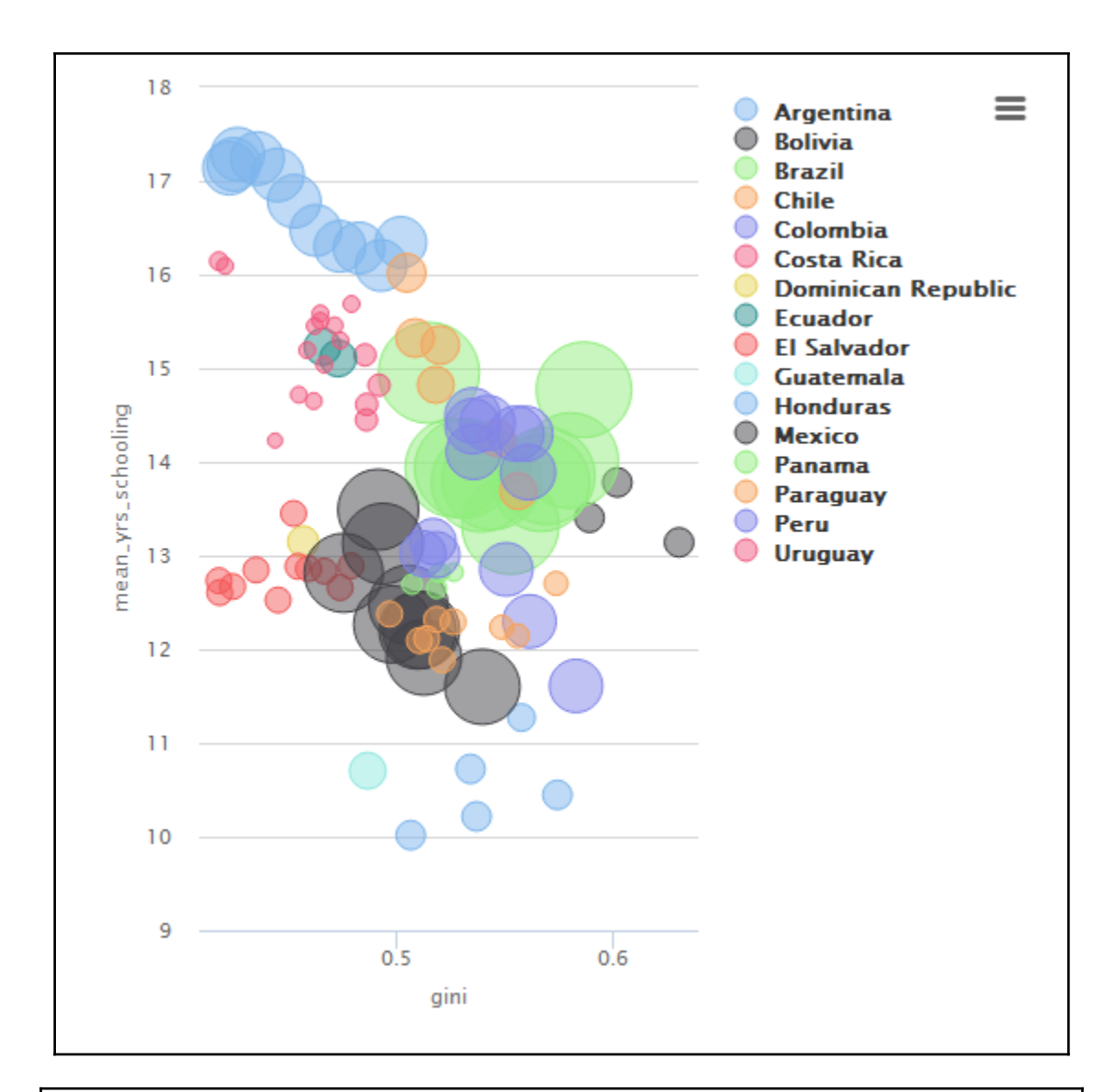

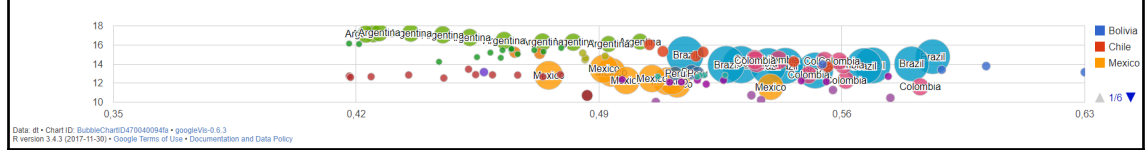

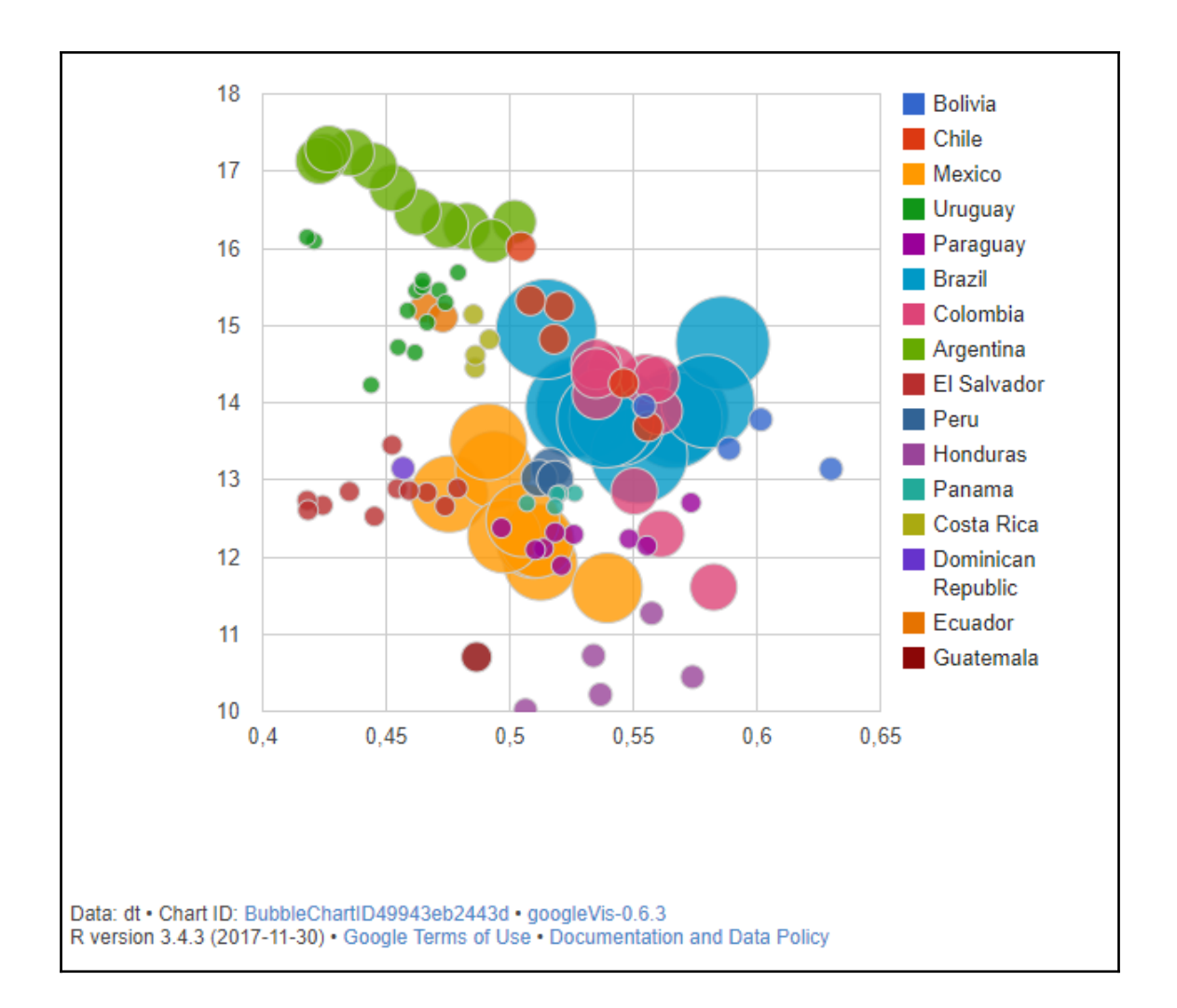

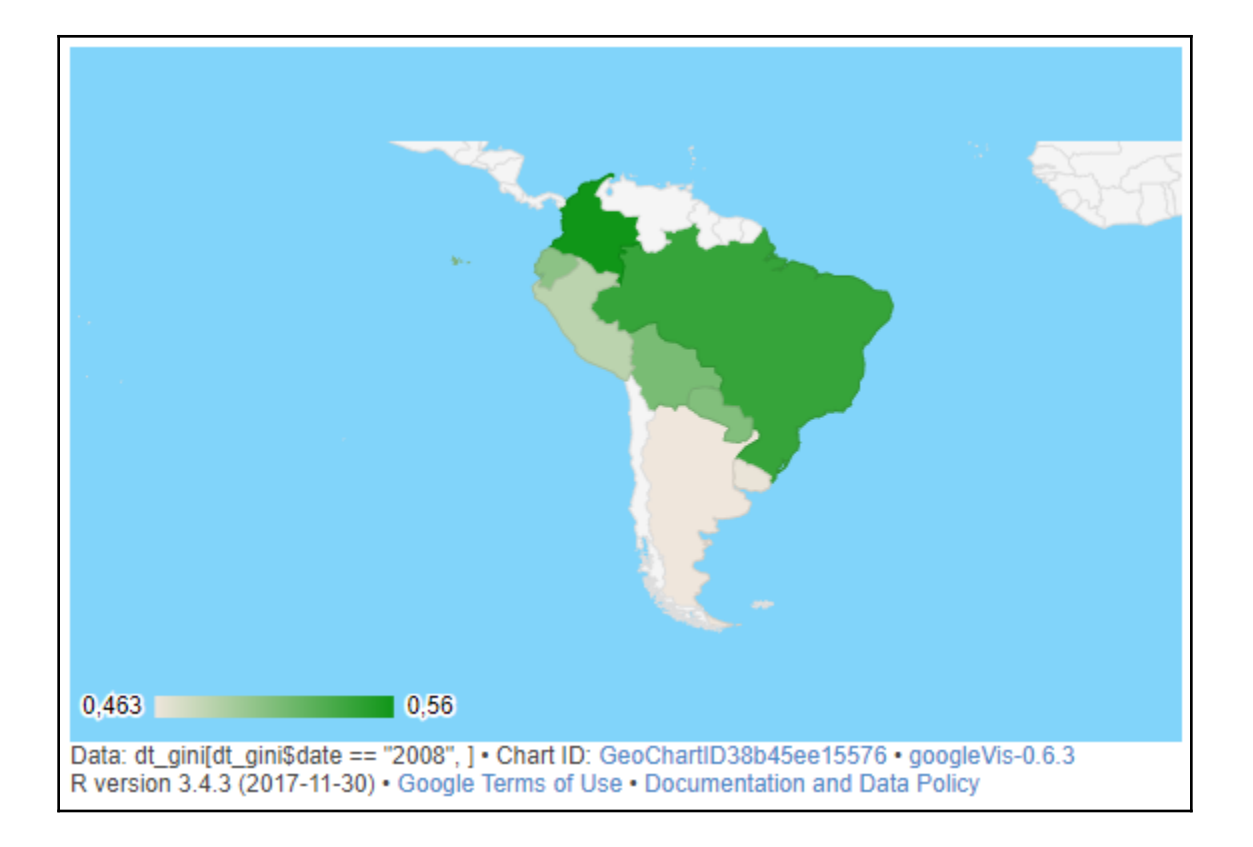

# **Chapter 11: Going to Production with R**

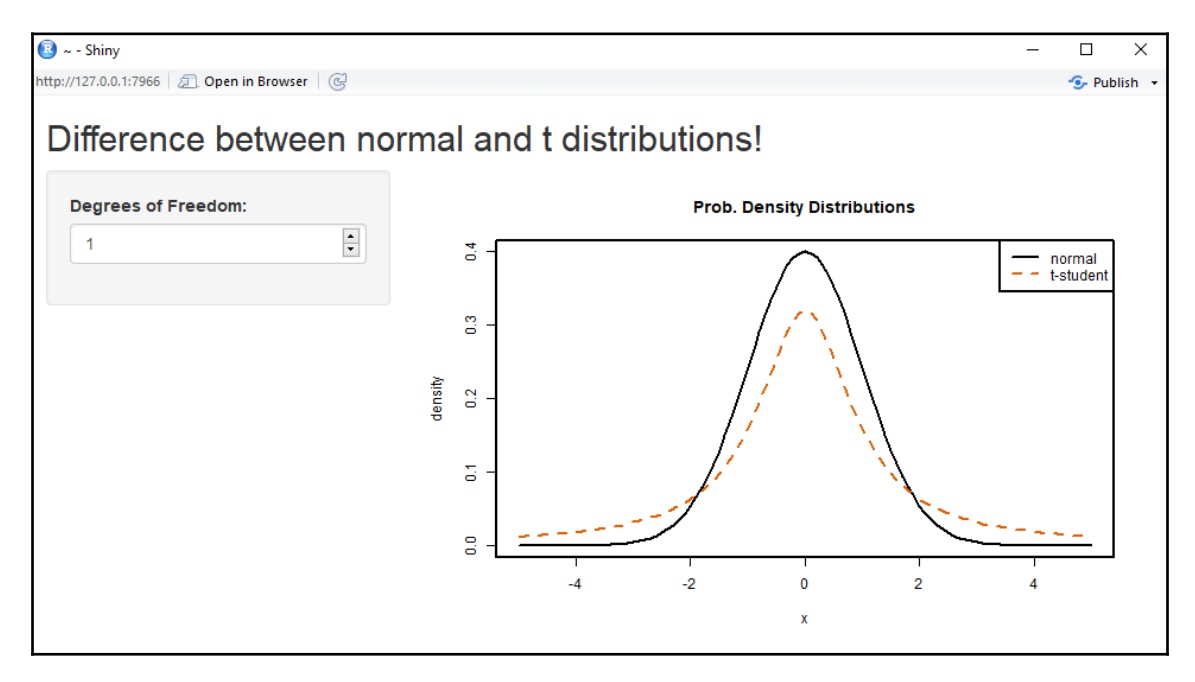

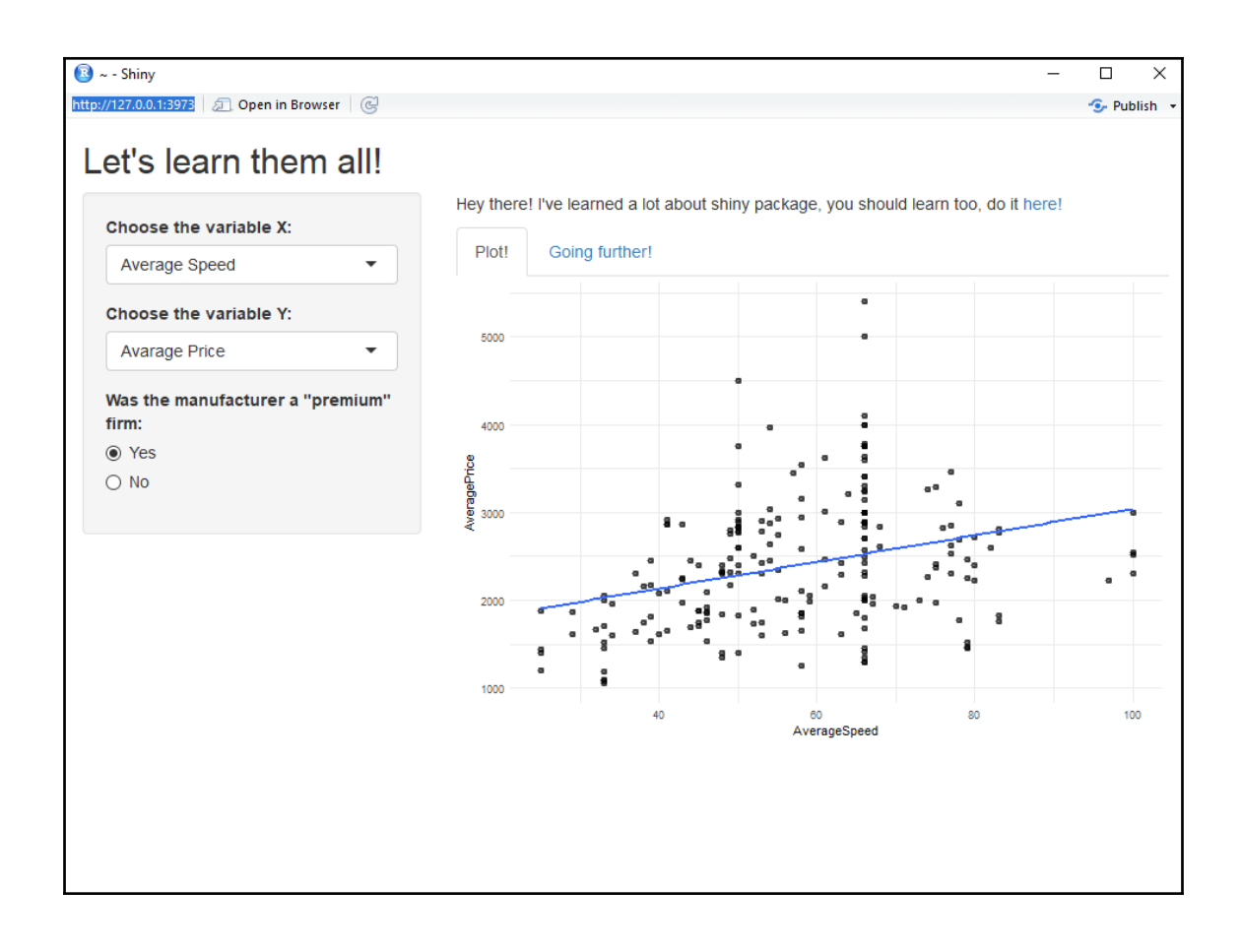

### **Chapter 12: Large Scale Data Analytics with Hadoop**

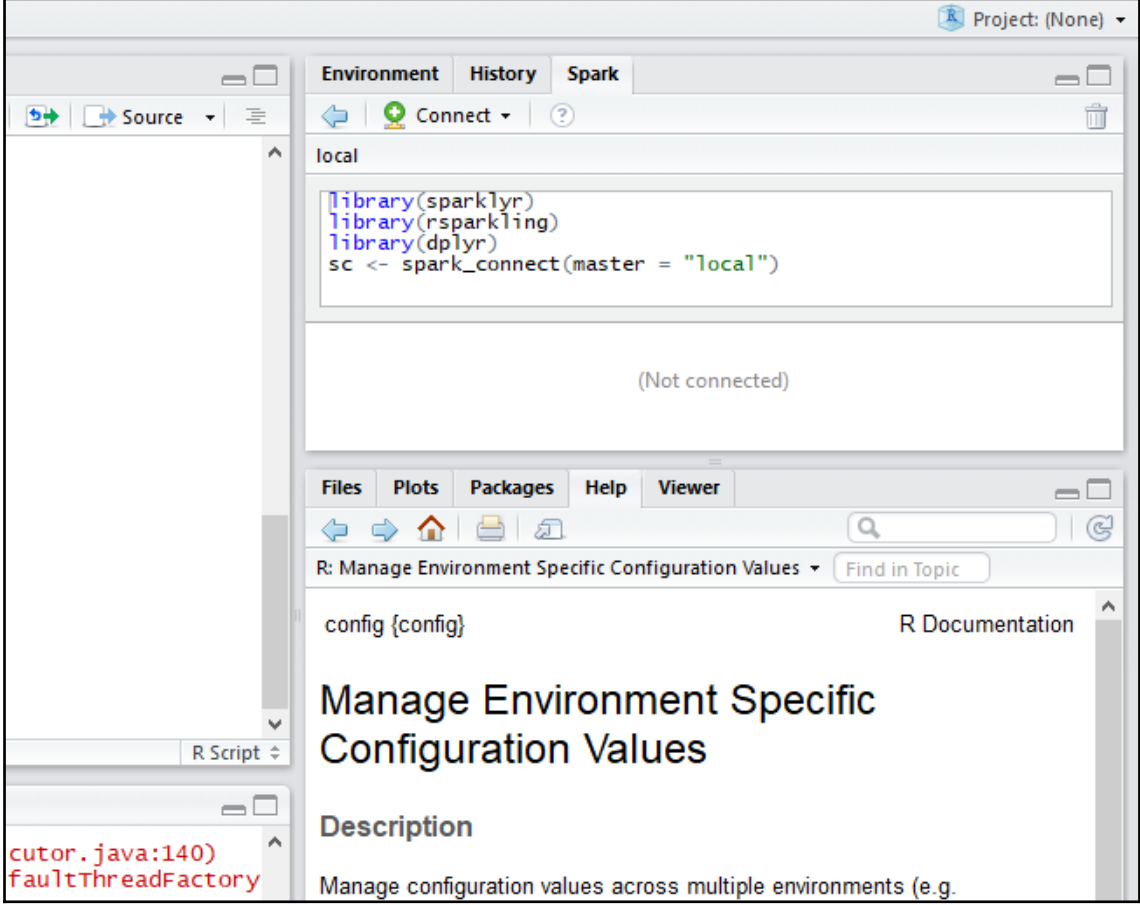

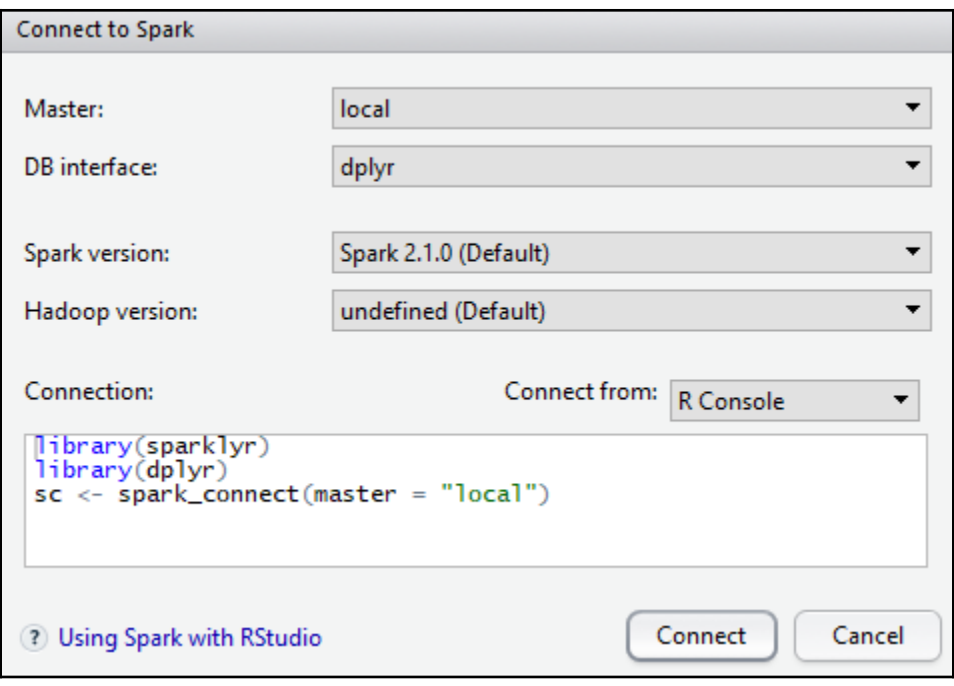

#### **Chapter 13: R on Cloud**

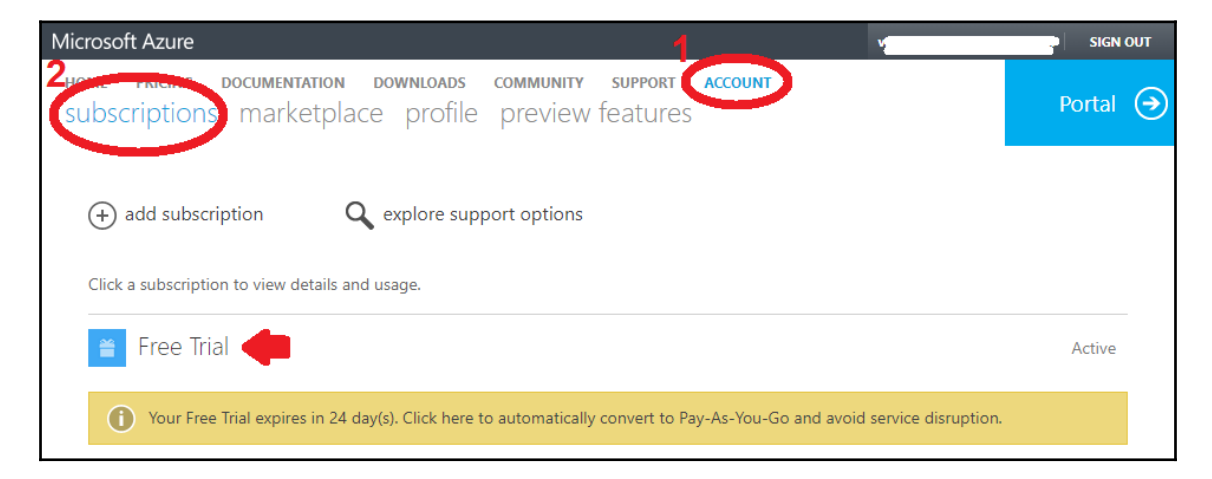

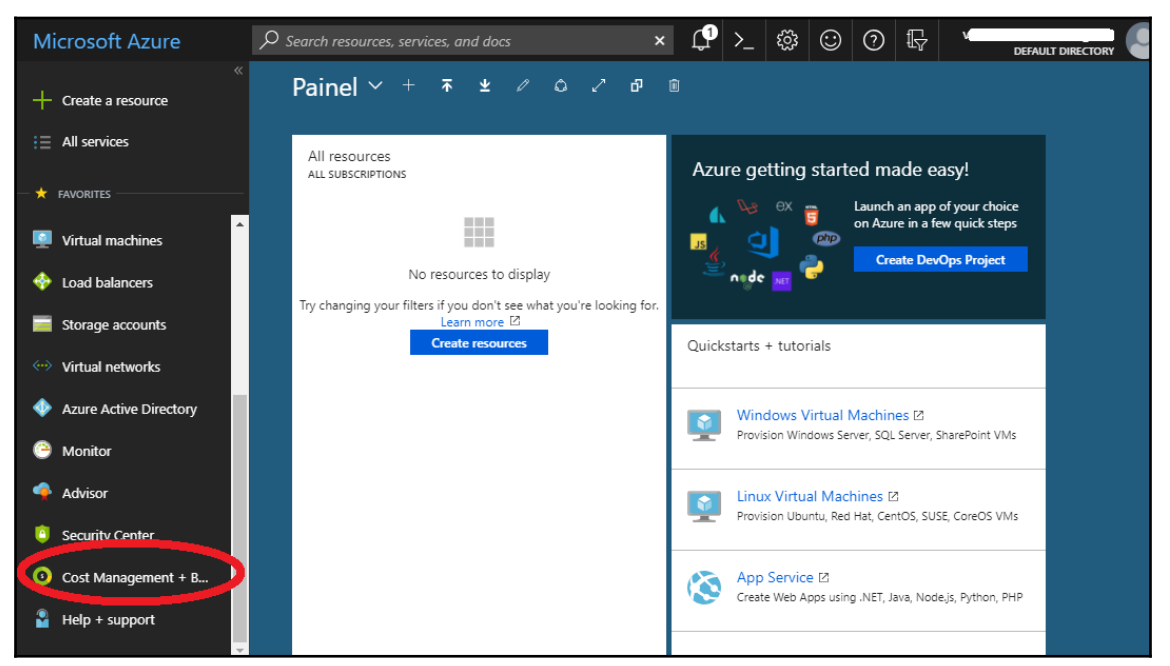

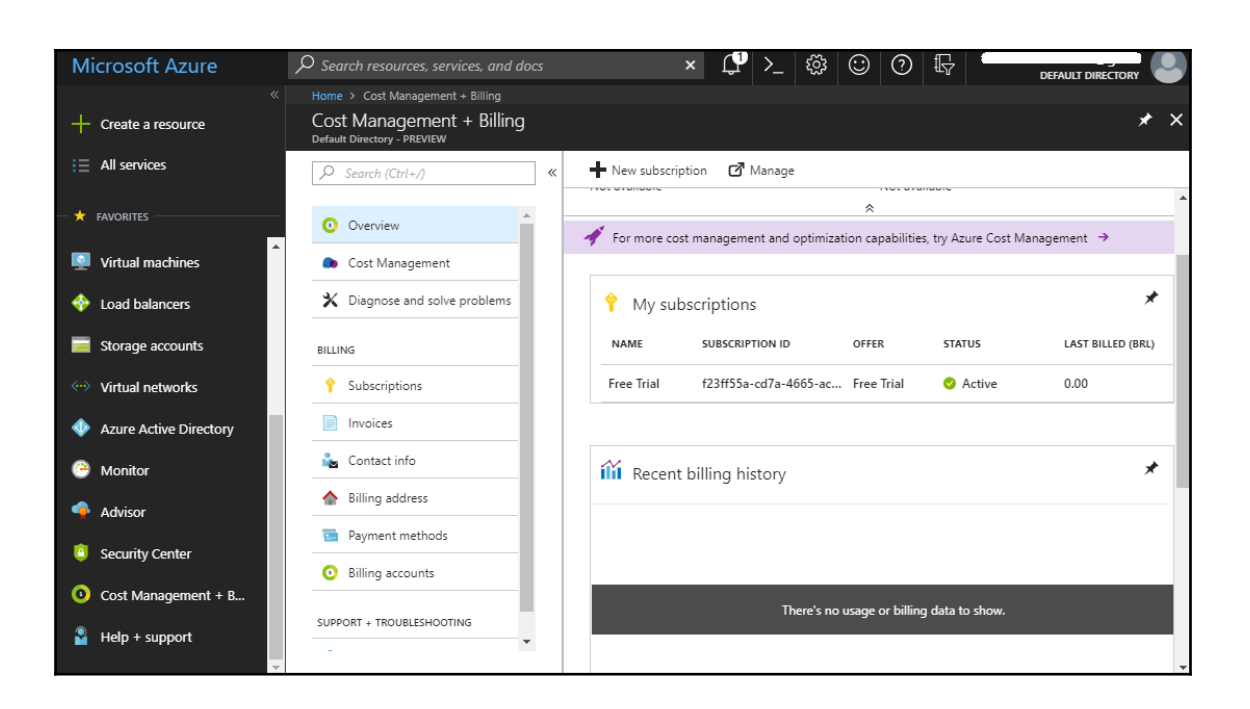

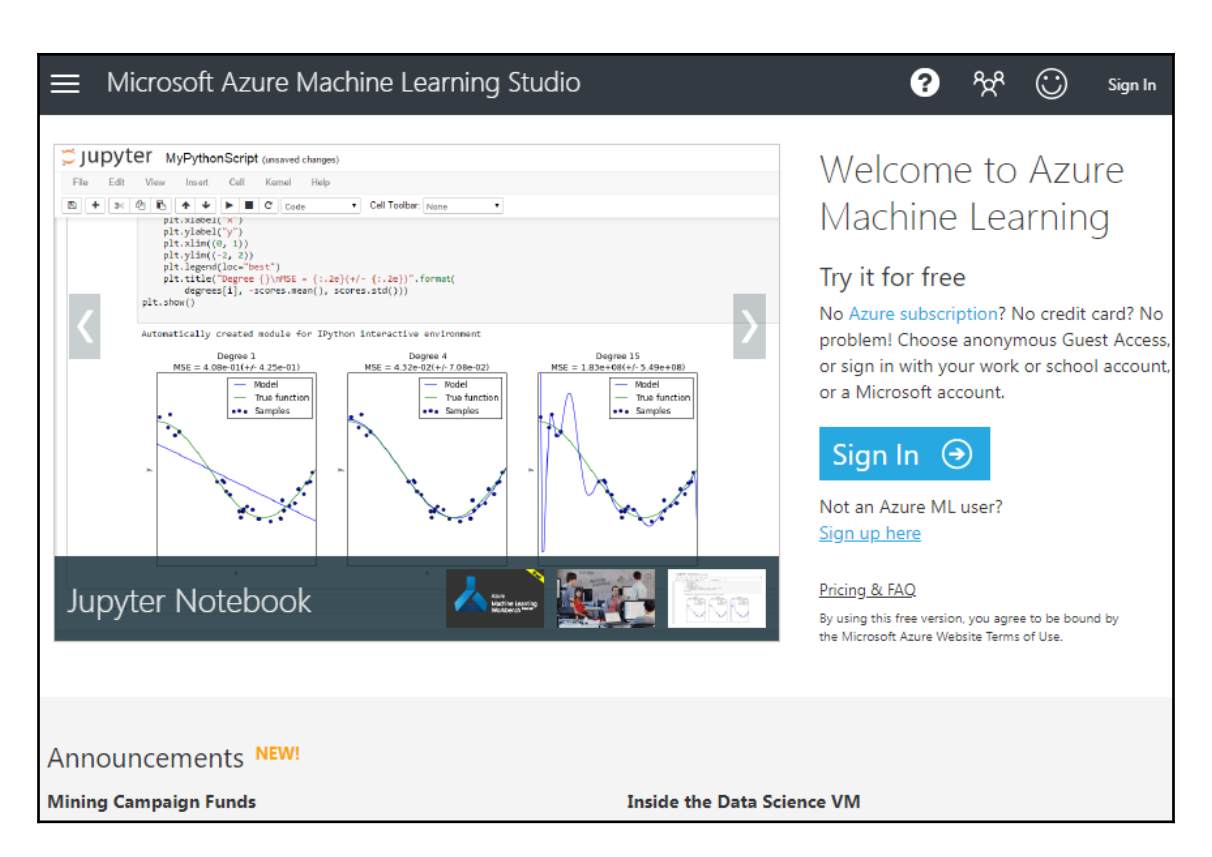

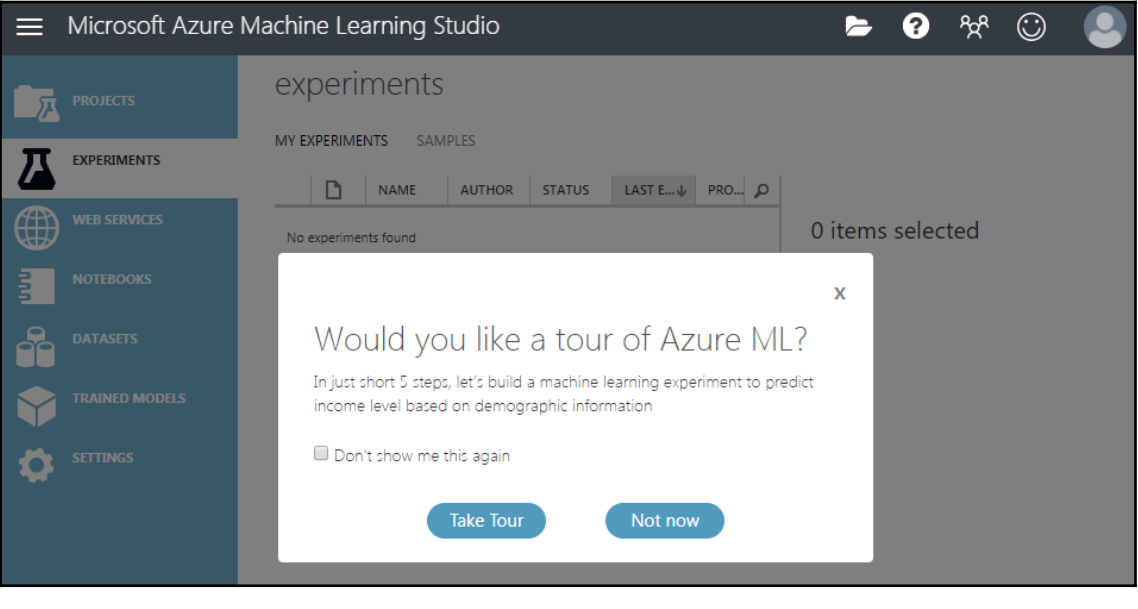

**[ 99 ]**

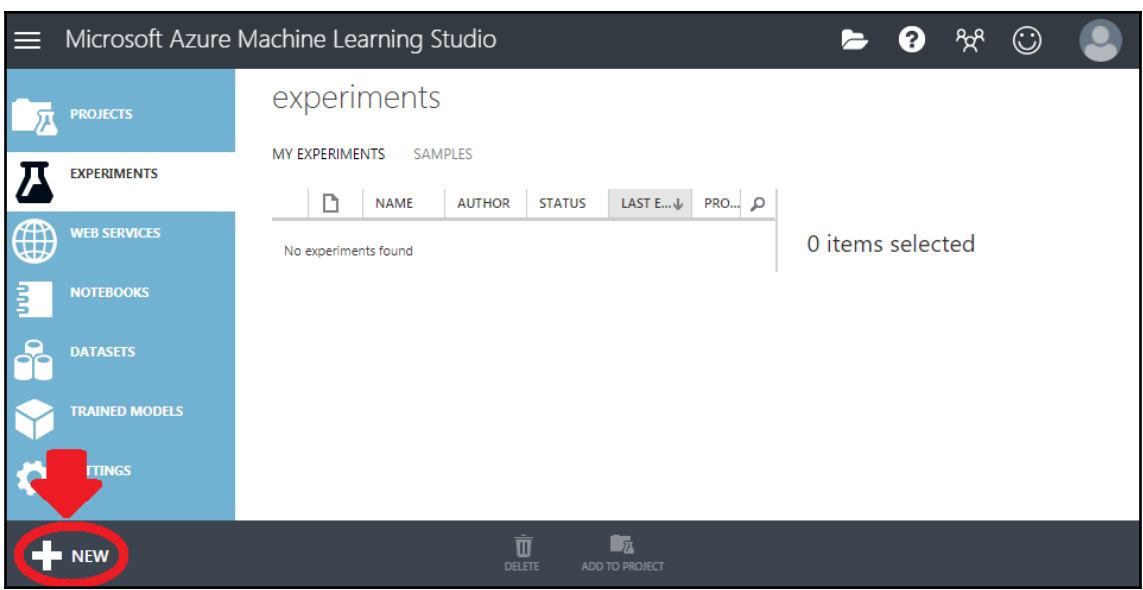

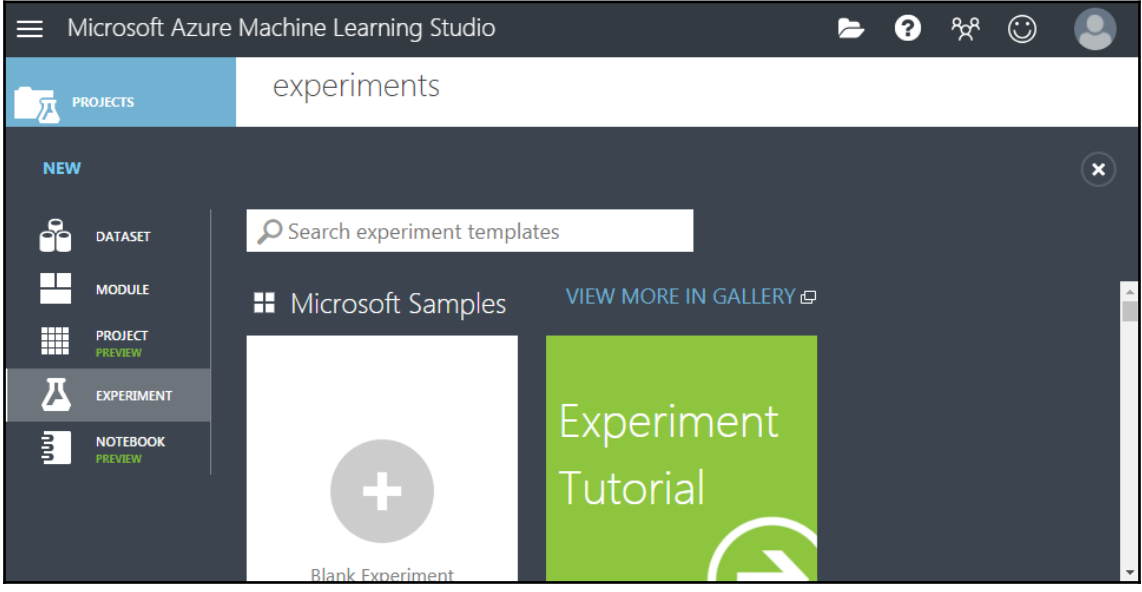

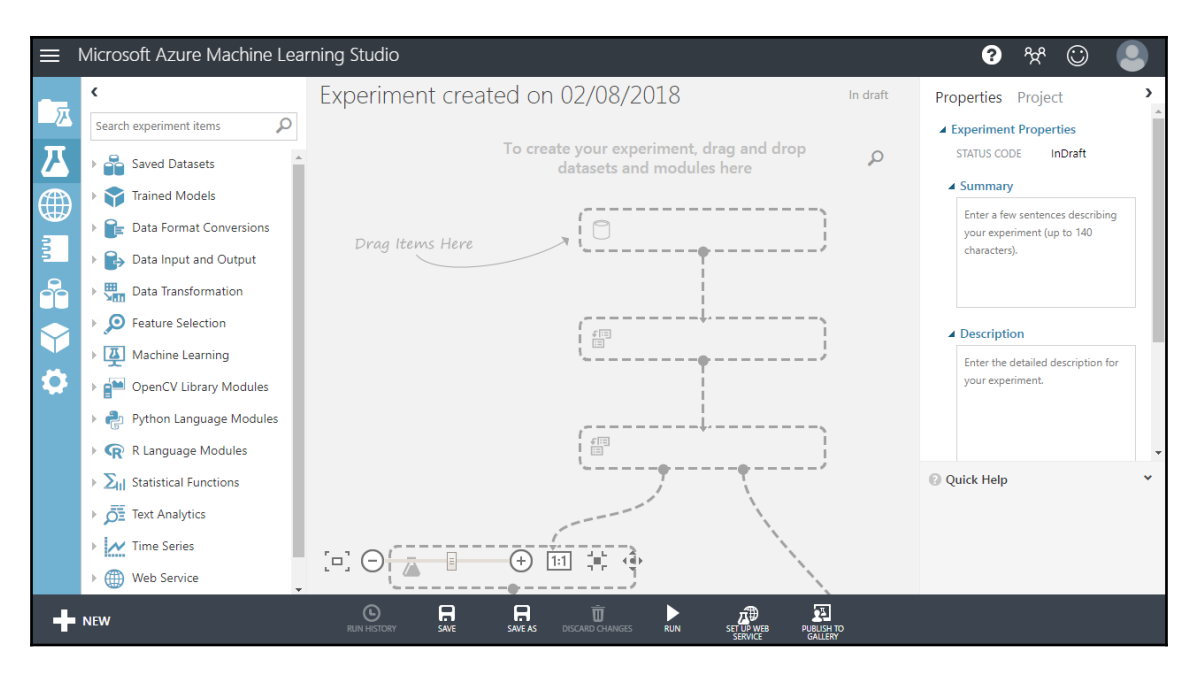

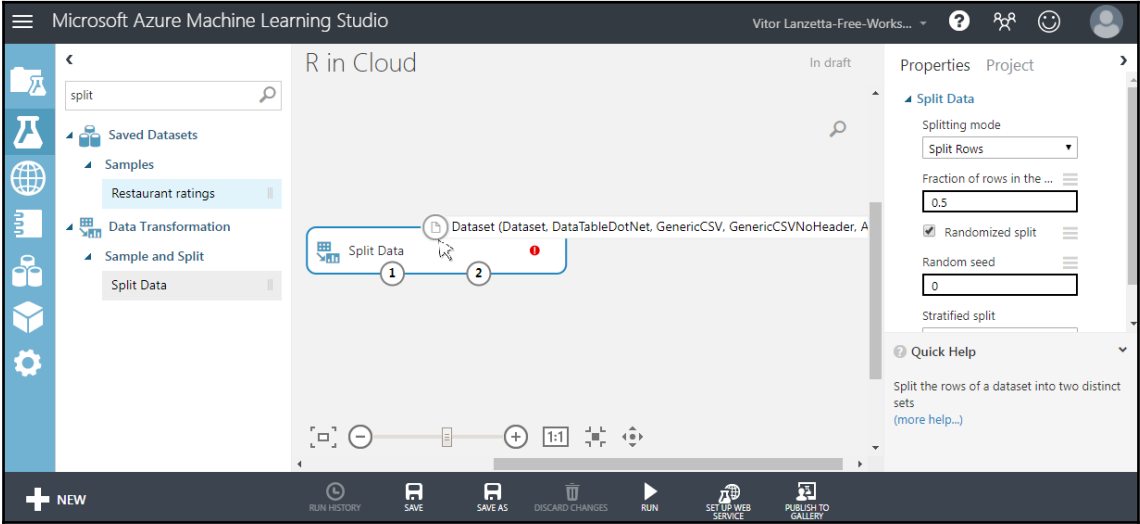

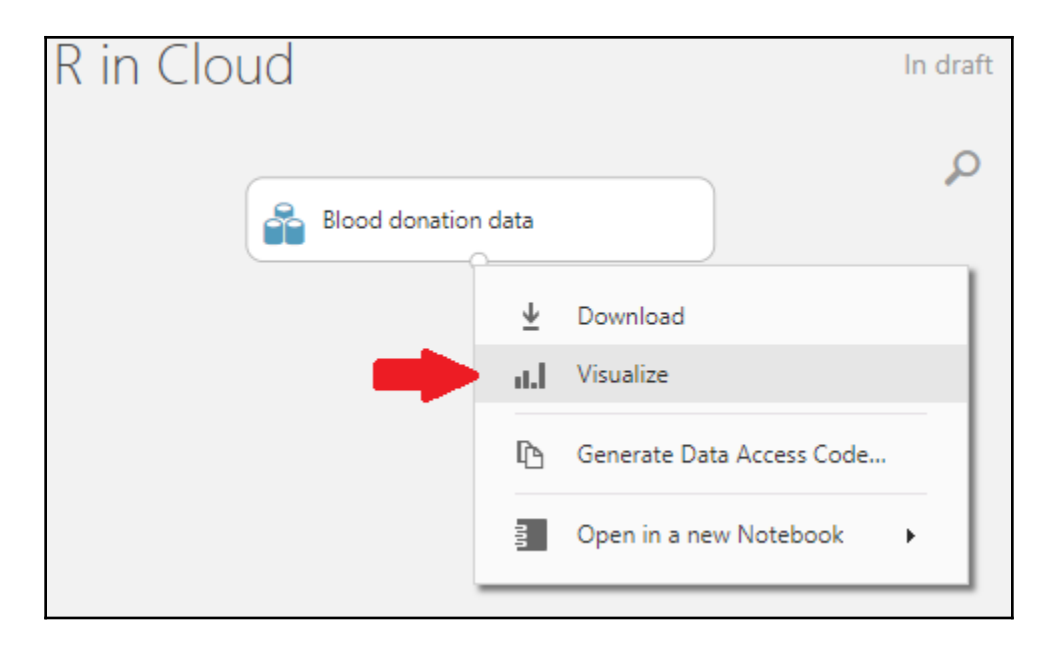

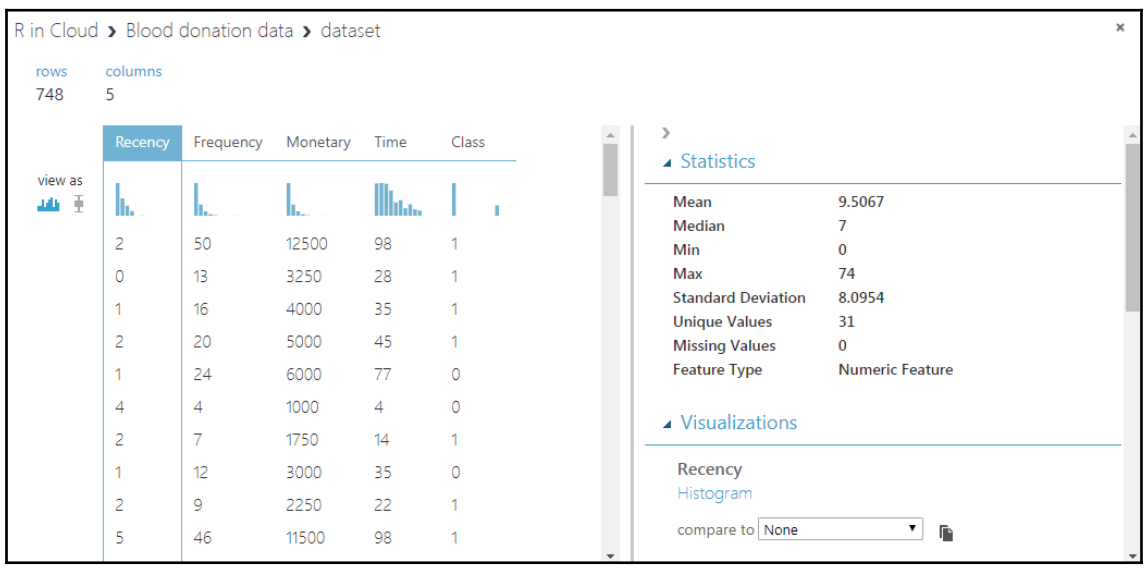

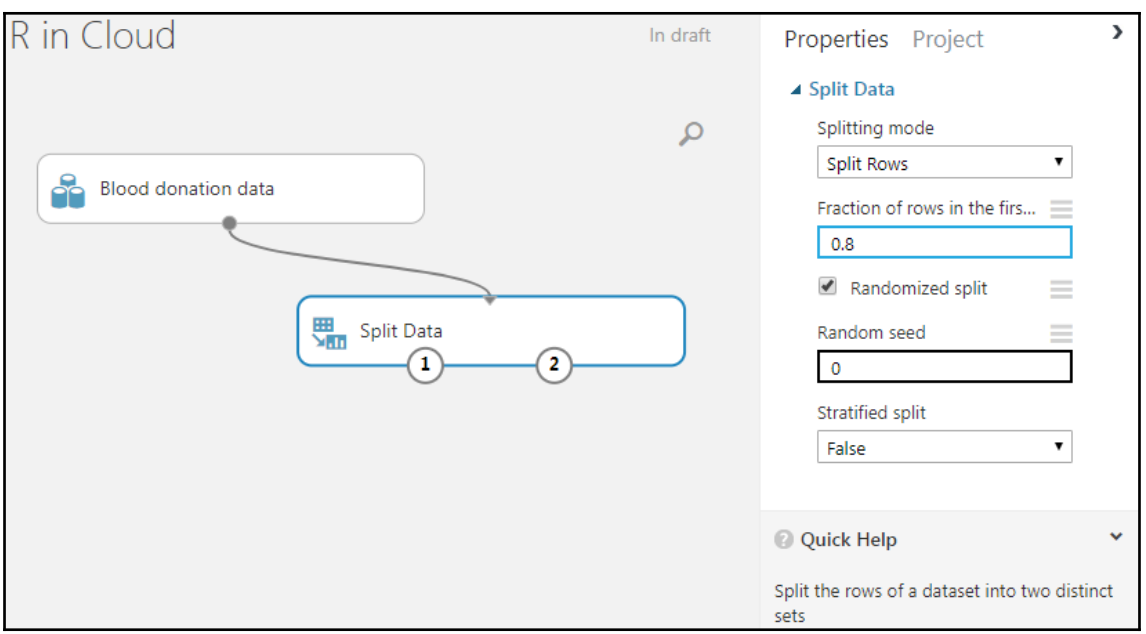

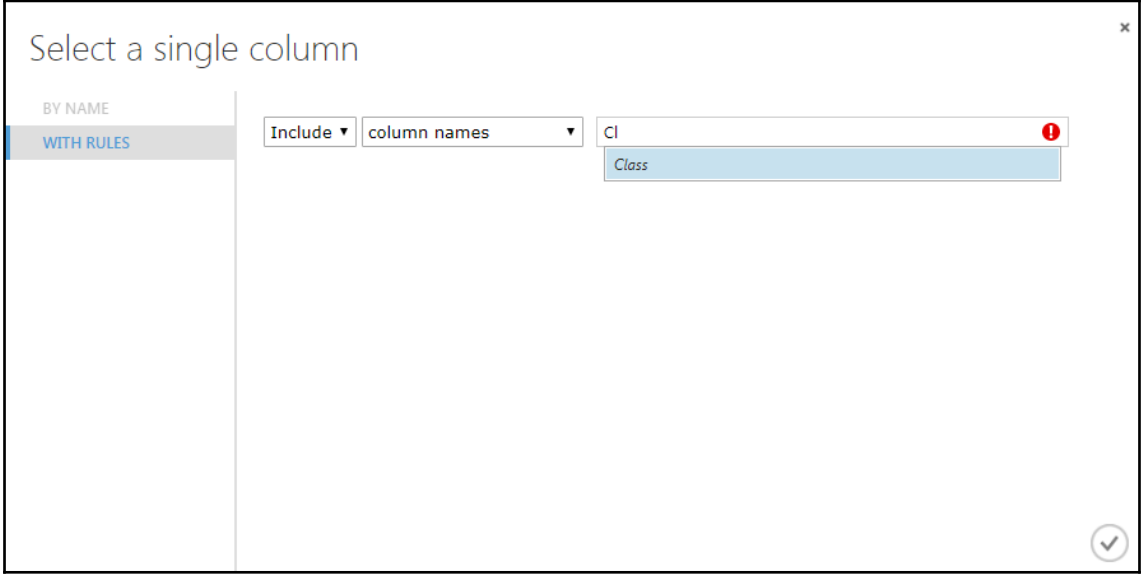

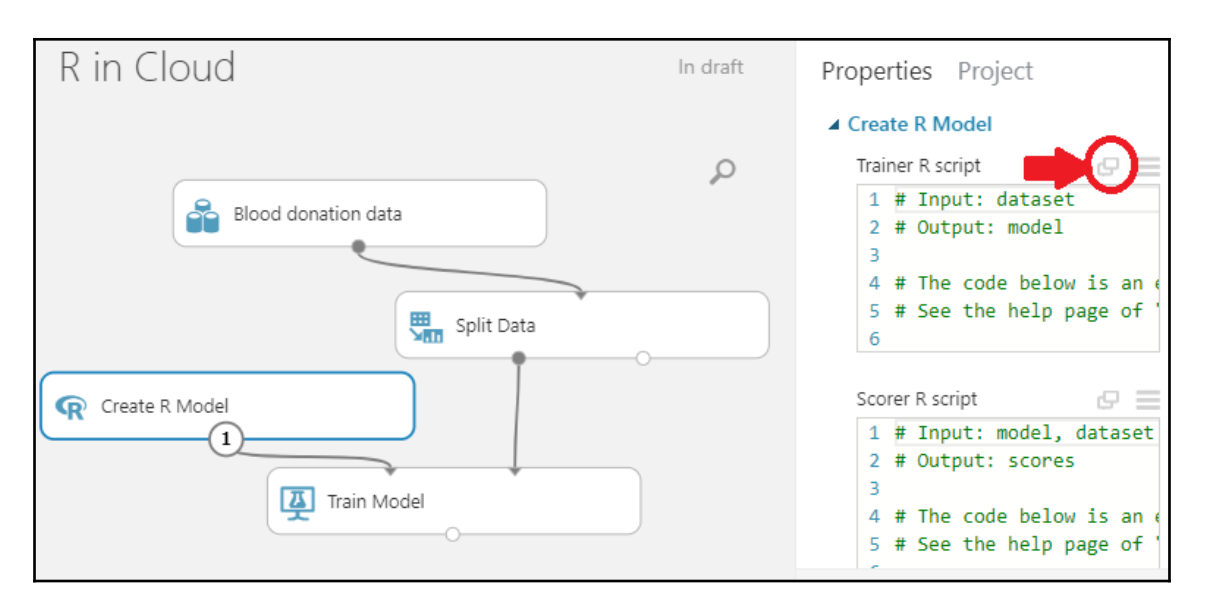

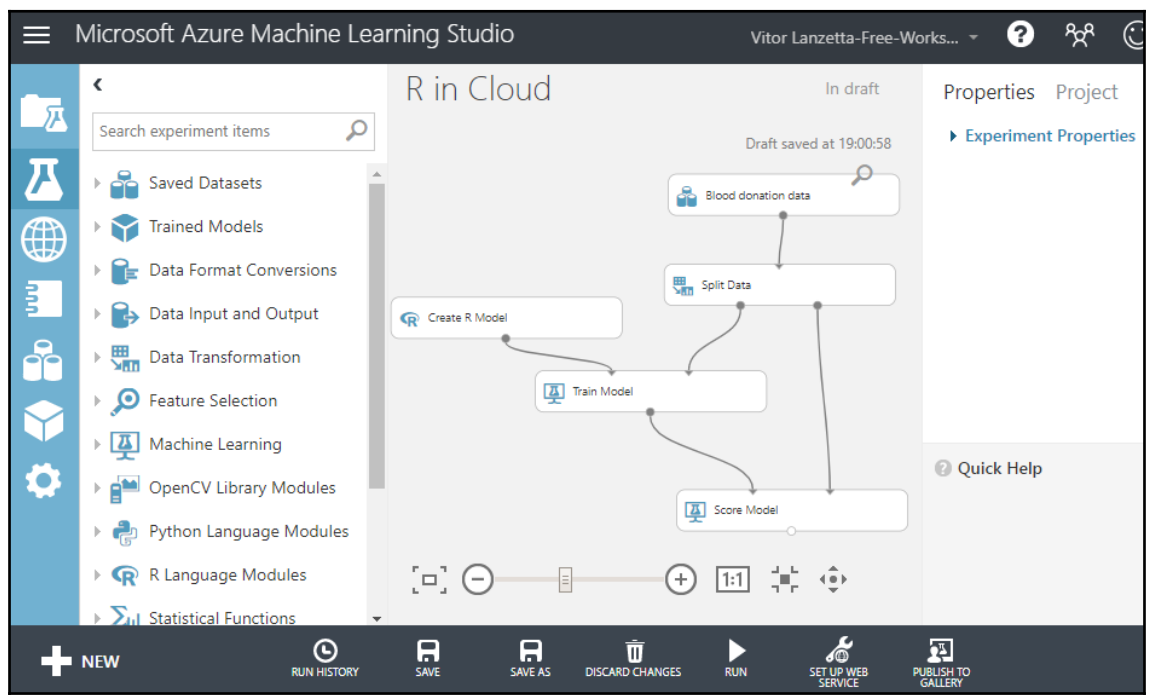

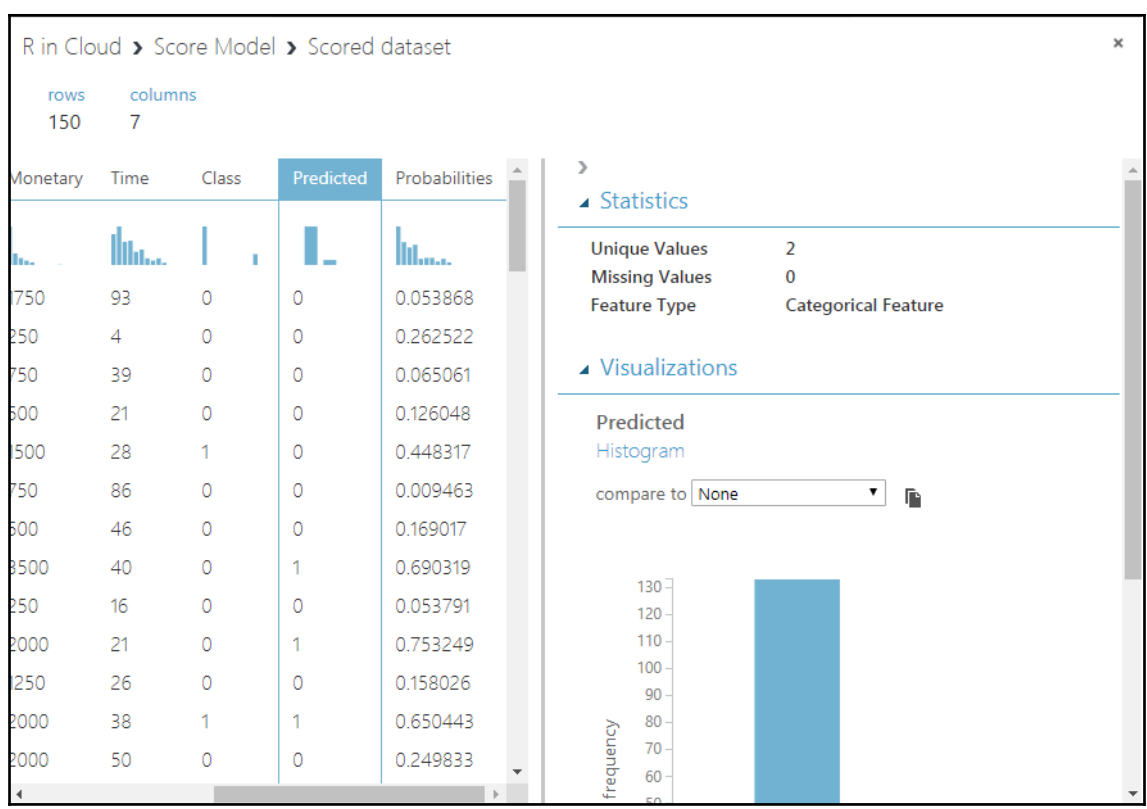

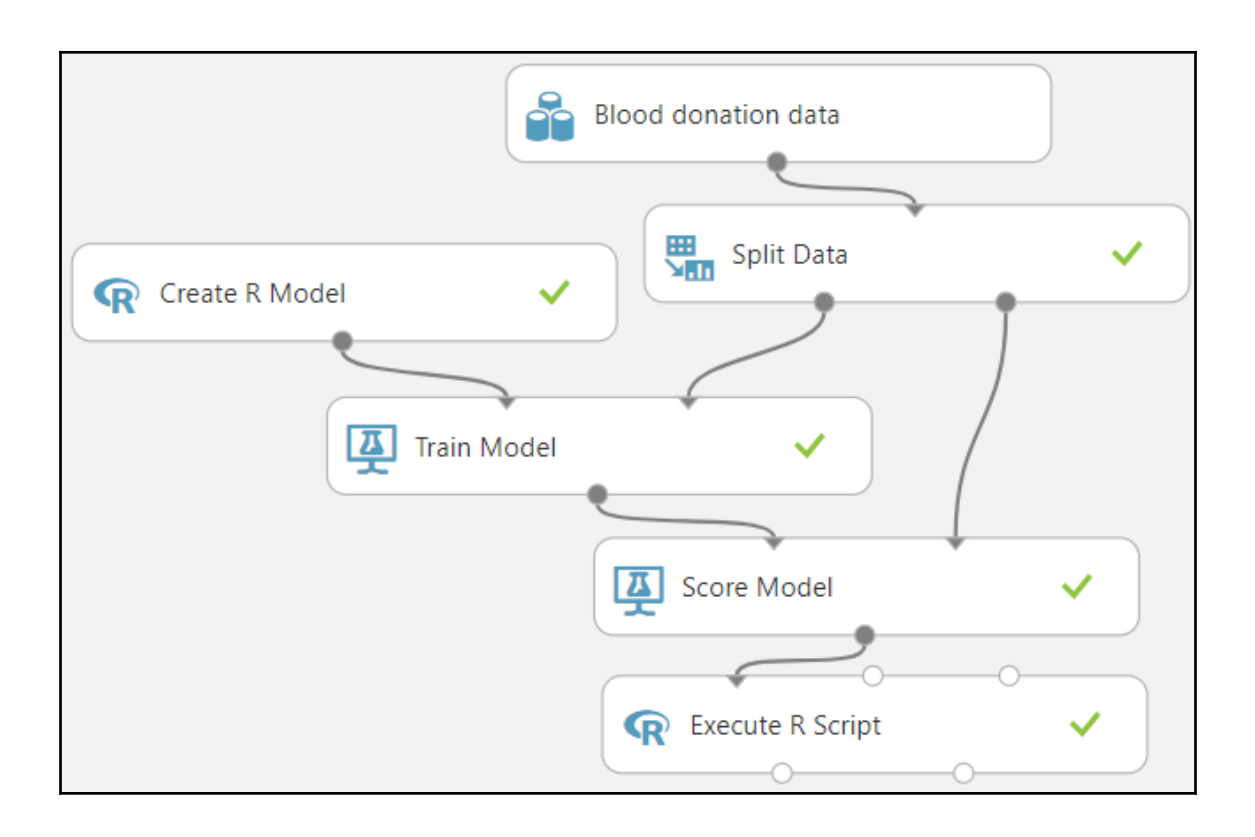